# **ASAM OpenDRIVE Webinar** Part 1

**ASAM e.V.**

ASAM Webinar **Nicco Dillmann** 14th October 2020

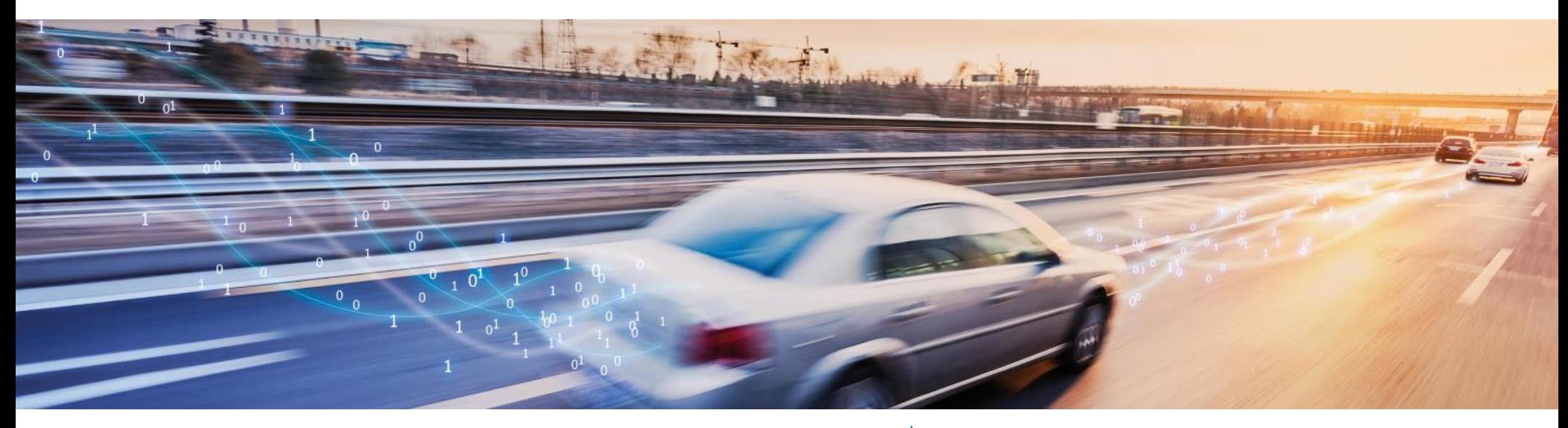

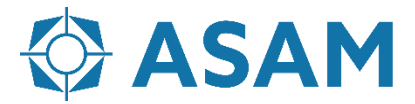

Association for Standardization of **Automation and Measuring Systems** 

#### **Announcements upcoming events**

• ASAM Regional Meeting North America – Online Meeting

Day: Oct 29, 2020 Time: 10:00 am - 1:15 pm (EDT) | 7:00 am - 10:15 am (PDT) Topics: ASAM OpenX projects | SOVD (Service-Oriented Vehicle Diagnostics) | Amazon Web Services: Activites in ADAS / AD [Agenda ->](https://www.asam.net/conferences-events/detail/regional-meeting-north-america/agenda-35/) [Registration ->](https://www.asam.net/conferences-events/detail/regional-meeting-north-america/registrations/)

- 1<sup>st</sup> ASAM Regional Meeting China SAVE THE DATE Day: Nov 26 – 27, 2020 Time: Nov 26: 15:00 - 18:00 (CST) | Nov 27: 9:00 - 17:00 (CST) Registration will open soon!
- ASAM General Assembly 2021 (Online) SAVE THE DATE

Day: Mar 24, 2021 Time: 09:00 – 12:00 CET

 $\Rightarrow$  Sign up for the ASAM newsletter to be informed about upcoming webinars, projects and events [www.asam.net/newsletter](https://www.asam.net/newsletter/)

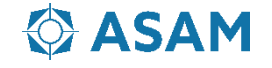

#### **Agenda**

- $2:00 \text{ pm} 2:40 \text{ pm}$  (CET) OpenDRIVE Webinar Part 1
- $2:40 \text{ pm} 2:50 \text{ pm}$  (CET) Q&A Part 1
- $2:50 \text{ pm} 3:00 \text{ pm}$  (CET) Coffee Break
- 

- 
- 3:00 pm 3:30 pm (CET) OpenDRIVE Webinar Part 2
- $3:30 \text{ pm} 3:45 \text{ pm}$  (CET) Q&A Part 2
- 

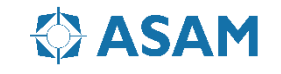

# **OpenX Overview**

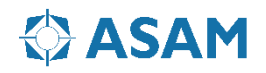

## **The OpenX portfolio so far…**

#### OpenSCENARIO

• Dynamic scene description

#### **OpenDRIVE**

• Static road network

#### **OpenCRG**

• Detailed Road surface description

#### Open Simulation Interface

• Interface for environmental perception of AD functions

#### **OpenLABEL**

• Labels and labelling format for objects & scenarios

#### OpenODD

• ODD definition format

#### **OpenXOntology**

• Extendable domain ontology for on road driving

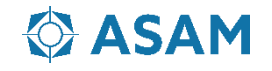

### **Scenario-Based Testing (SBT) with OpenX**

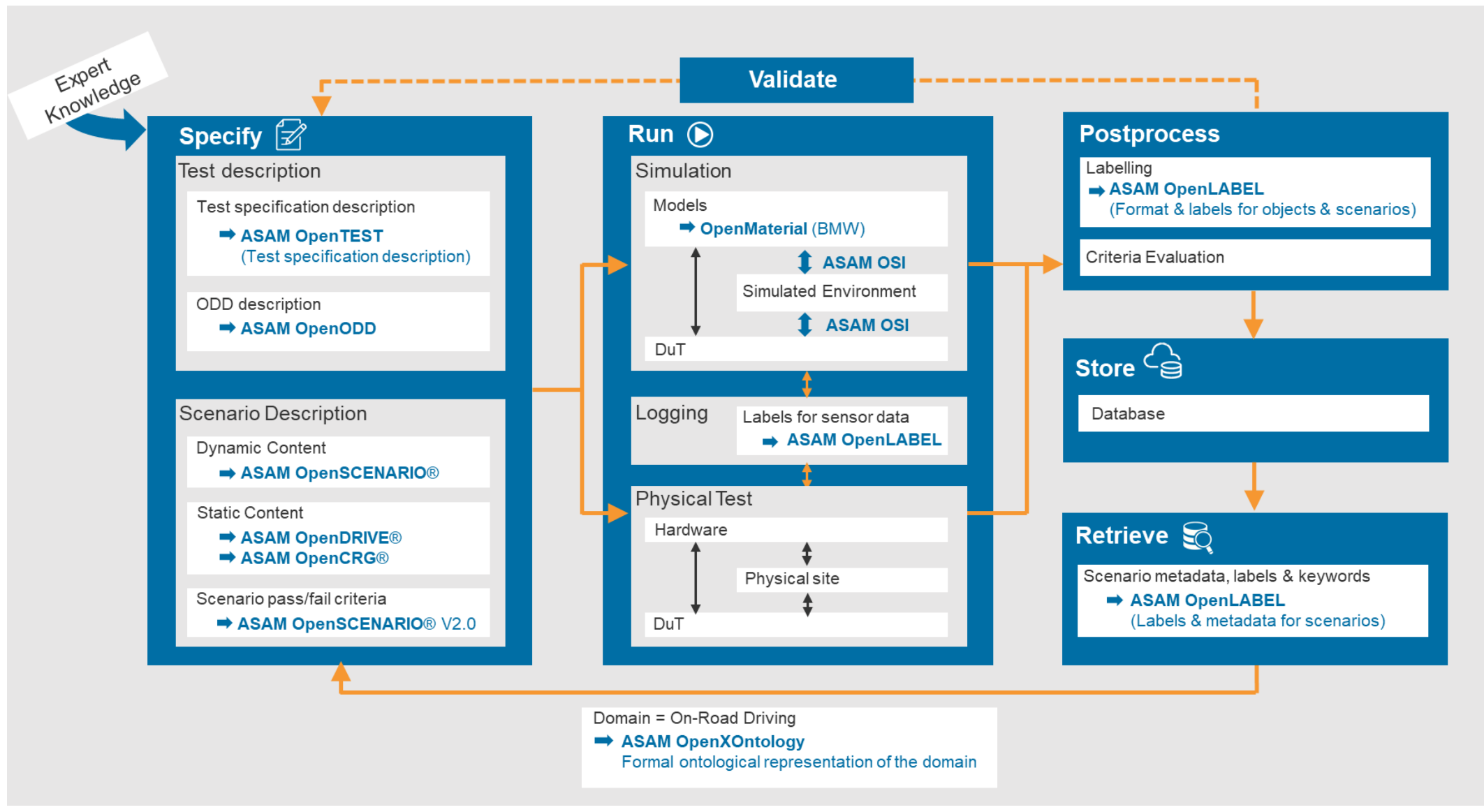

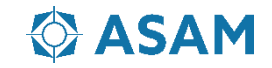

## **Overview: OpenDRIVE, OpenSCENARIO, OpenCRG**

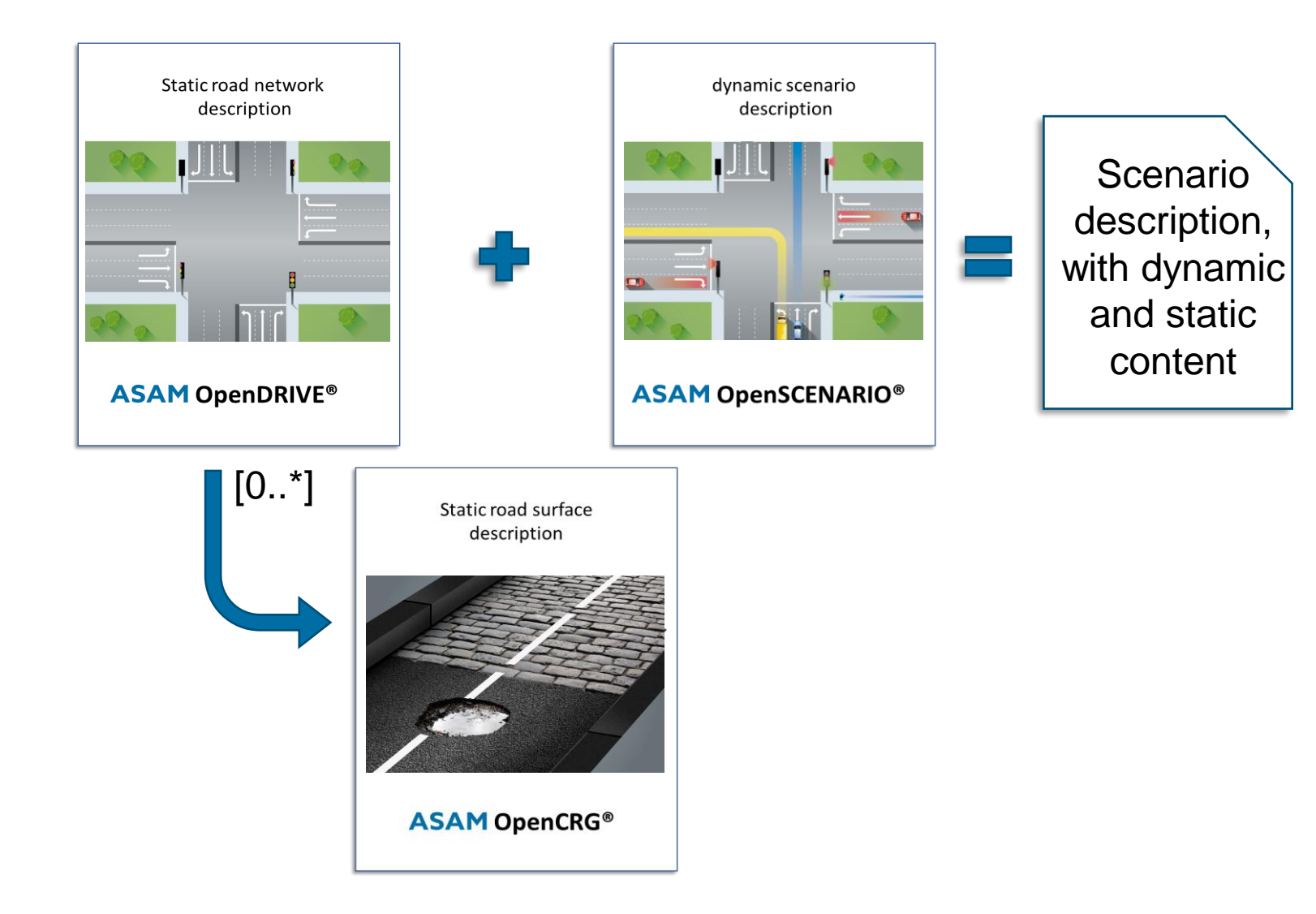

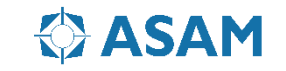

# **ASAM OpenDRIVE**

Static road network description **ASAM OpenDRIVE®** 

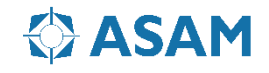

### **What is it for, strength and weaknesses**

#### **OpenDRIVE:** Describes the static road network and is being referenced by OpenSCENARIO. OpenDRIVE also describes the static Objects around the street network, such as signals, traffic islands, infrastructure.

#### **Strength:**

- Precise semantic description of a road network:
	- Geometry
	- Lanes
	- Roadmarks
	- Traffic Infrastructure
	- …
- Designed be interpreted by simulations
- Provides an exchangeable format

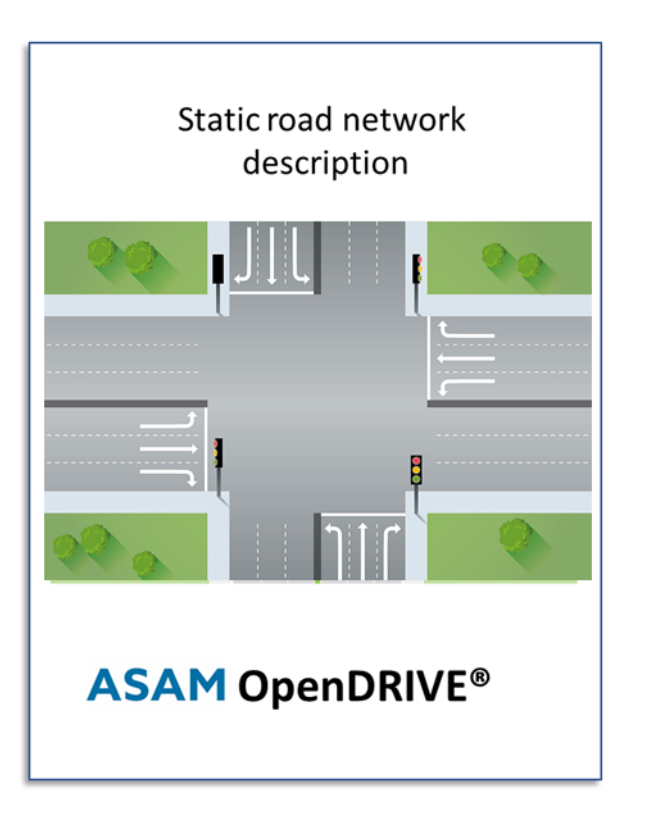

#### **Weaknesses:**

- Only rough environmental modelling capabilities
- No visual information
- Junction modelling is very complex

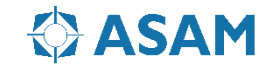

### **ASAM OpenDRIVE: Hierachy**

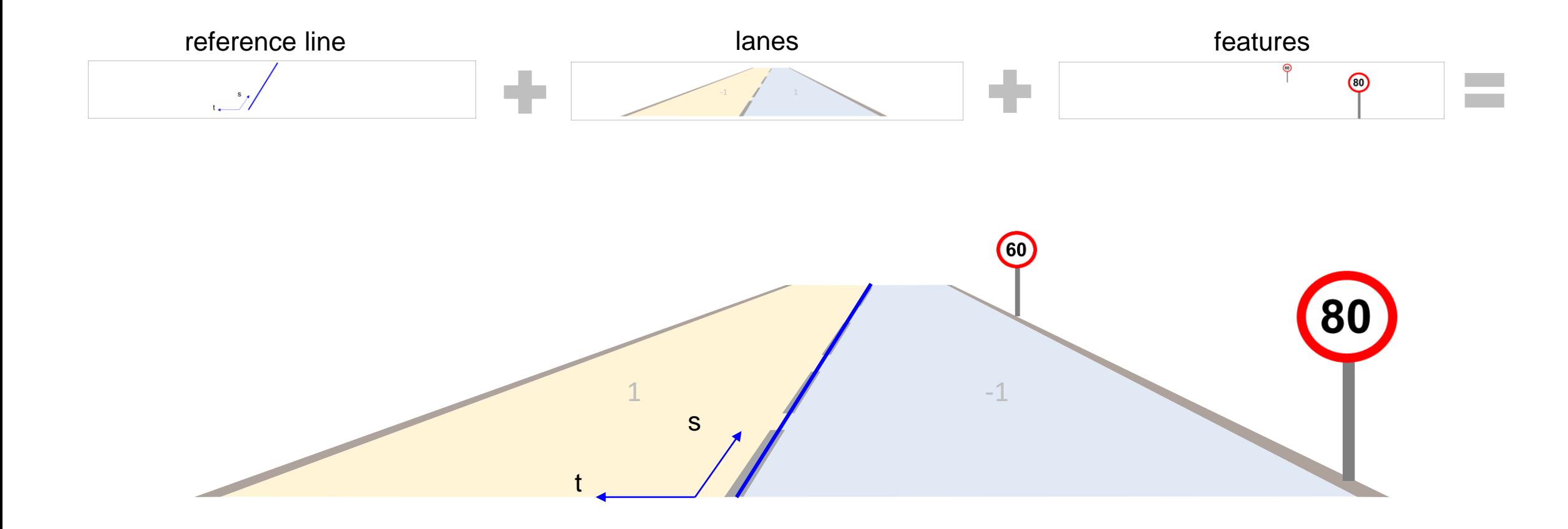

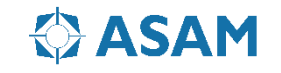

#### **ASAM OpenDRIVE Core**

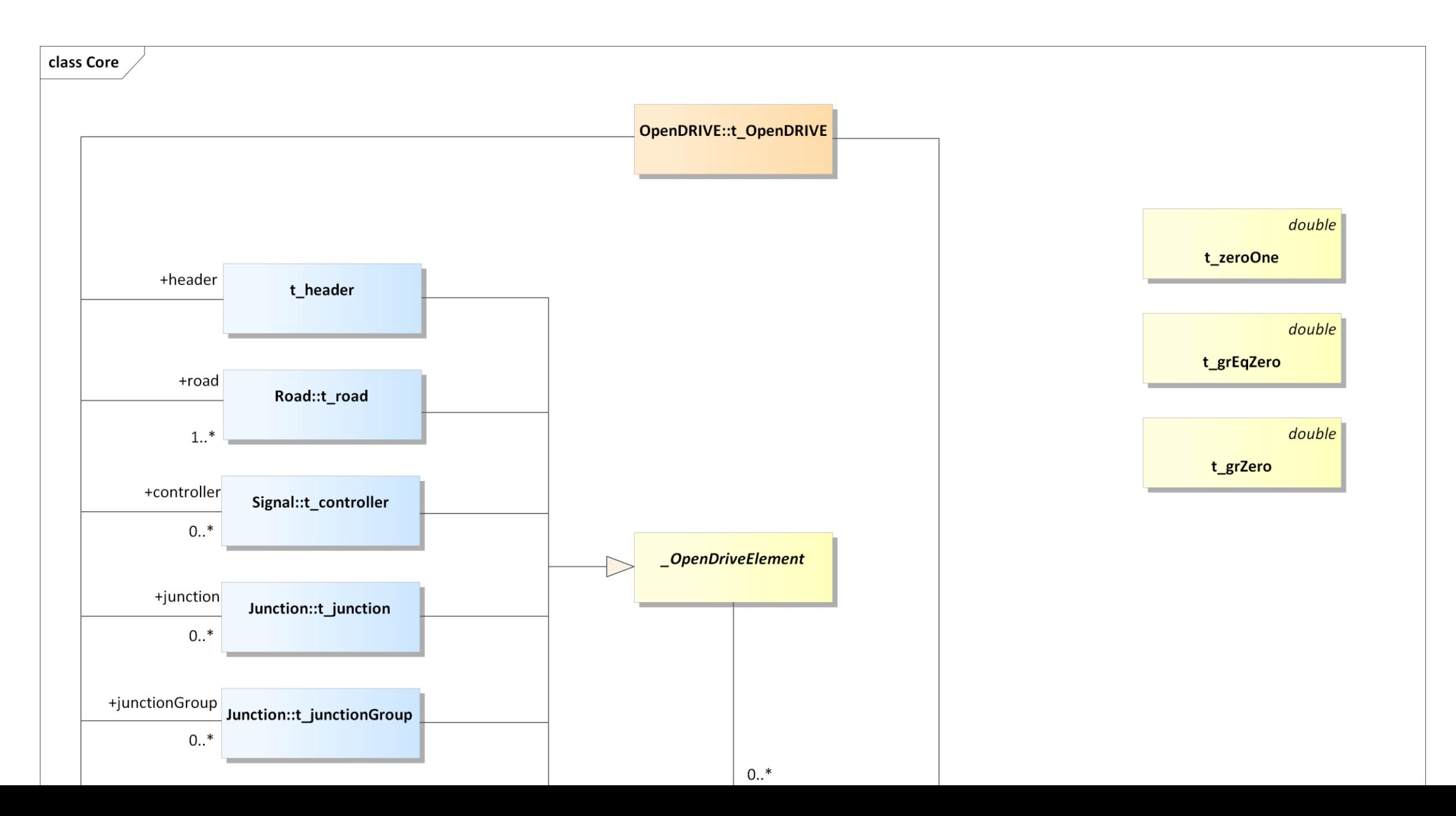

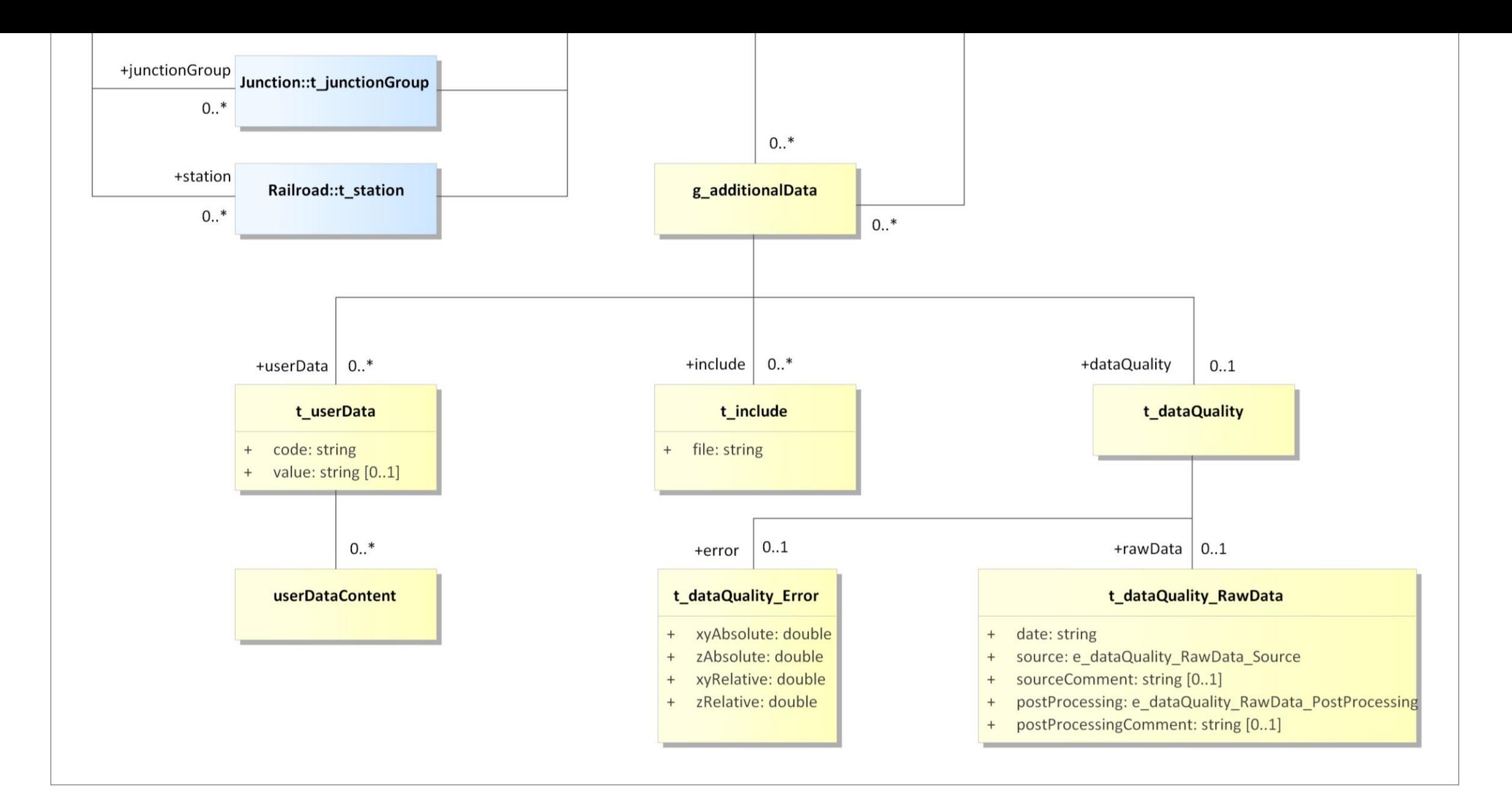

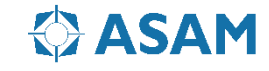

#### **ASAM OpenDRIVE: XML Sturcture**

```
<OpenDRIVE>
    <header></header>
    <sub>road</sub></sub>
        <planView>
             <geometry></geometry>
        </planView>
        <elevationProfile></elevationProfile>
        <lateralProfile></lateralProfile>
        <lanes></lanes>
        <objects></objects>
         <signals></signals>
        <objects></objects>
    \langle \text{road}\rangle<junction>
         <connection …>
    </junction>
    <controller></controller>
    <junctionGroup></junctionGroup>
</OpenDRIVE>
```
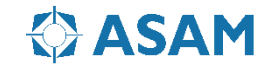

#### **ASAM OpenDRIVE: Format**

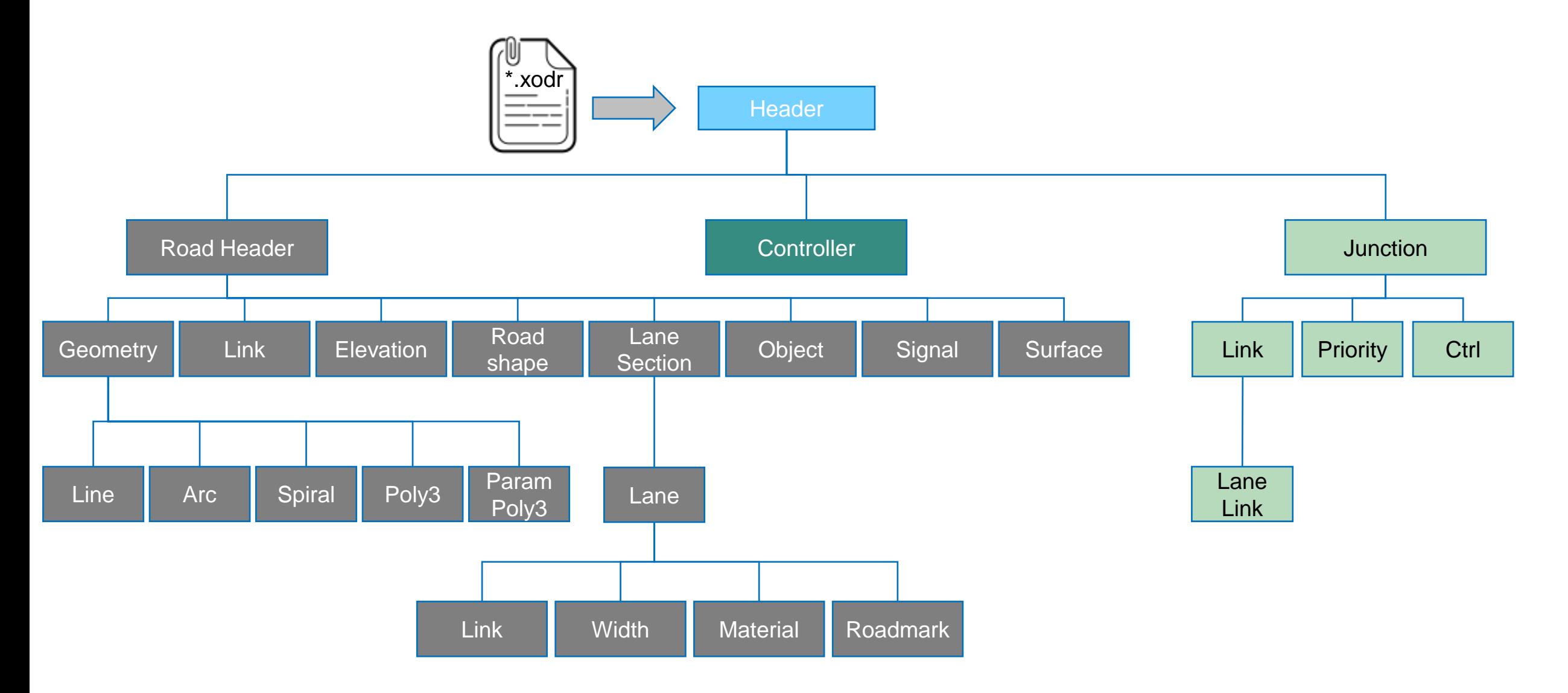

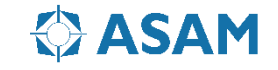

### **ASAM OpenDRIVE: Format**

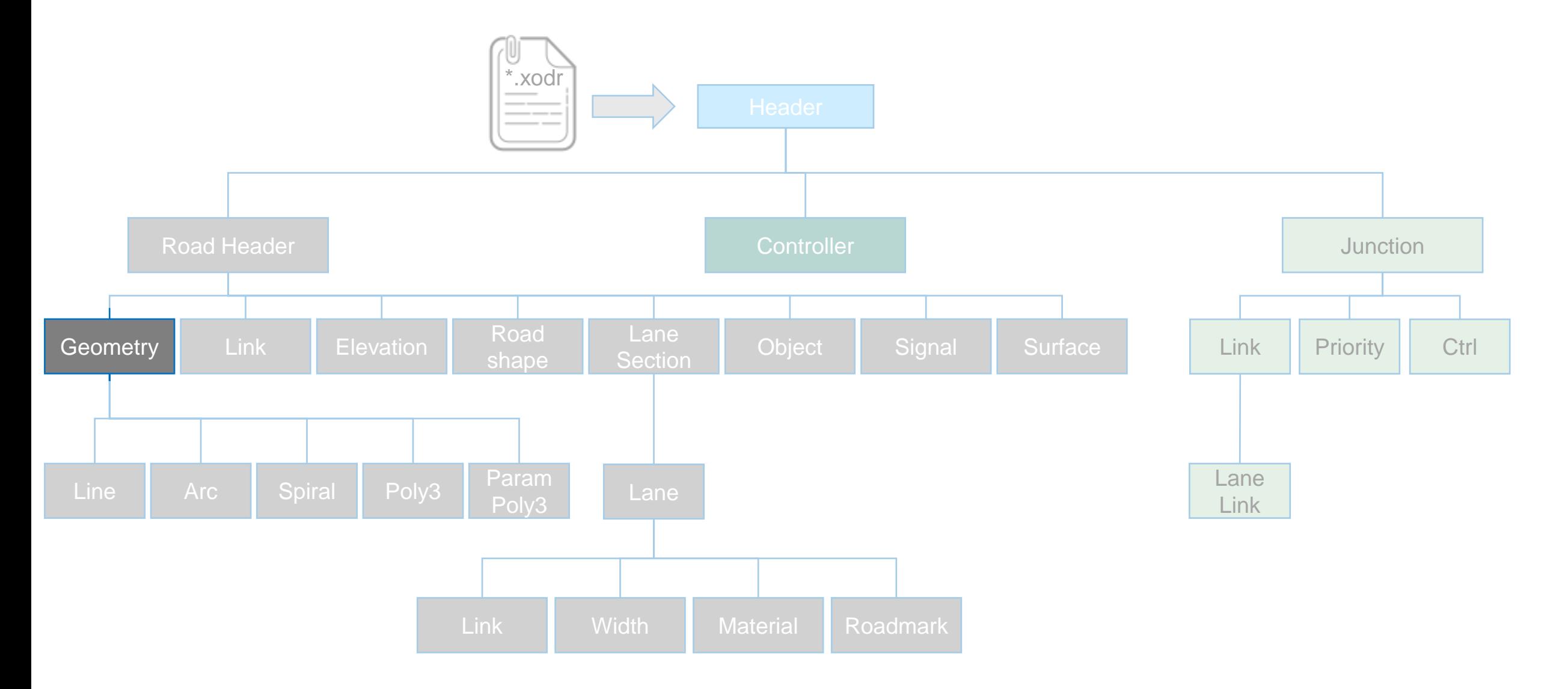

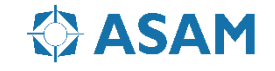

### **ASAM OpenDRIVE: coordinate systems**

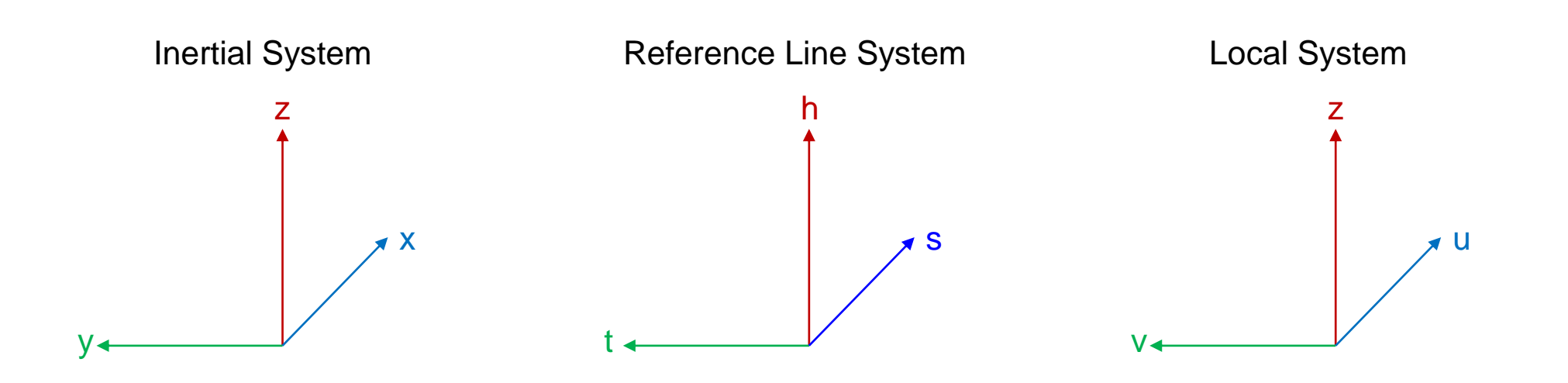

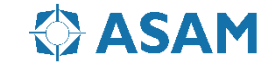

#### **ASAM OpenDRIVE: Inertial coordinate system**

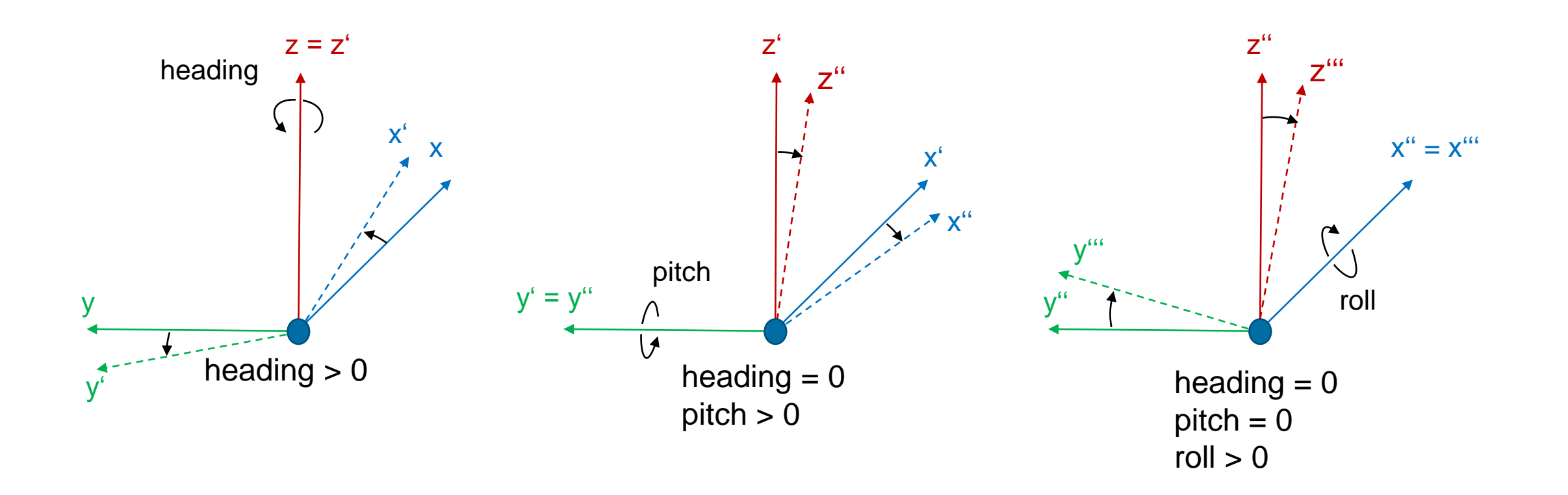

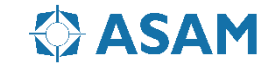

#### **ASAM OpenDRIVE: inertial coordinate system**

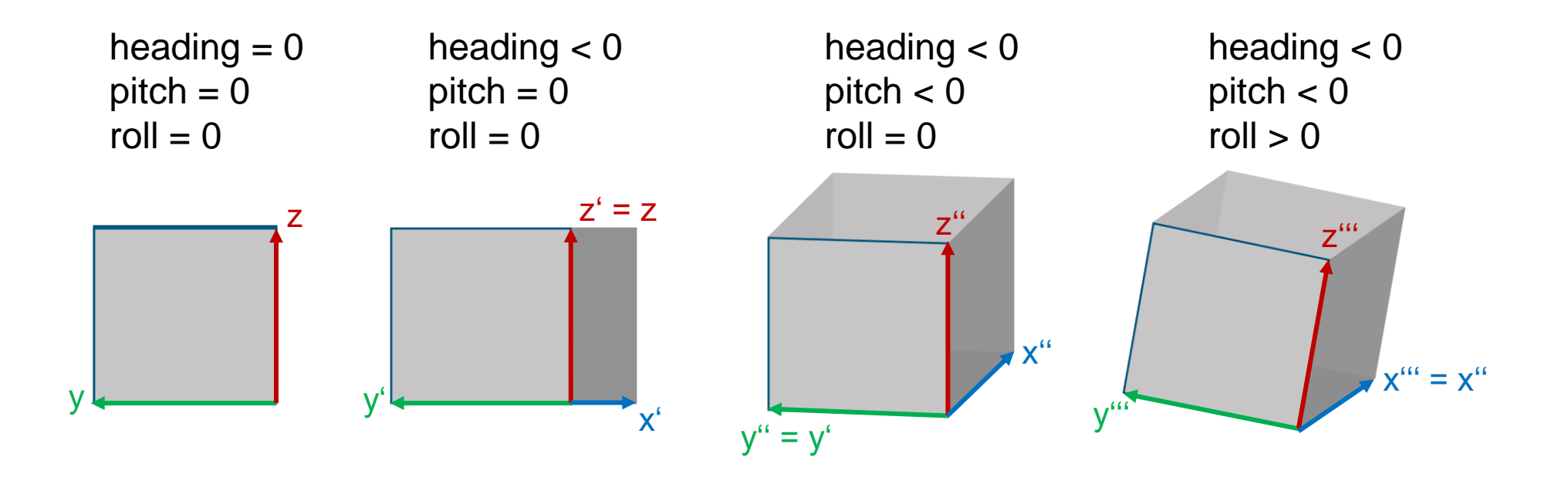

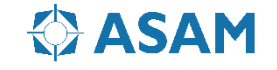

#### **ASAM OpenDRIVE: reference line coordinate system**

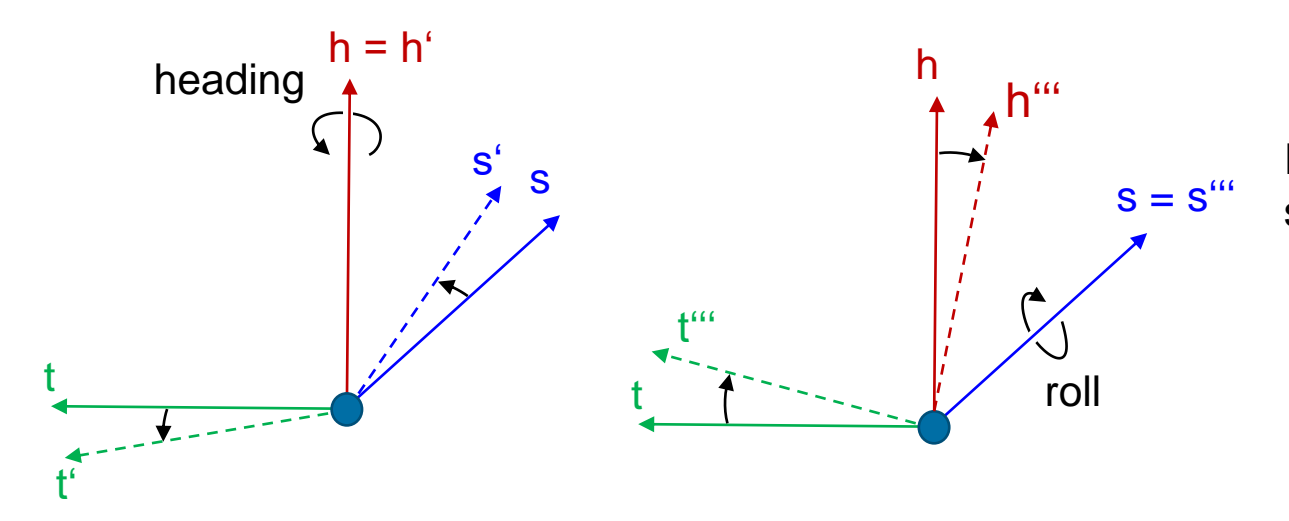

In the reference line coordinate system, there is no pitch

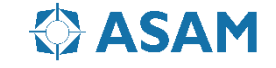

#### **ASAM OpenDRIVE: reference line coordinate system**

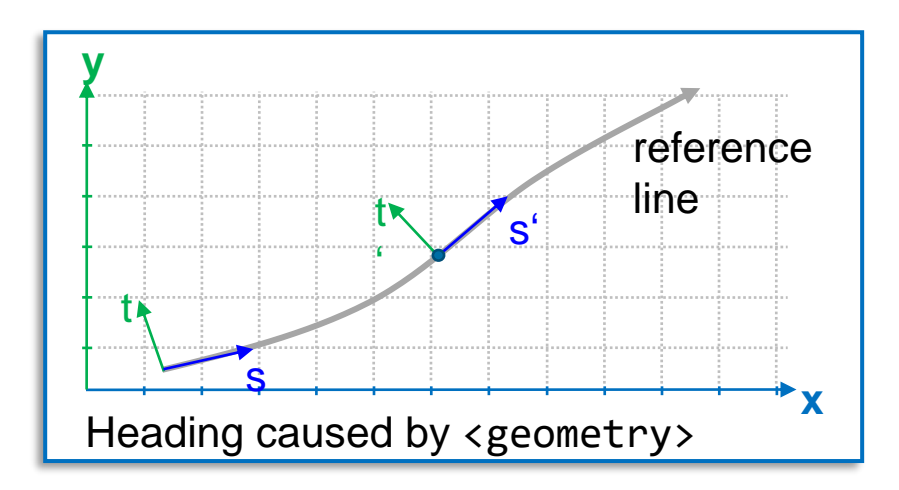

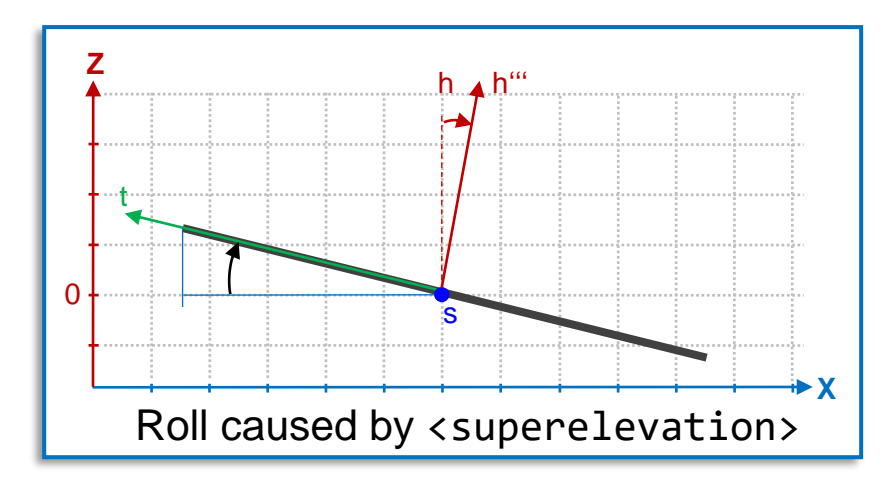

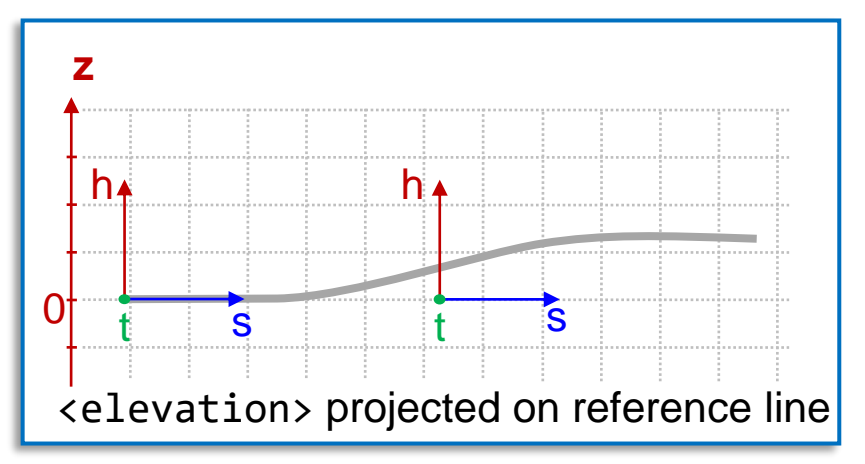

In the reference line coordinate system is no pitch available.

In case the eference line is elevated, the elevation does not effect the length of s

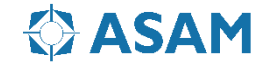

## **ASAM OpenDRIVE: x/y and s/t Systems**

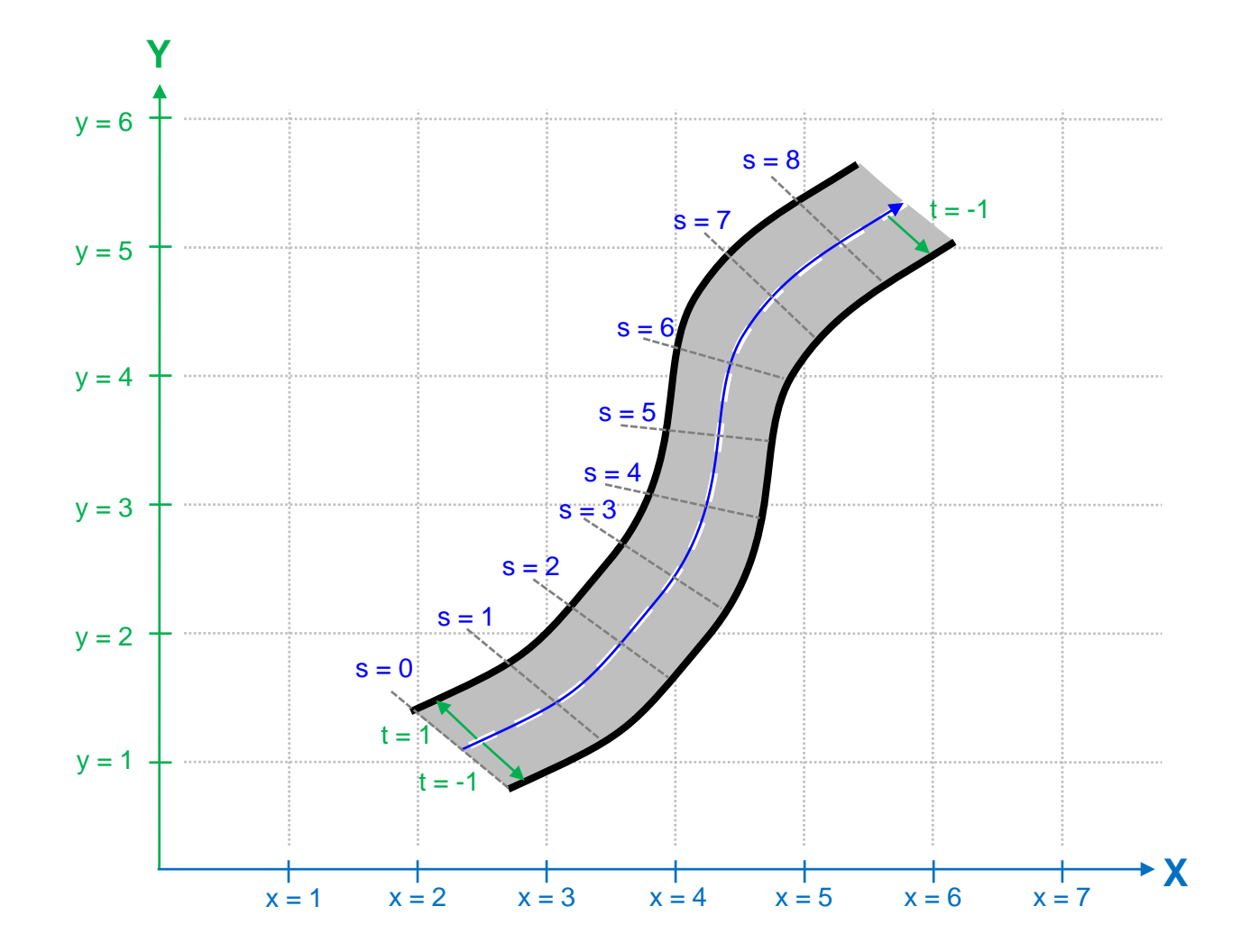

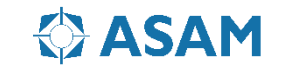

### **ASAM OpenDRIVE: Local coordinate system**

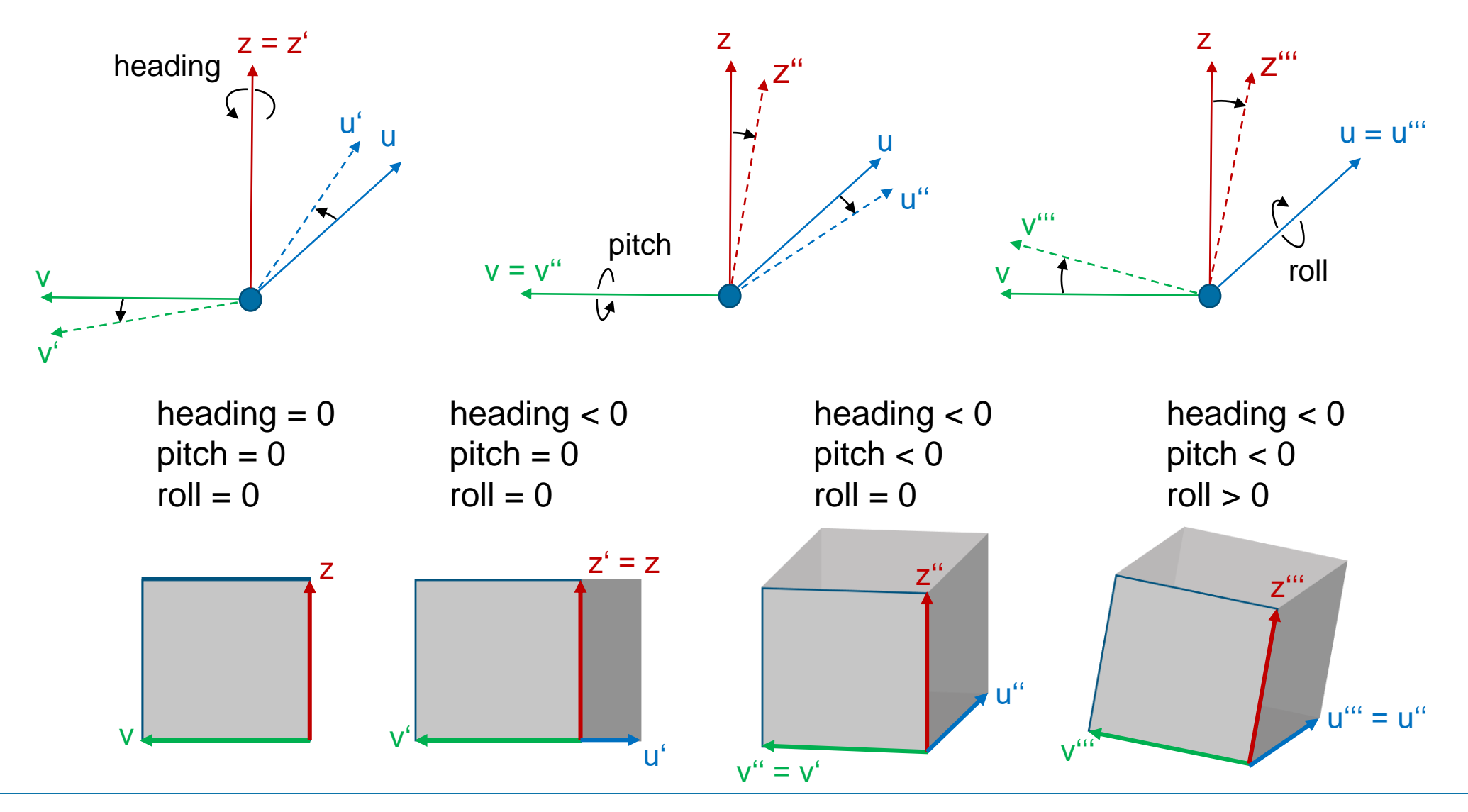

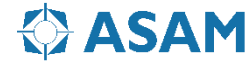

### **ASAM OpenDRIVE: Usage of the Local system**

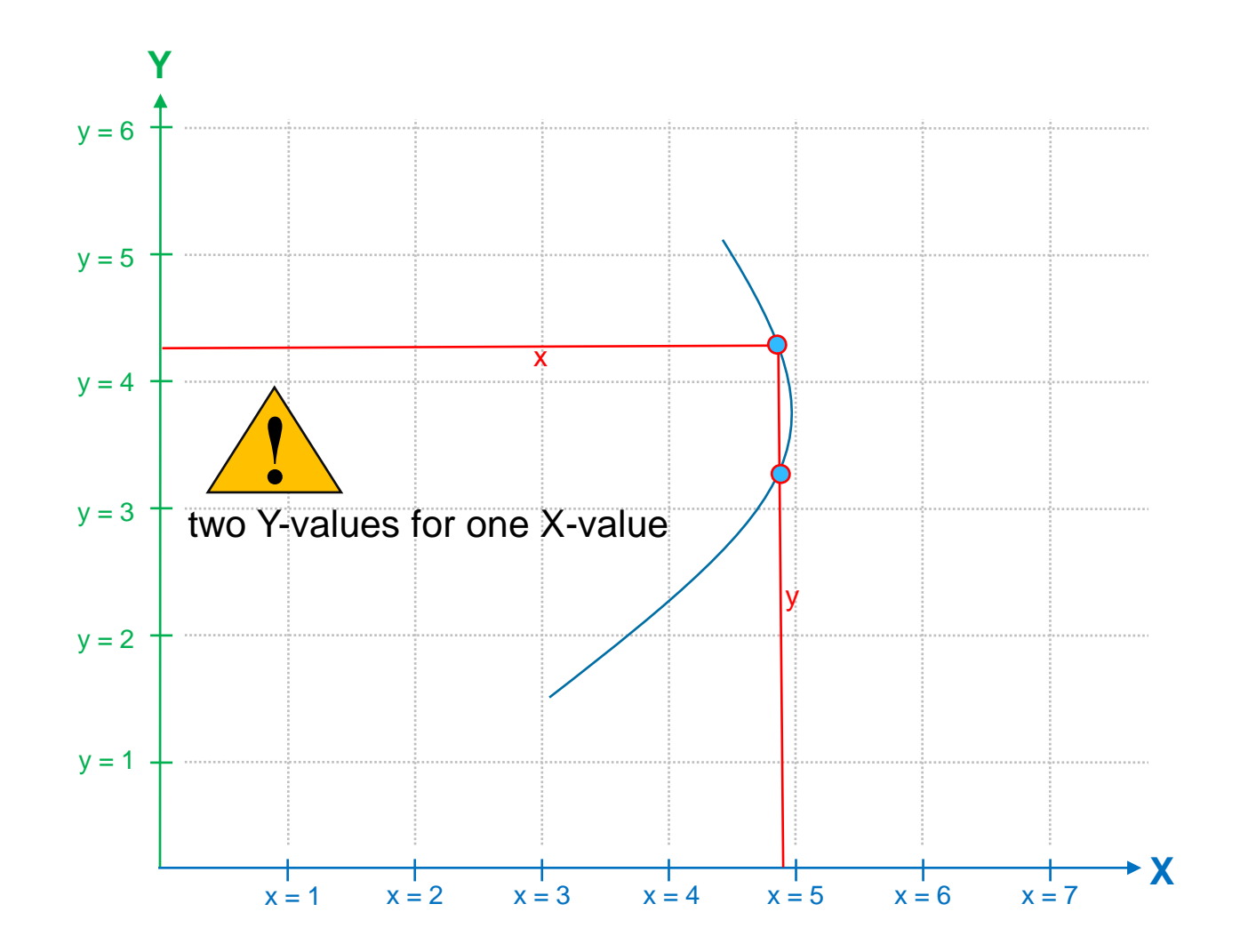

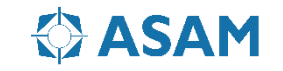

#### **ASAM OpenDRIVE: Point Tranformation**

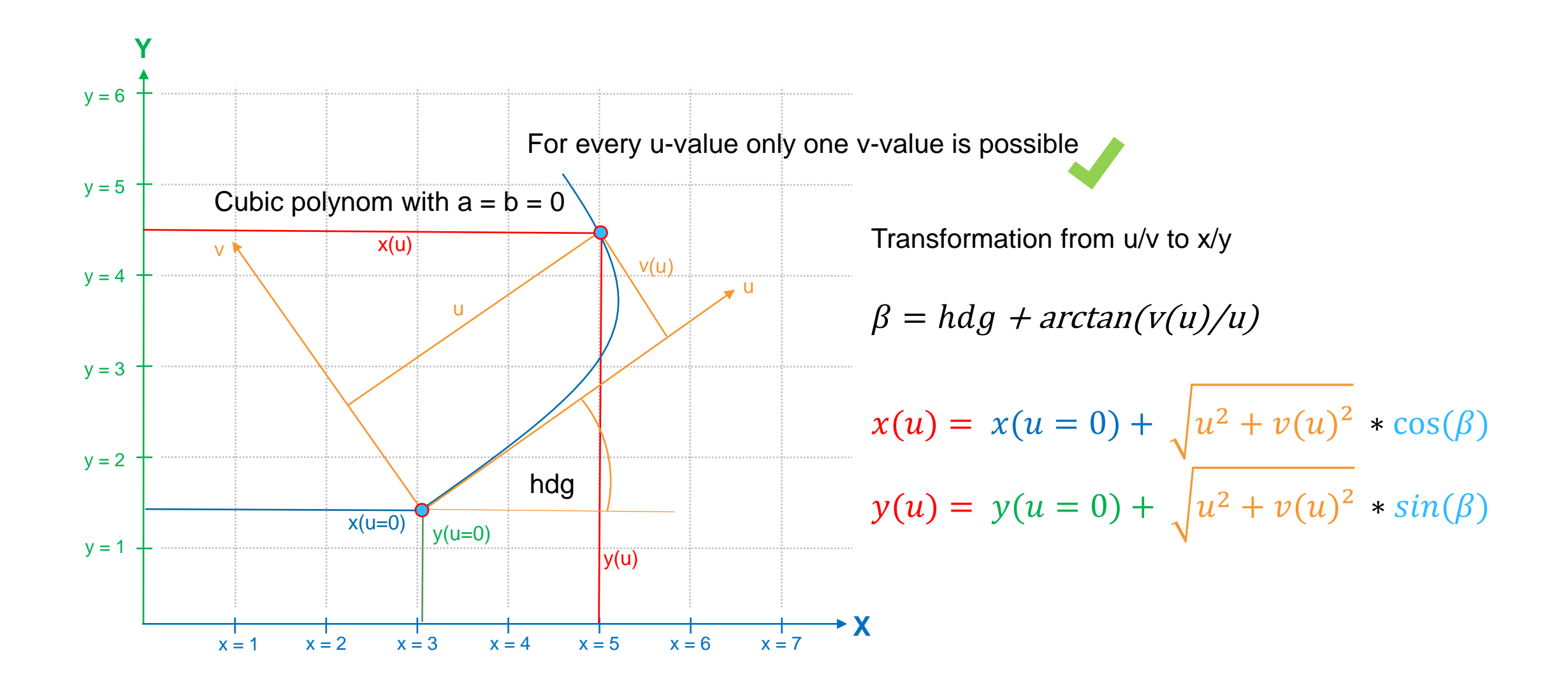

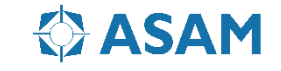

### **ASAM OpenDRIVE: Georeferencing**

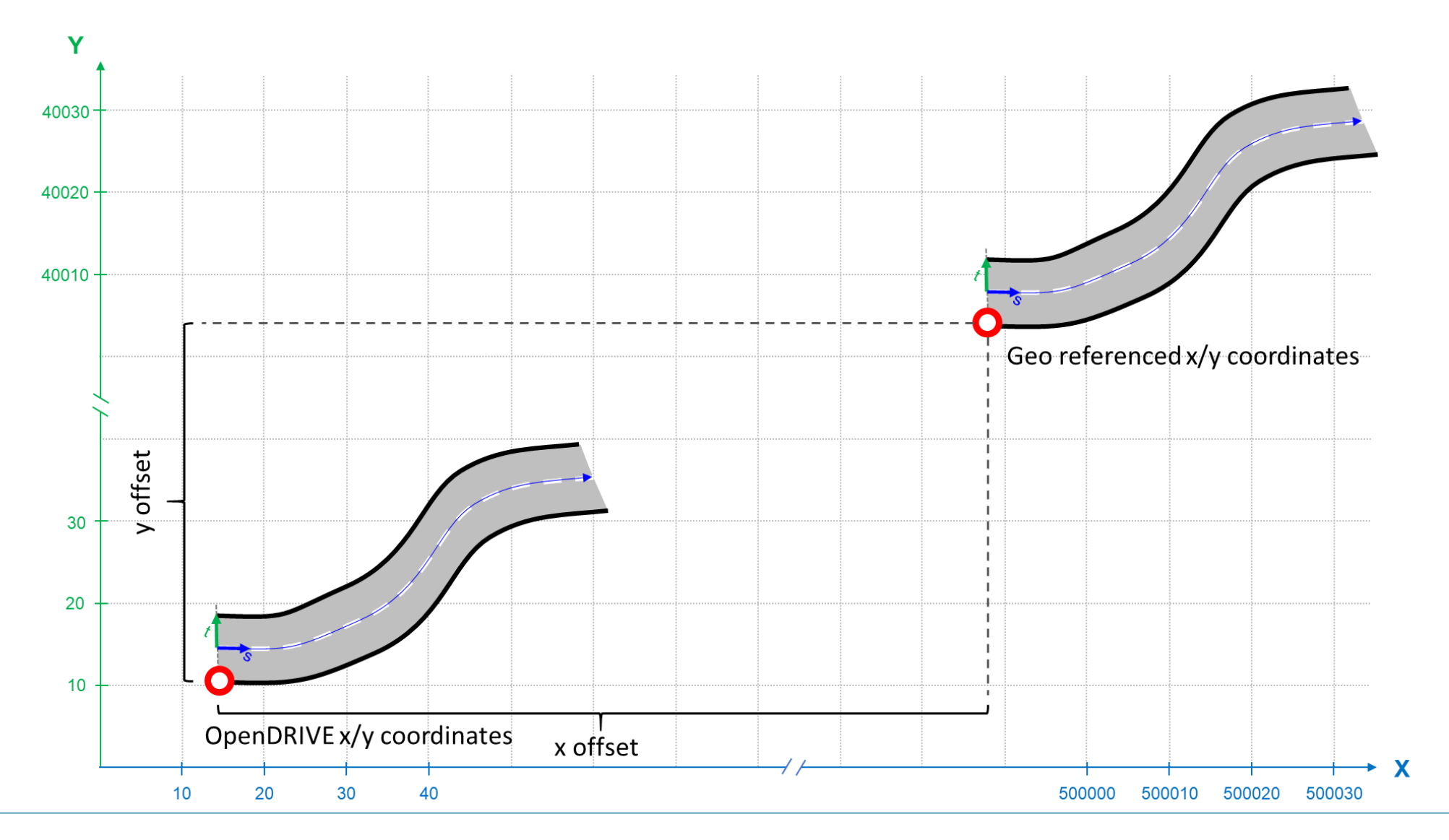

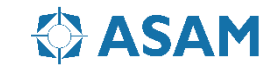

### **ASAM OpenDRIVE: Format**

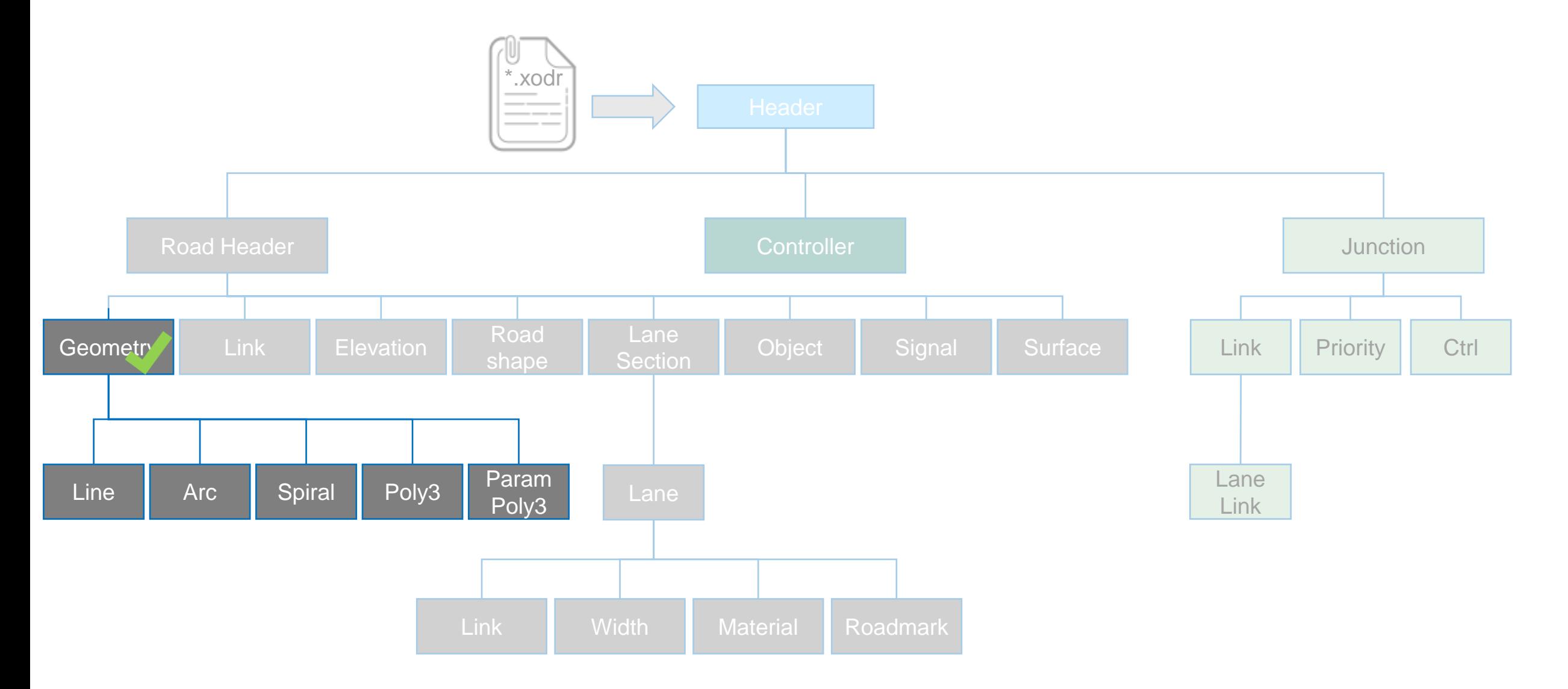

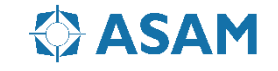

### **ASAM OpenDRIVE: Geometry**

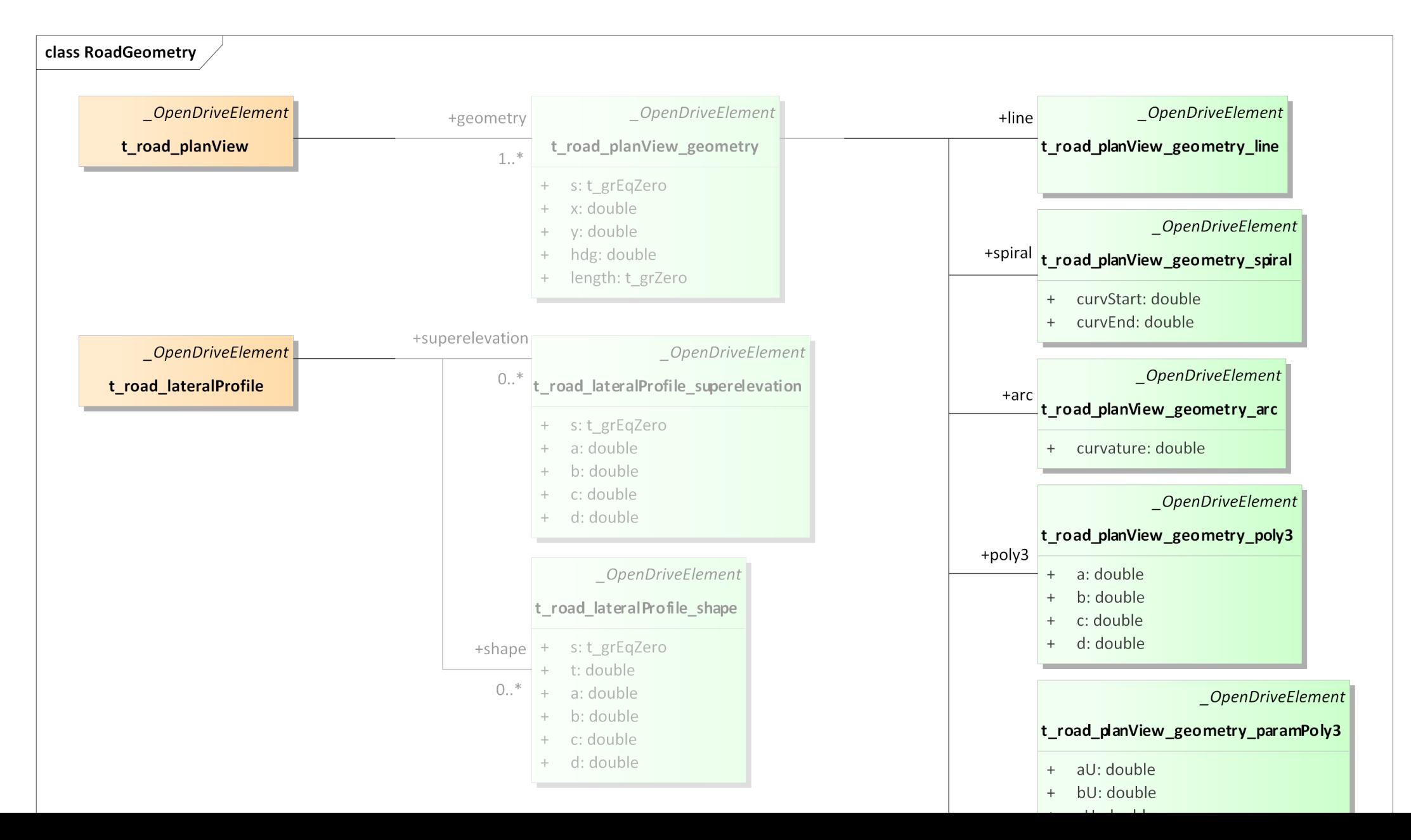

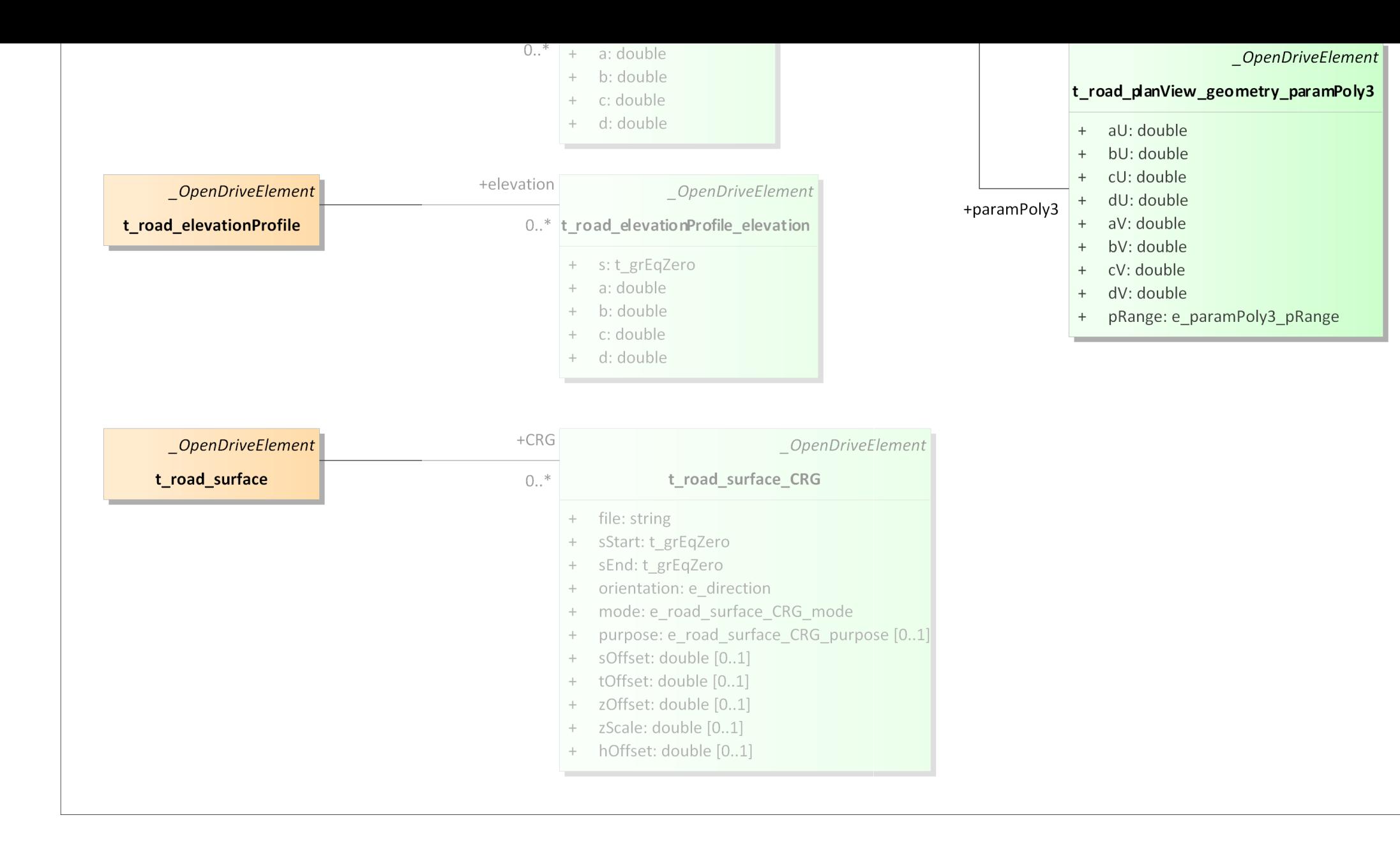

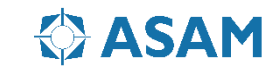

#### **Referenc Line Elements**

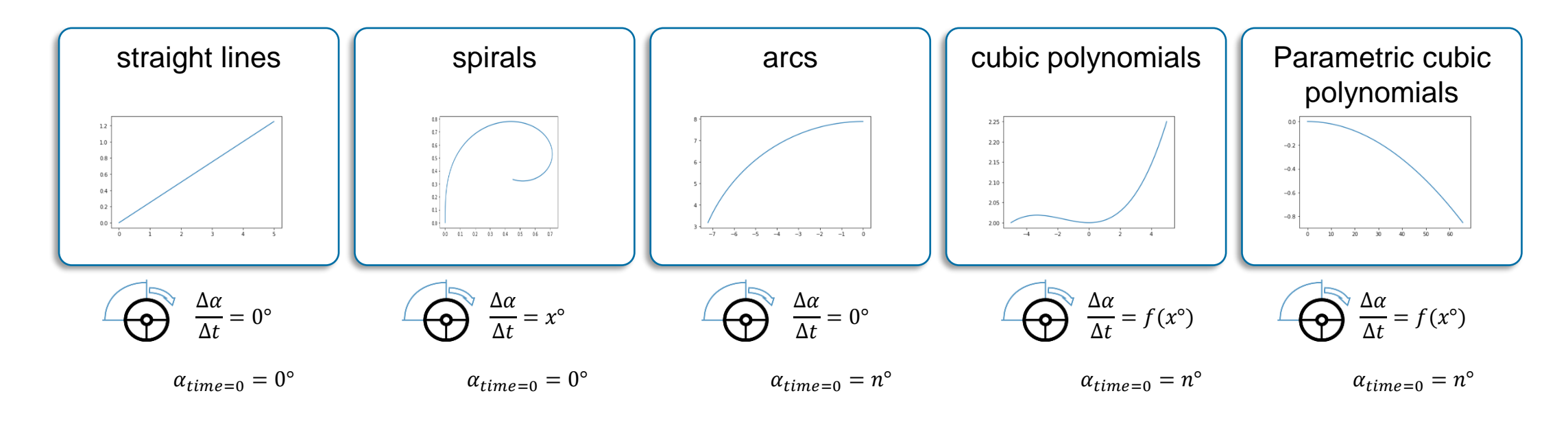

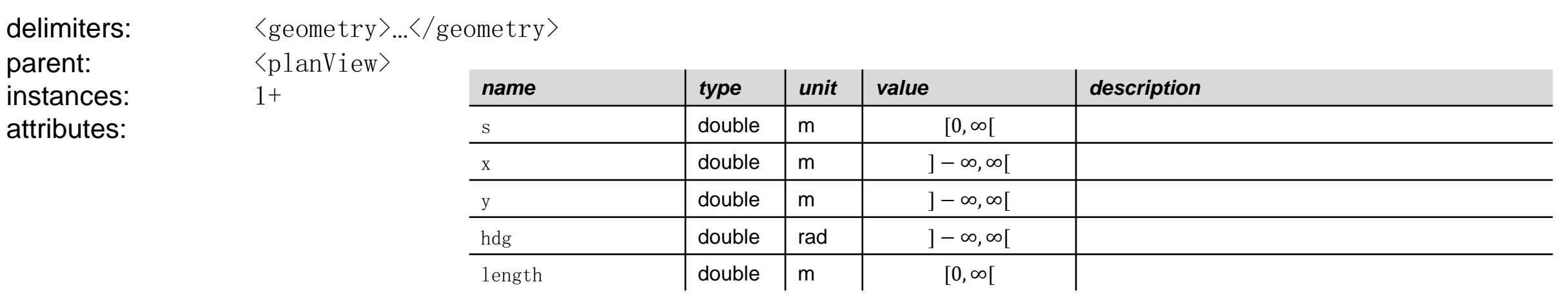

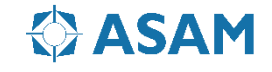

#### **Reference Line Modelling: Line**

In OpenDRIVE the line segement is defines as a vector wir length and heading

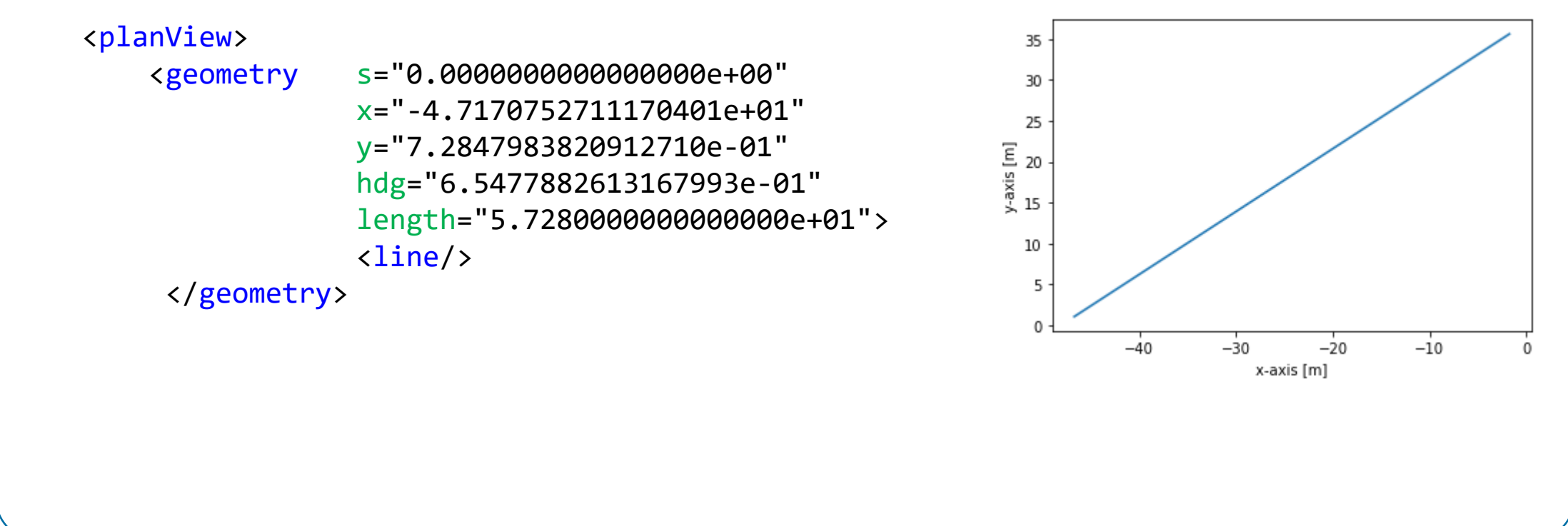

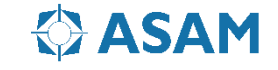

#### **Reference Line Modelling: Arc**

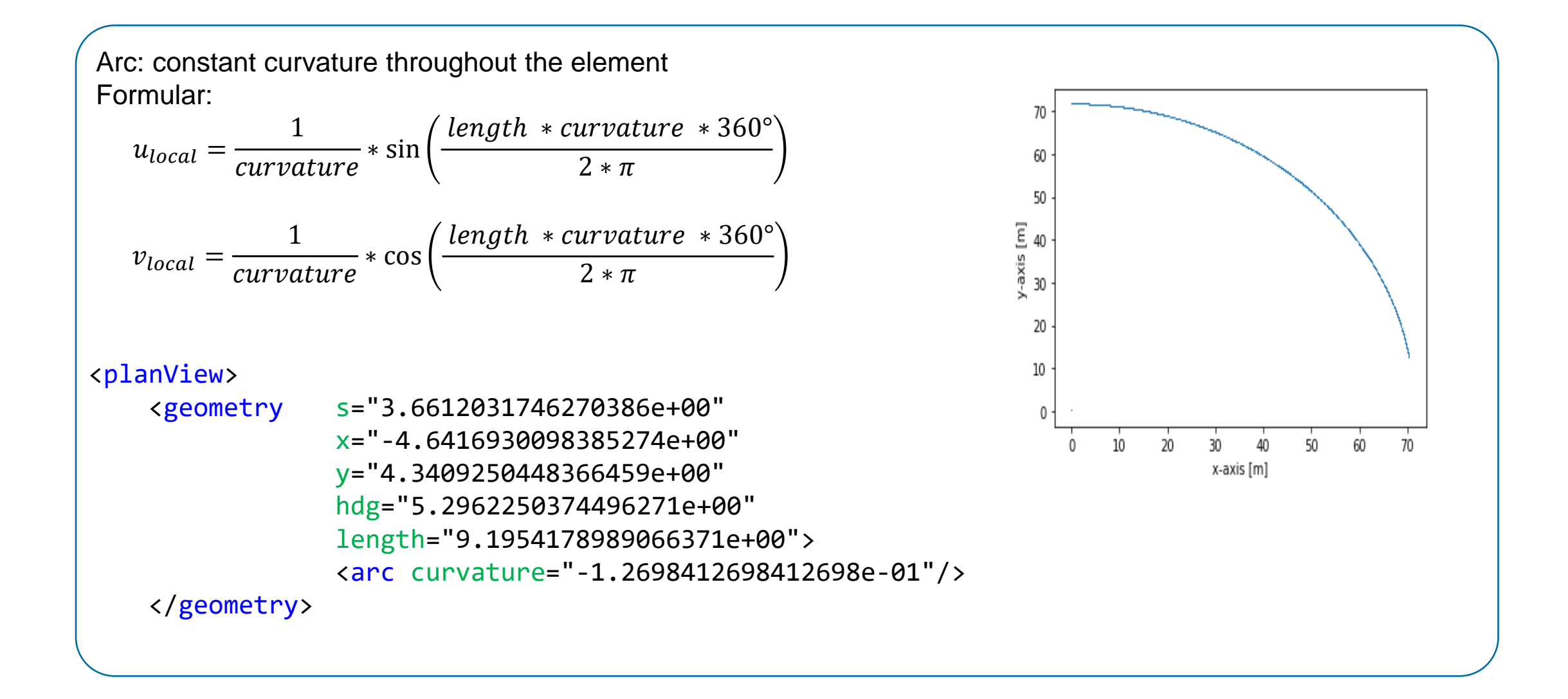

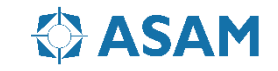

#### **Reference Line Modelling: Spiral**

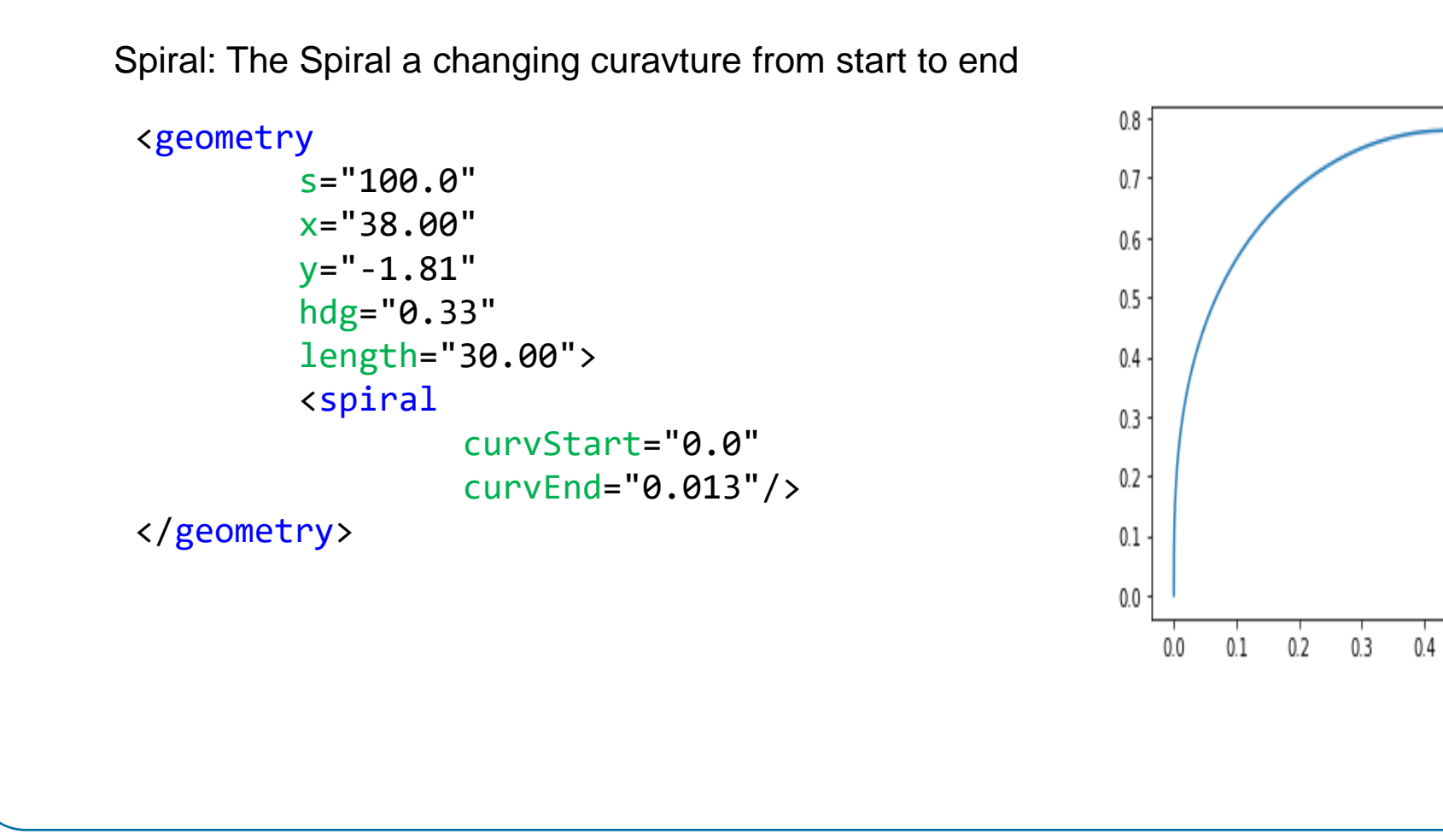

Source: <https://scipython.com/book/chapter-8-scipy/examples/the-euler-spiral/>

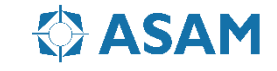

 $0.5$ 

 $0.6$ 

 $0.7$ 

#### **Reference Line Modelling: Cubic Poylnomial**

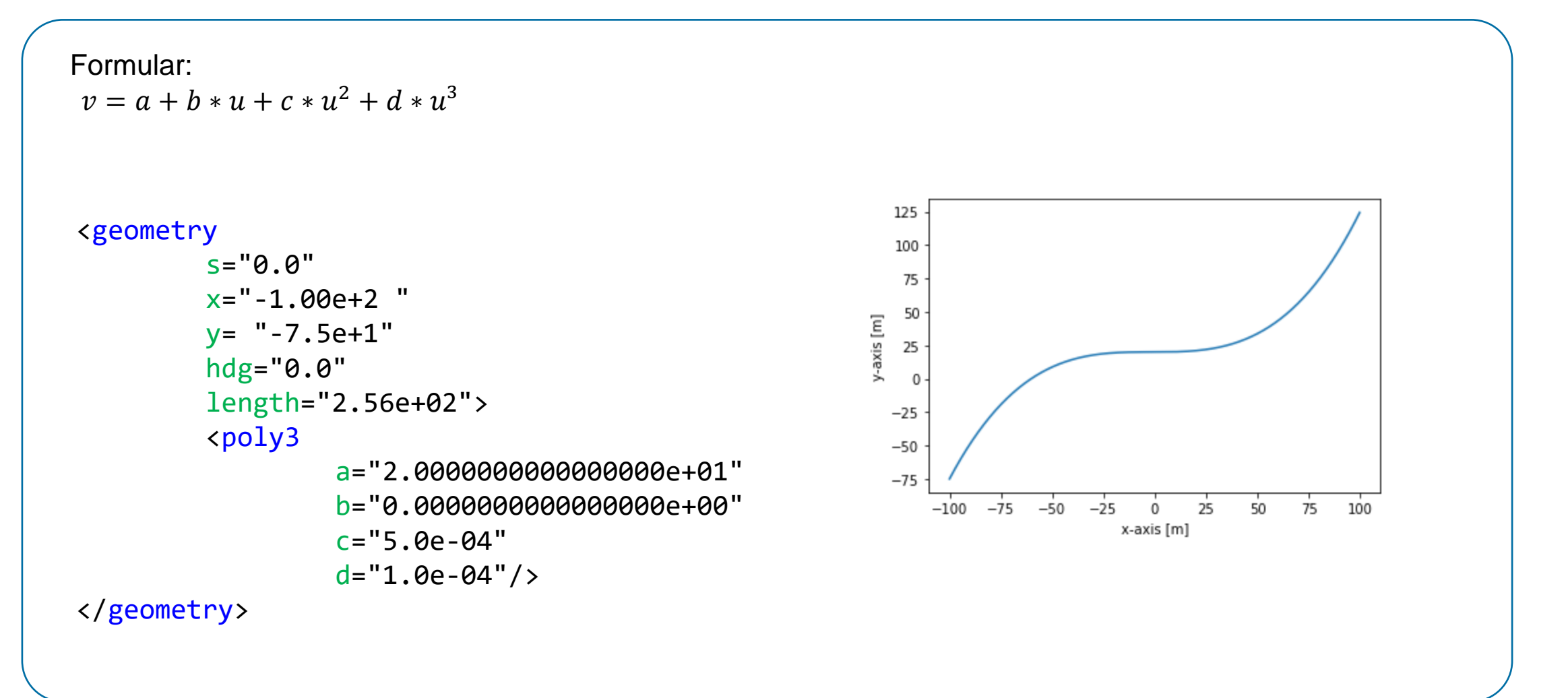

<https://groups.uni-paderborn.de/reiss/AnalyseBuch/Grundlagen/Polynome/Polynom3.html>

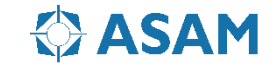

#### **Reference Line Modelling: Parametric Cubic Polynomial**

```
Formular:
                                                                                           c<sub>tample</sub>
v_{local} = av + bv * p + cv * p^2 + dv * p^3u_{local} = au + bu * p + cu * p^2 + du * p^3ON def parampoly3(s, length, aU, bU, cU, dU, aV, bV, cV, dV, samplePoints):
                  u = [1]v = []increment = length/samplePoints
                  p=0.0
                  while p \leq 1ength:
                       ulocal = aU +bU*p + cU*p*p + dU*p*p*pvlocal = aV + bV^*p + CV^*p^*p + dV^*p^*p^*pu.append(ulocal)
                       v.append(vlocal)
                       p = p + incrementreturn u,v
```
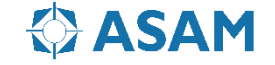

### **Reference Line Modelling: Parametric Cubic Polynomial**

Example, Source : [https://service.mdm-portal.de](https://service.mdm-portal.de/mdm-portal-application/publDetail.do?publicationId=2594000)

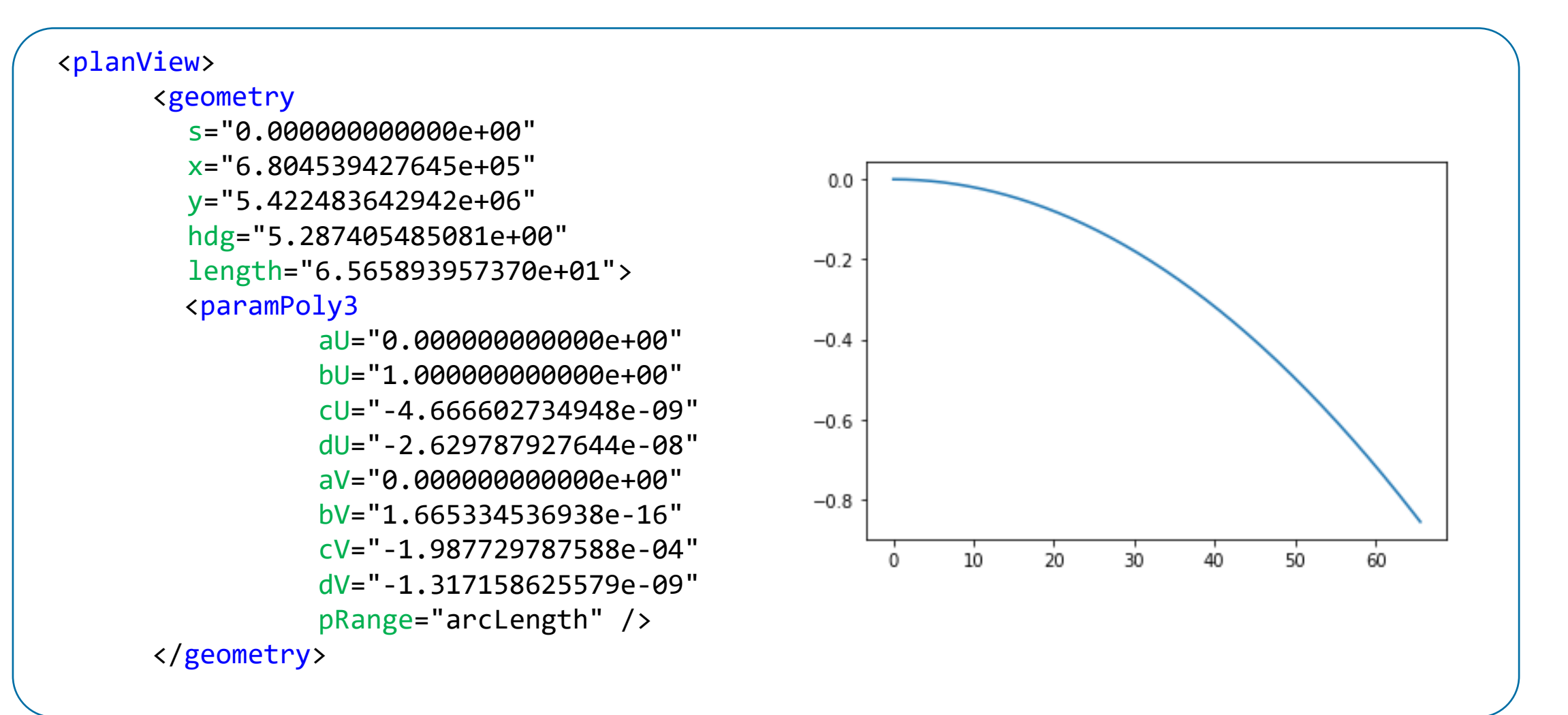

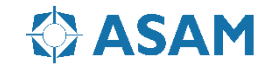

### **Reference Line Modelling: Parametric Cubic Polynomial**

Example, Source : [https://service.mdm-portal.de](https://service.mdm-portal.de/mdm-portal-application/publDetail.do?publicationId=2594000)

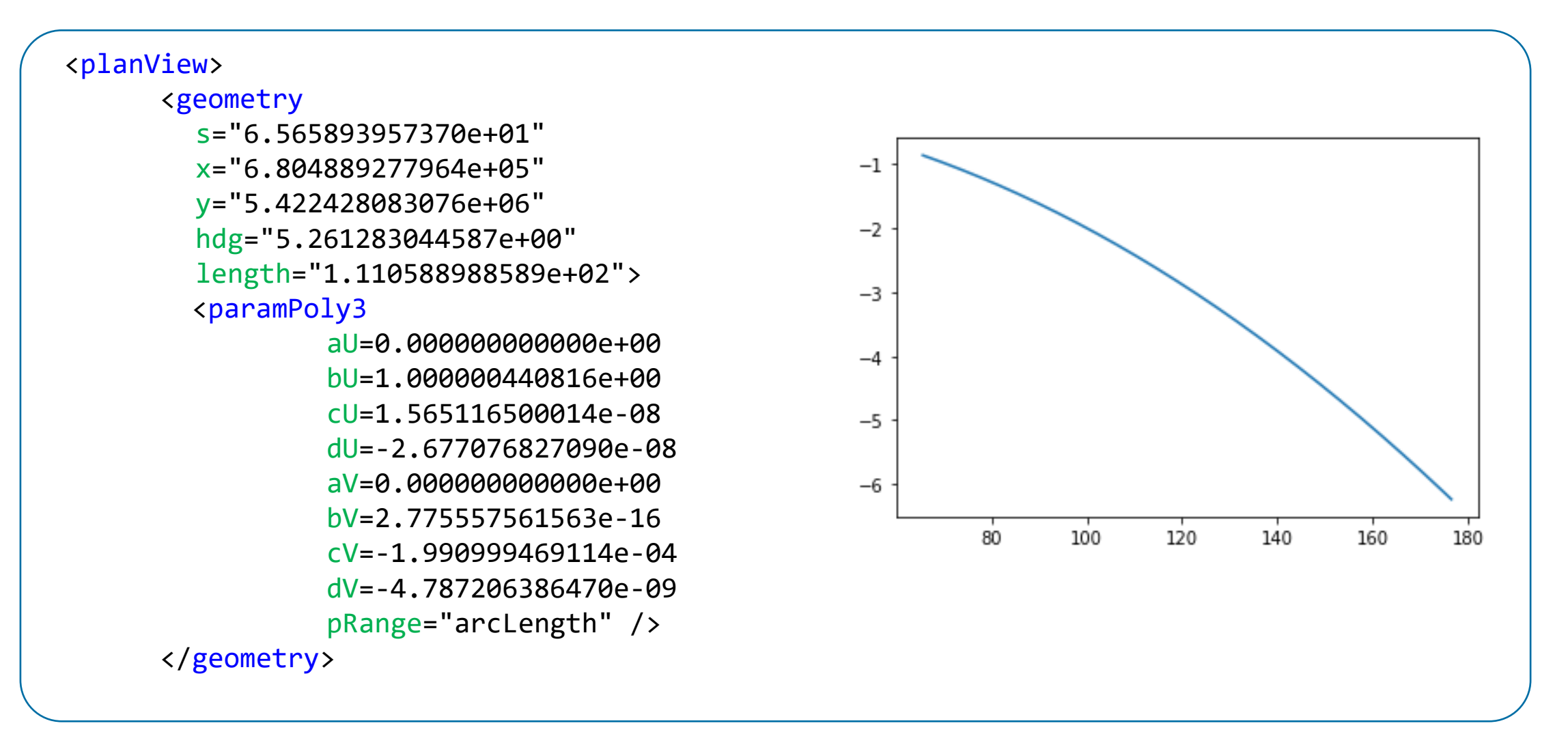

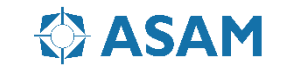
### **Referenc Line: adding two primitives together**

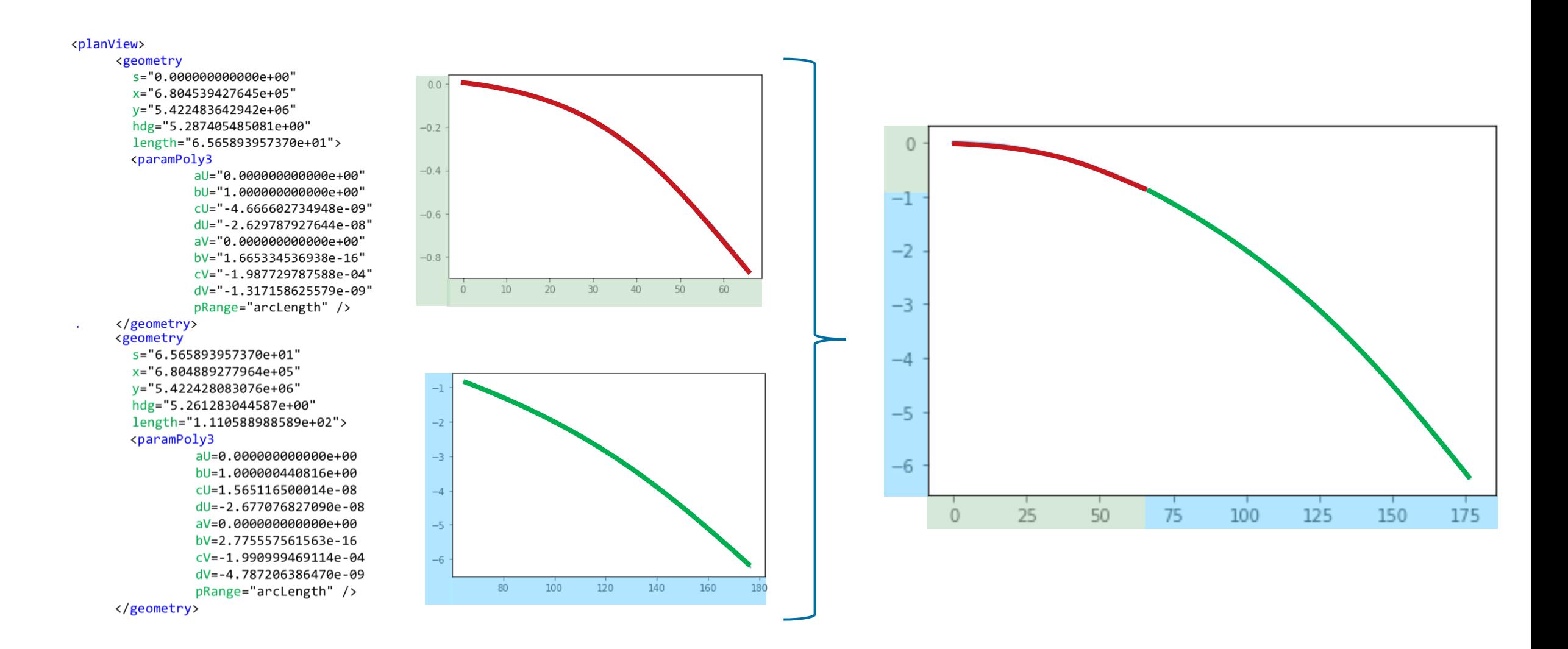

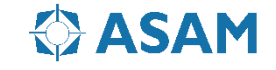

#### **ASAM OpenDRIVE: Reference Line - Primitives**

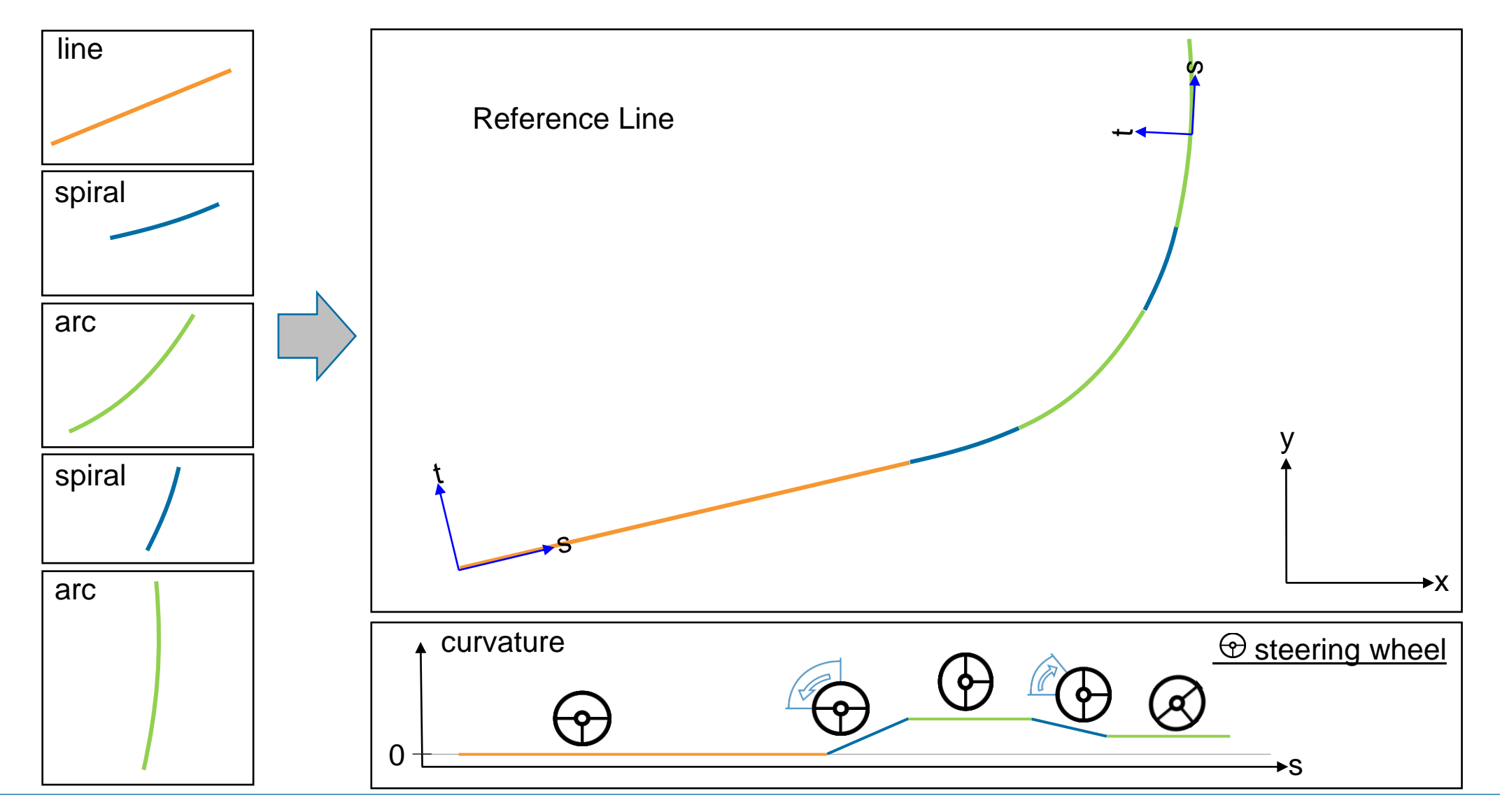

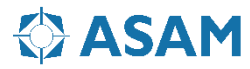

# **ASAM OpenDRIVE: Format**

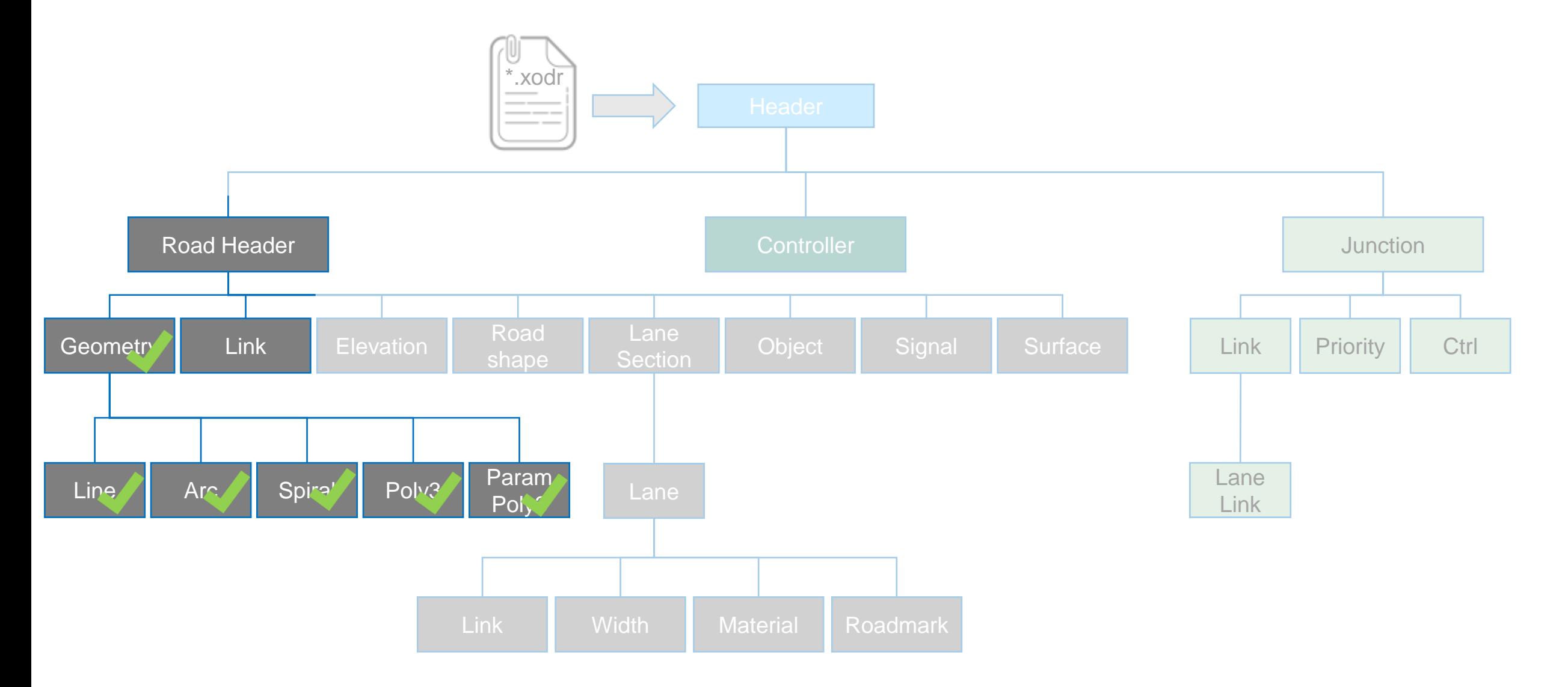

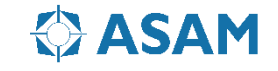

# **ASAM OpenDRIVE: Roads**

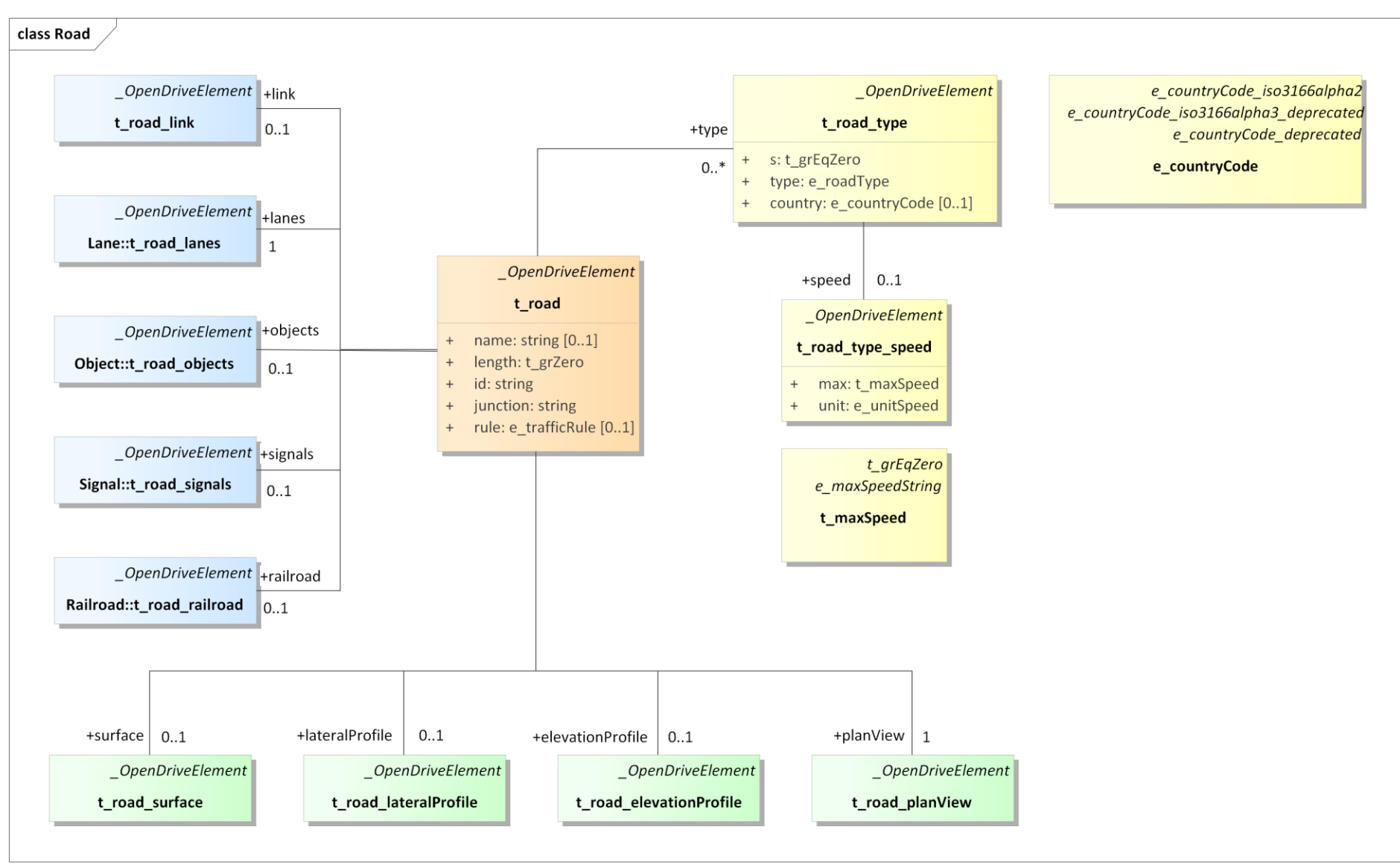

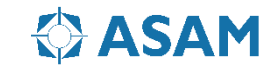

# **Road Definition**

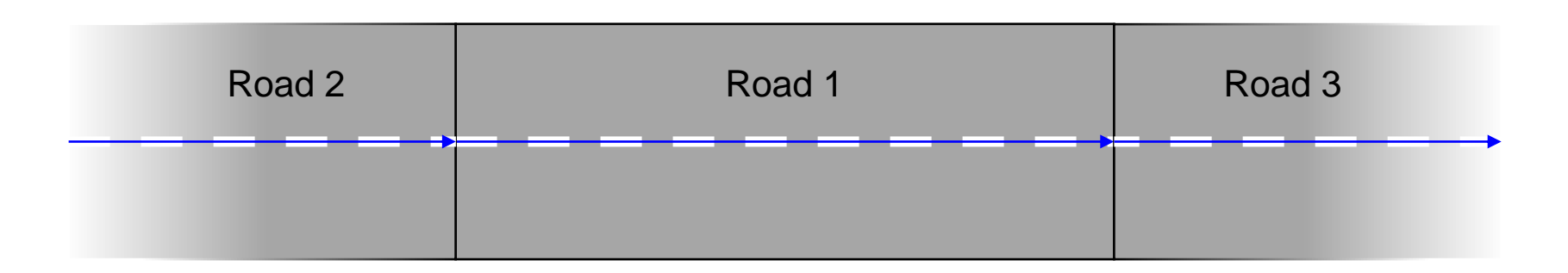

Basic road definition example (Road 1)

- 100 m long
- Straight road with two lanes
- Broken line between the lanes
- Linked to a predessor road and a successor road

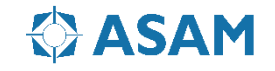

# **Road Definition**

1. Define the road header:

<road rule="RHT" name= "example\_road" length="1.00e+02" id="1" junction="-1">

2. Define the road link:

<link> <predecessor elementType="road" elementId="2" /> <successor elementType="road" elementId="3" /> </link>

3. Define the road geometry:

```
<geometry s="0.0e+00" x="0.0e+00" y="0.0e+00" hdg="0.0e+00" length="1.0e+02"> 
        <line/> 
</geometry>
```
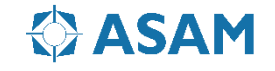

# **Road Definition**

4. Define the lanes

```
<lane id="1" type="driving" level="false">
    <link>
        <successor id="1" predecessor id="1" /> 
    </link>
    <border sOffset="0.0" a="3.569" b="0.0" c="0.0" d="0.0"/>
    <roadMark sOffset="0.0" type="broken" weight="standard" color="standard"
              width="1.2e-01" laneChange="none" height="1.99e-02">
        <type name="broken" width="1.2e-01"> 
            <line length="0.0e+00" space="0.0" tOffset="0.0" sOffset="0.0" 
                  rule="no passing" width="1.2"/>
        </type>
     </roadMark>
</lane>
```
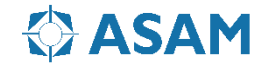

# **ASAM OpenDRIVE: Road Definition**

```
Road 2 Road 1 Road 1 Road 3
<road rule="RHT" name= "example_road" length="1.00e+02" id="1" junction="-1">
    <link> 
         <predecessor elementType="road" elementId="2" />
         <successor elementType="road" elementId="3" />
    </link>
    <planView>
         <geometry s="0.0e+00" x="0.0e+00" y="0.0e+00" hdg="0.0e+00" length="1.0e+02">
                  <line/> 
         </geometry>
    </planView>
    <lateralProfile></lateralProfile>
    <lanes>…</lanes>
    <objects></objects>
    <signals></signals> 
    <surface></surface>
\langle / road \rangle
```
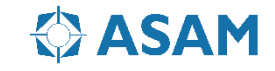

# **ASAM OpenDRIVE: Road Definition**

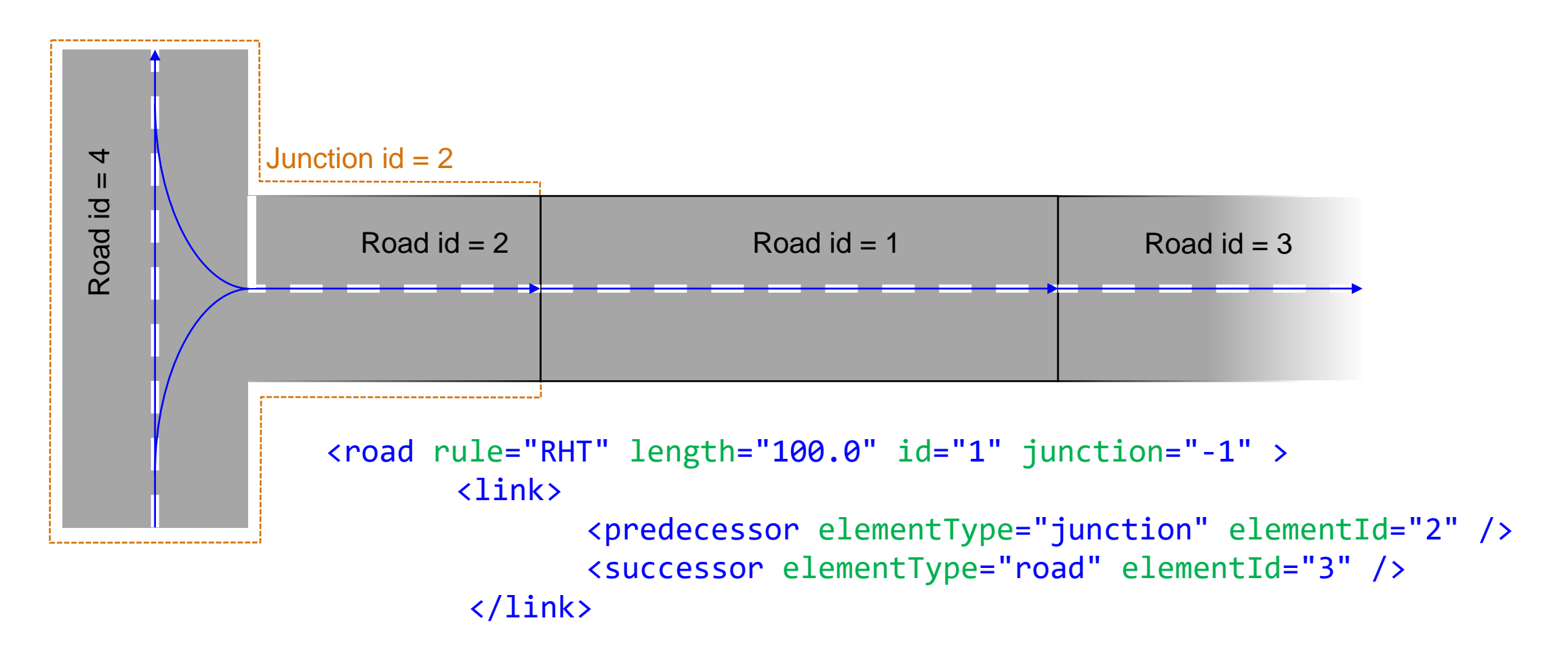

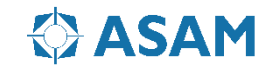

#### **ASAM OpenDRIVE: Allowed Linkage of Roads**

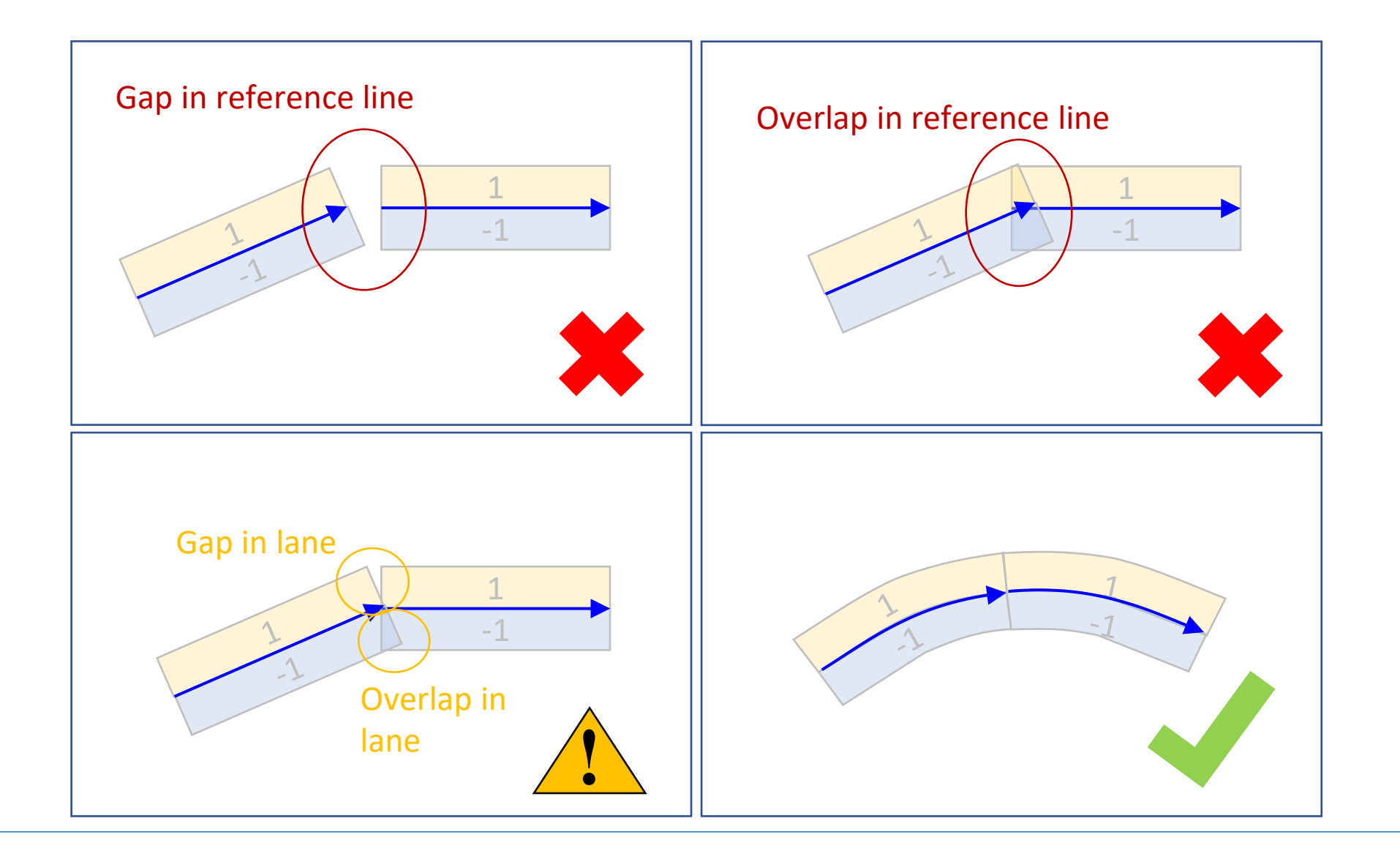

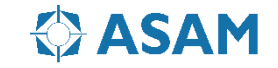

#### **ASAM OpenDRIVE: Allowed Linkage of Roads**

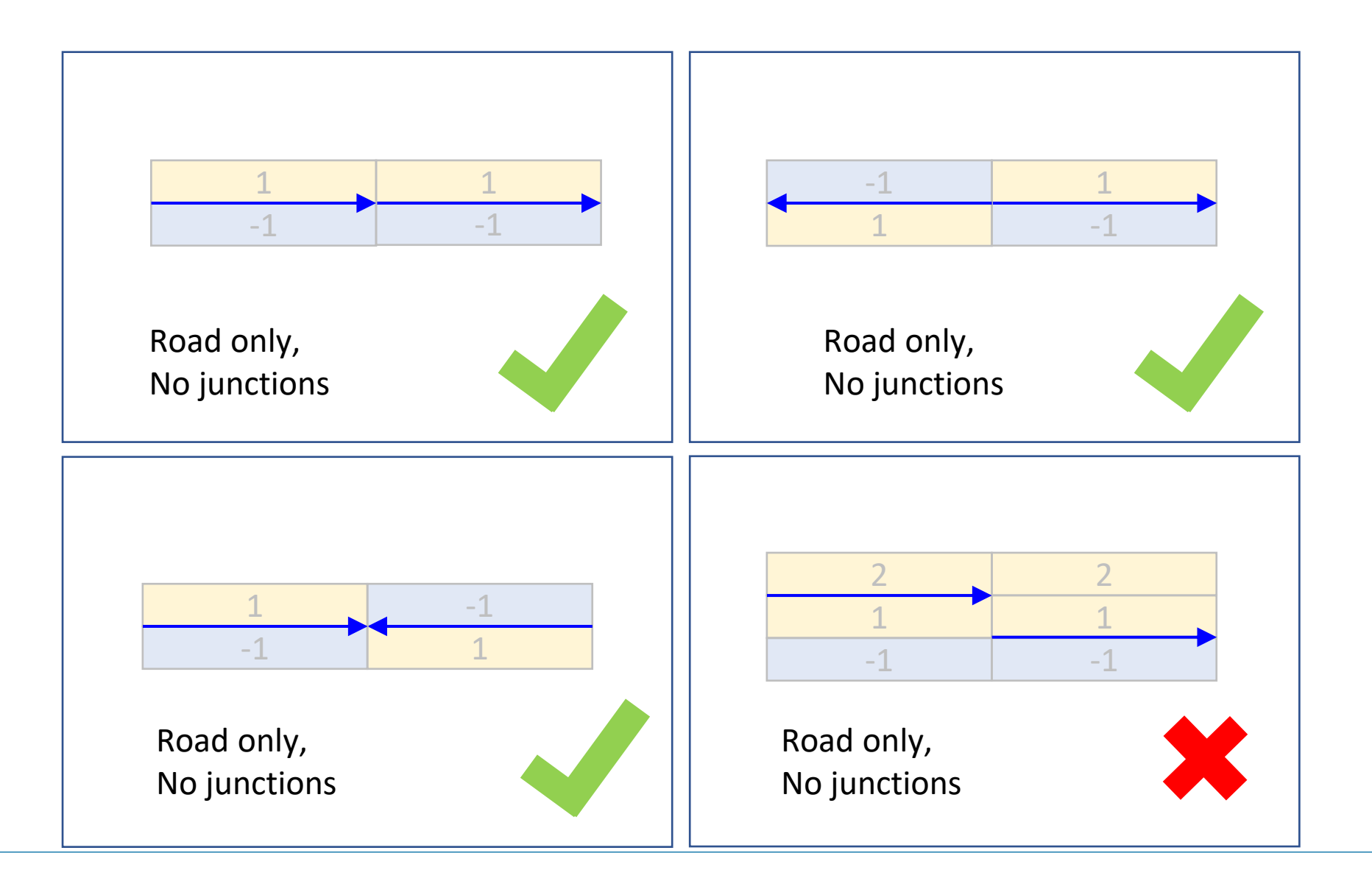

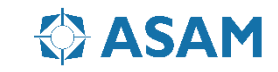

## **ASAM OpenDRIVE: Allowed Linkage of Roads**

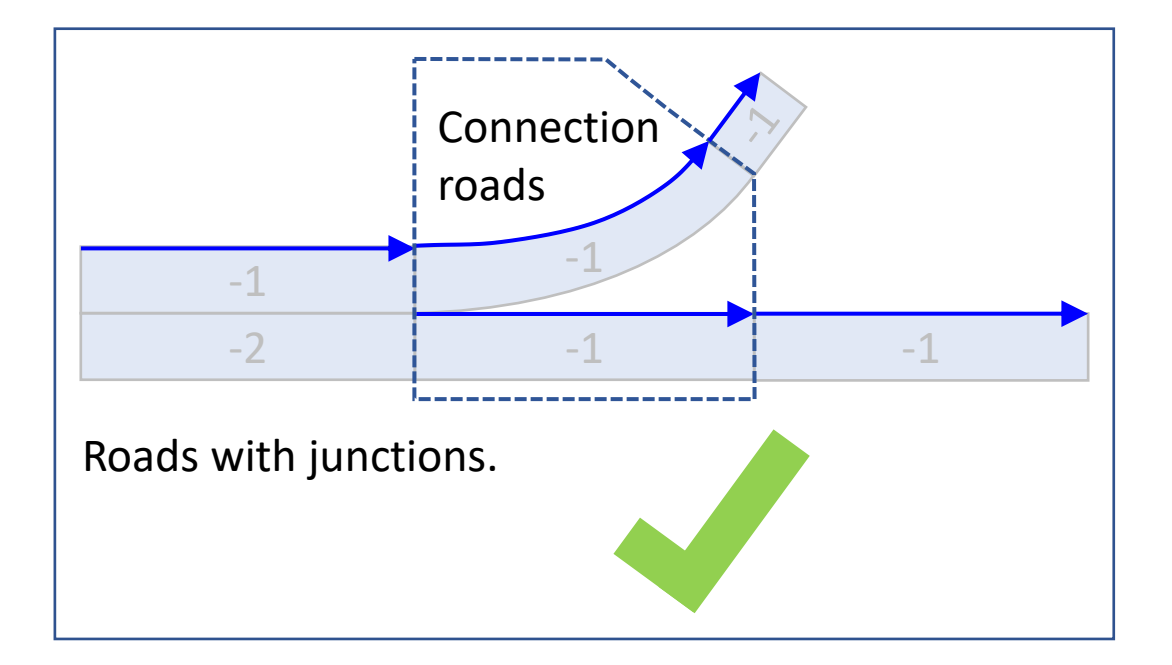

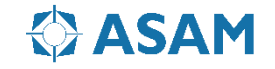

# **ASAM OpenDRIVE: Format**

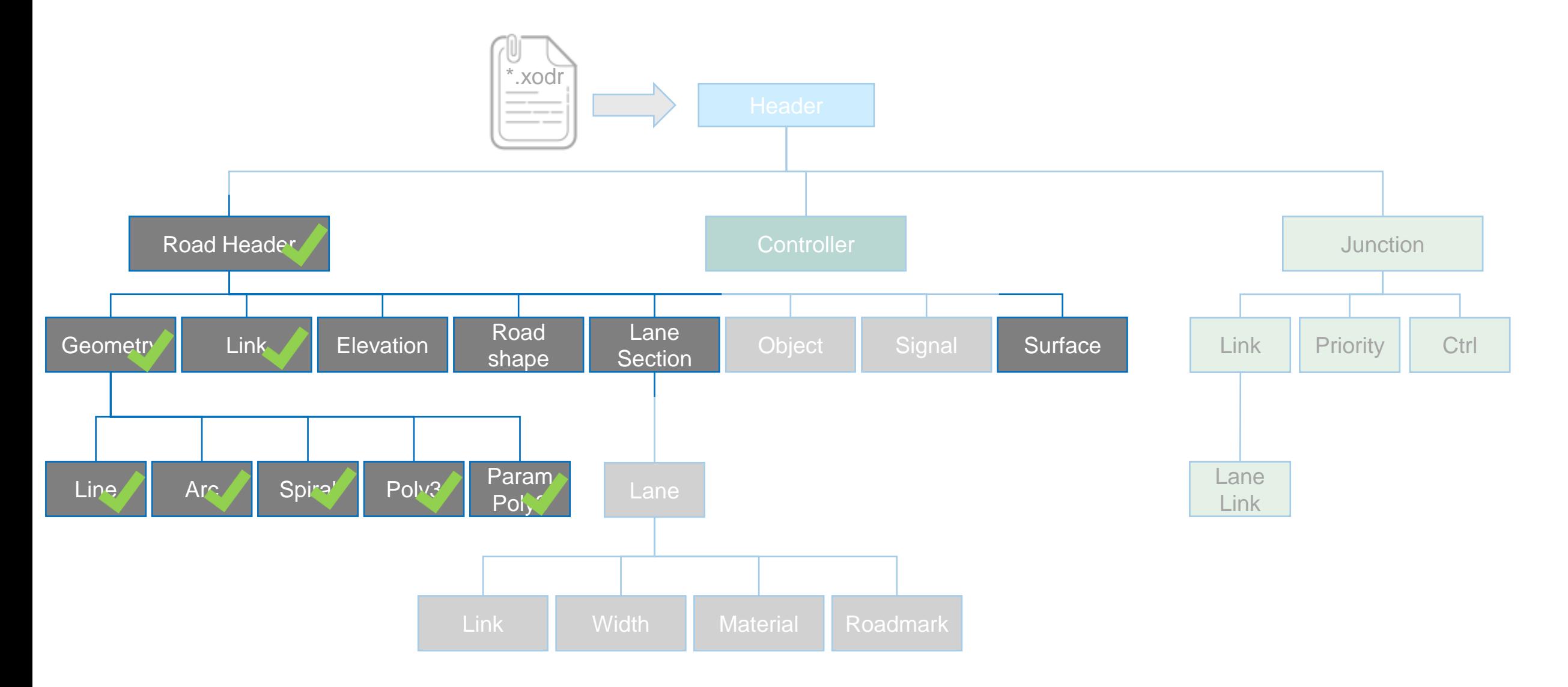

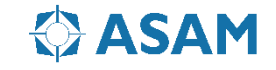

# **ASAM OpenDRIVE: Geometry**

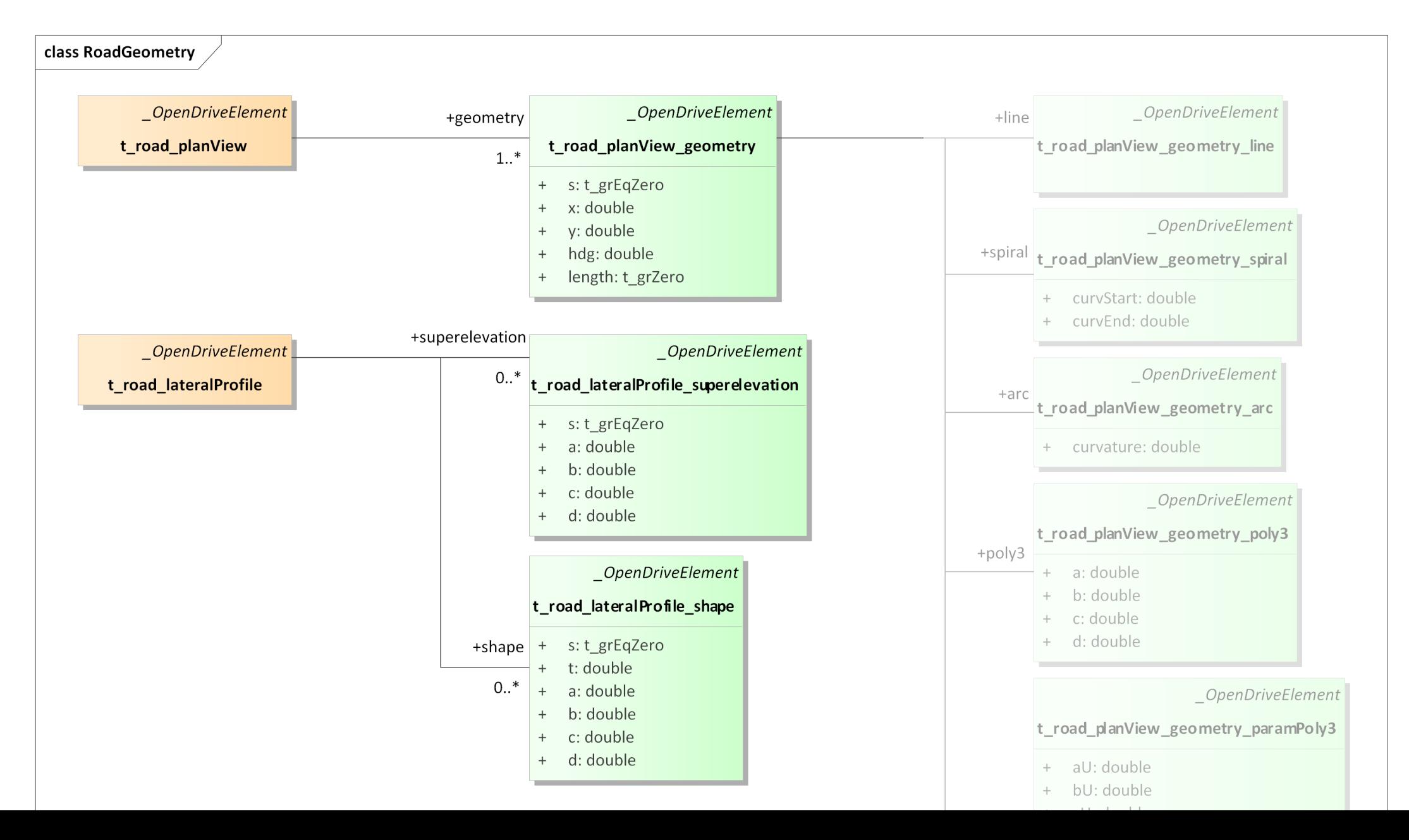

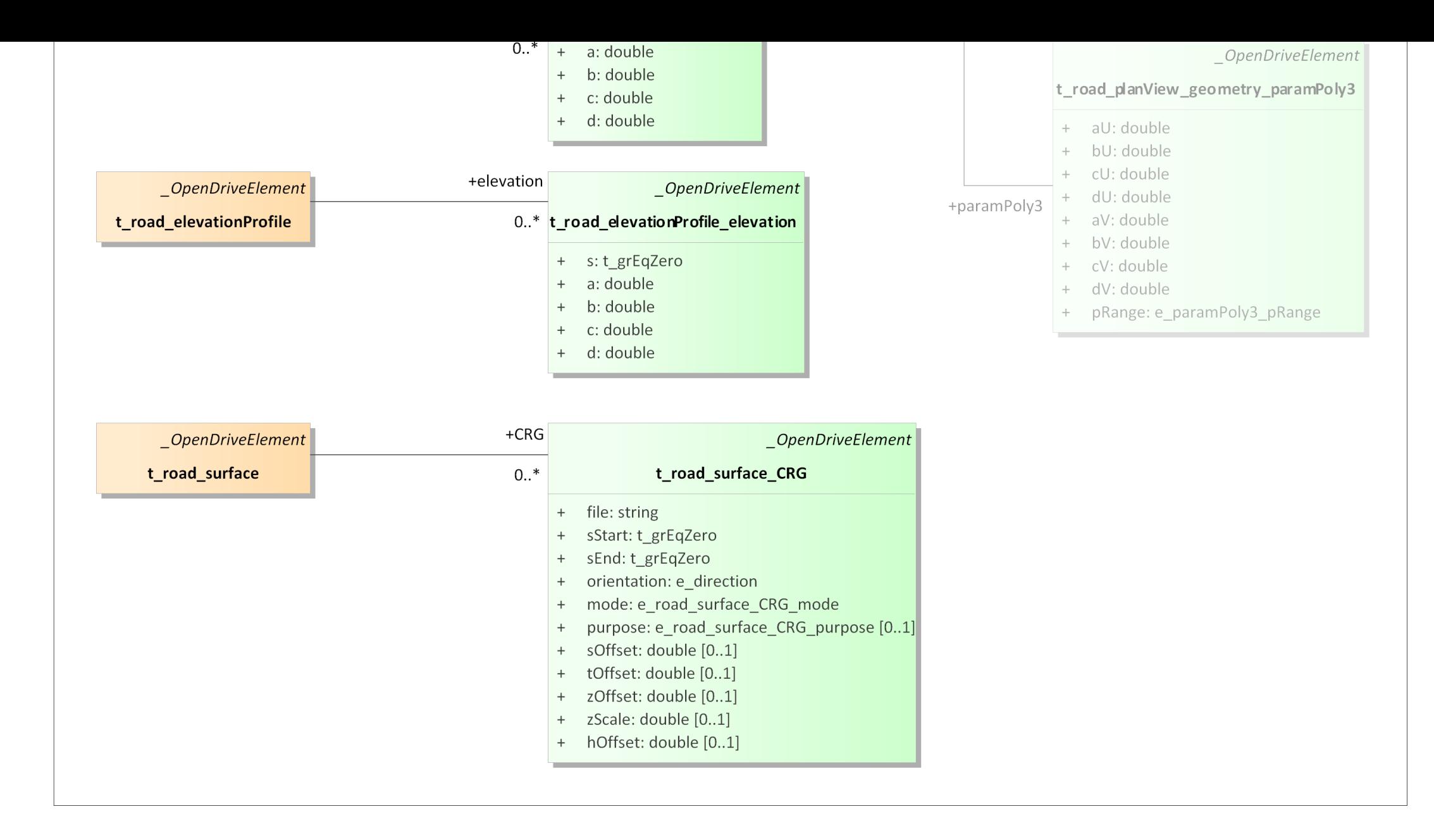

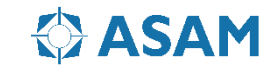

#### **ASAM OpenDRIVE: Road Features**

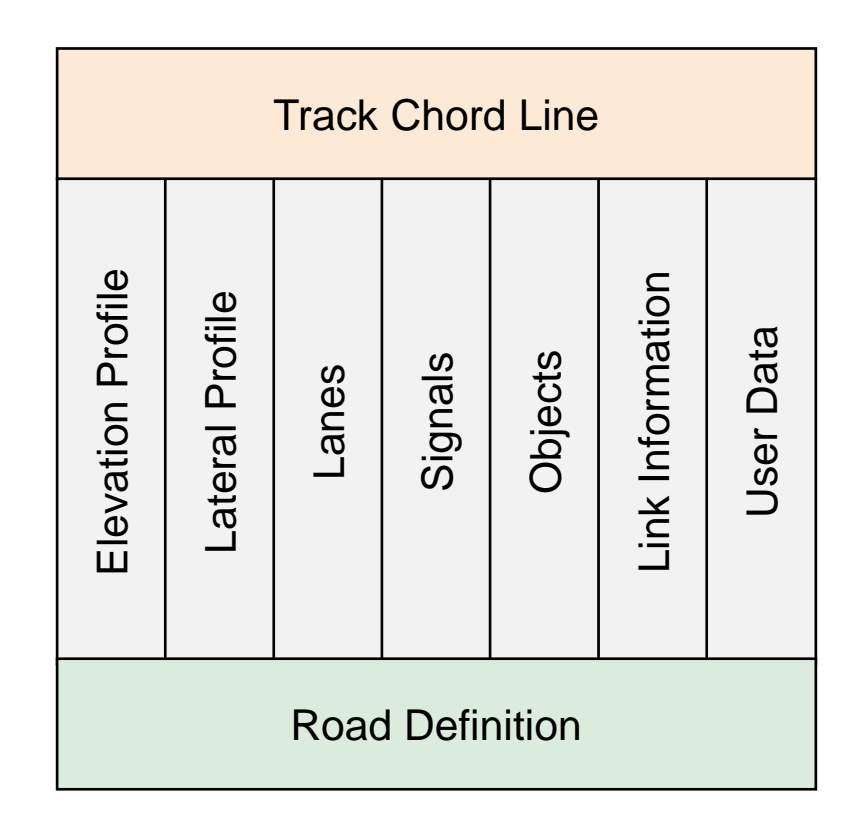

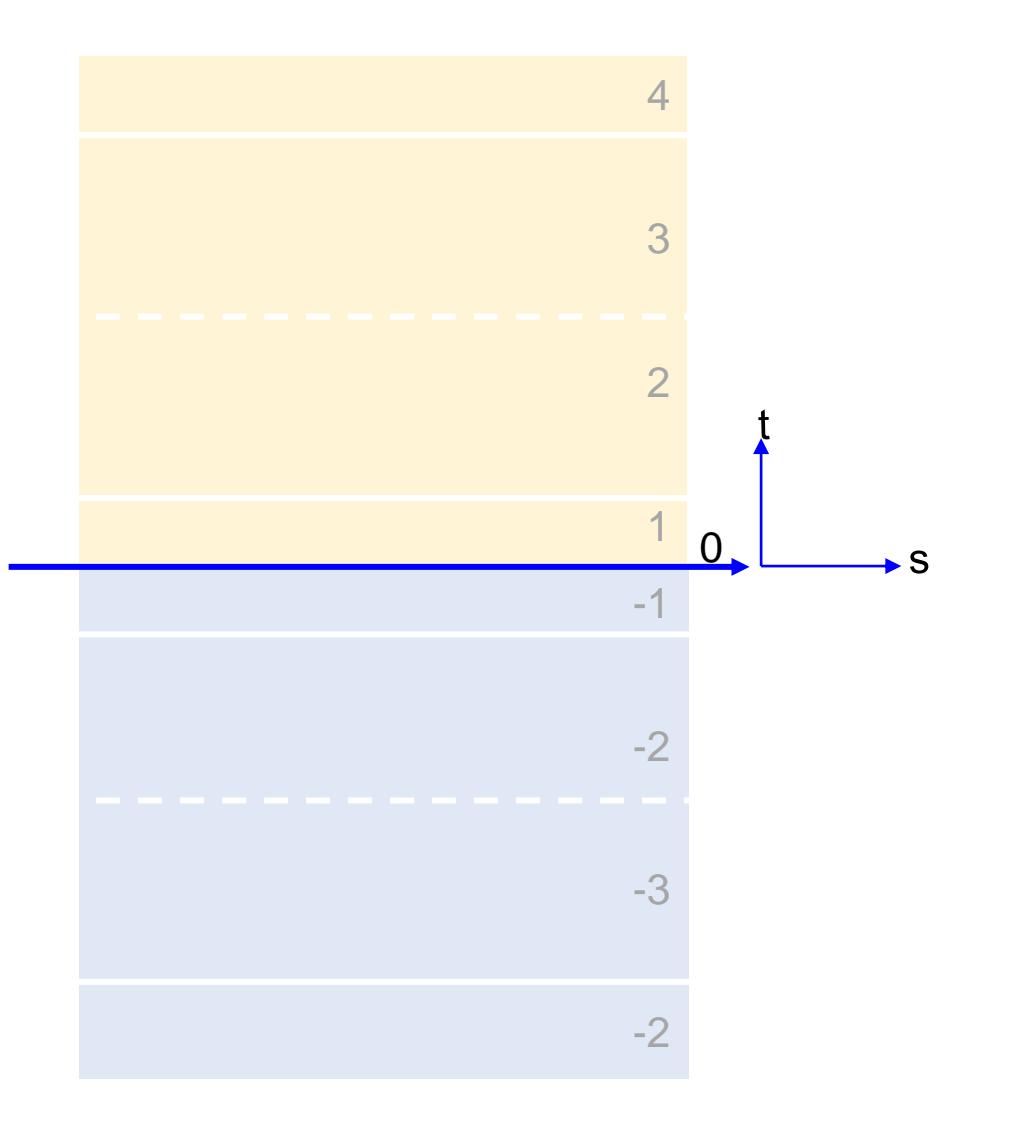

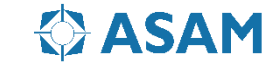

# **ASAM OpenDRIVE: Elevation**

There are three ways to elevate a road or parts of a road: *Road elevation specifies the elevation along the road reference line,* that is in s-direction. The lateral profile, using *superelevation* and *shape definition, specifies the elevation orthogonally to the reference line, that is in t-direction*.

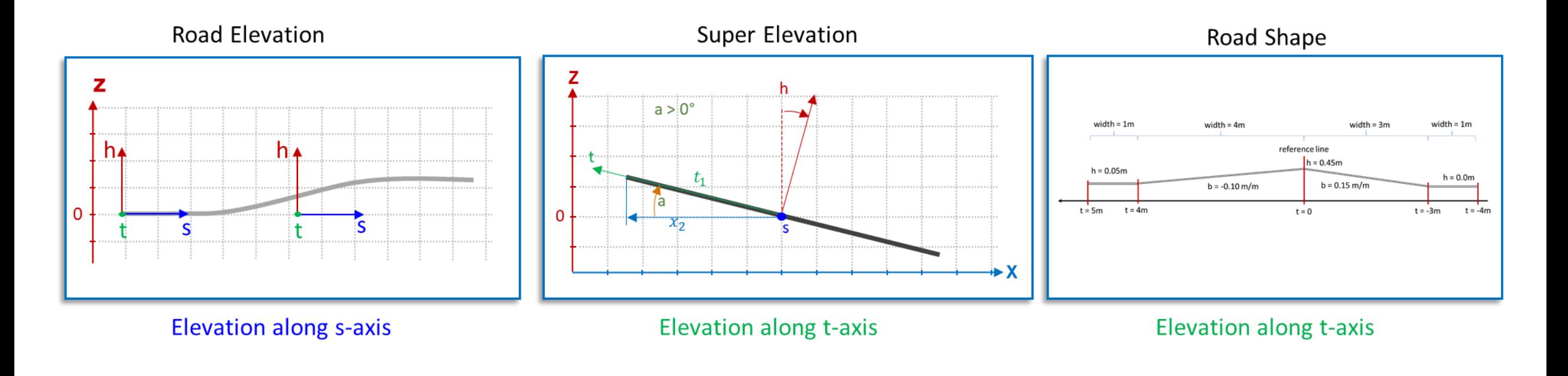

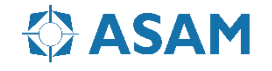

# **ASAM OpenDRIVE: Road Elevation**

 $elevation = a + b * \Delta s + c * \Delta s^2 + d * \Delta s^3$ Formular:

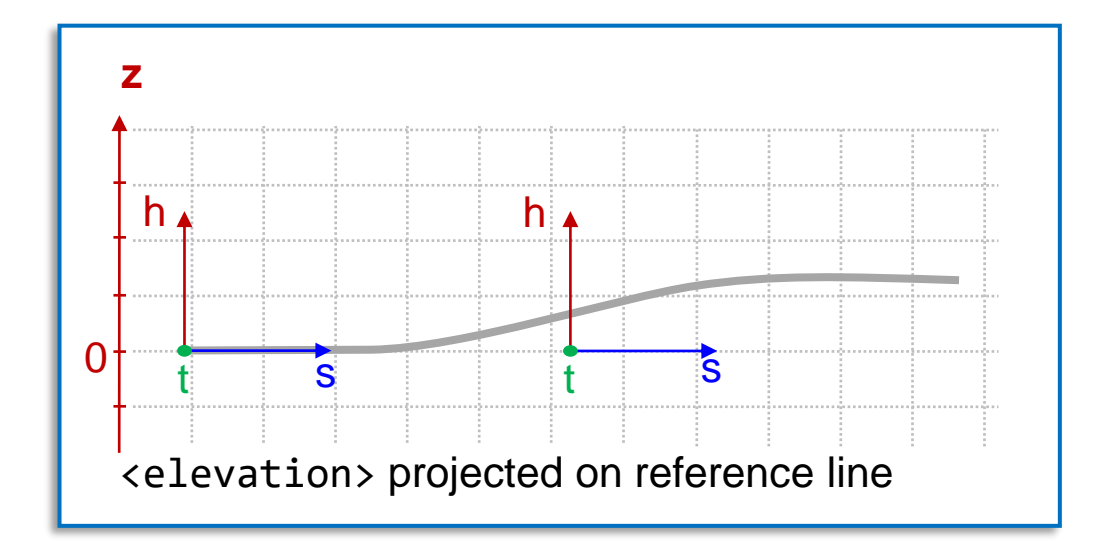

parent:  $\langle$ elevation> instances: 0+ attributes:

delimiters:  $\langle$ elevationProfile.../>

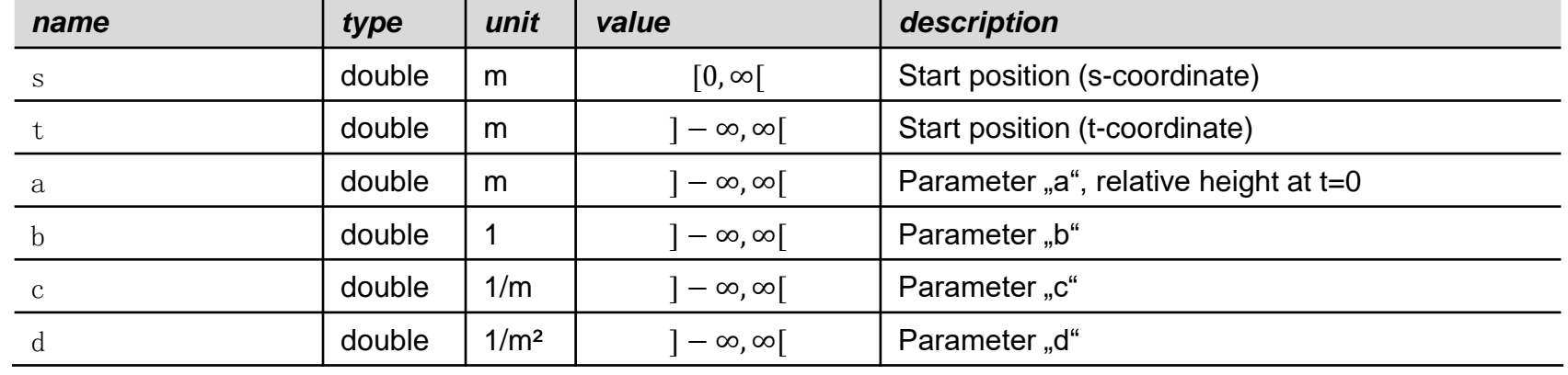

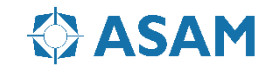

# **ASAM OpenDRIVE: Super Elevation**

7 h.  $a > 0^\circ$  $h$  $a = 0^\circ$  $|t_1|$  $|a|$  $\vert t_{\bullet} \vert$  $t_1 * \cos(a)$  $\overline{\mathbf{s}}$  $\mathbf{s}$  $t_{1}$  $\overline{+}\times$  $\rightarrow$  X

instances: 0+ attributes:

delimiters:  $\langle superelevation...\rangle$ parent:  $\langle \text{lateralProfile} \rangle$ 

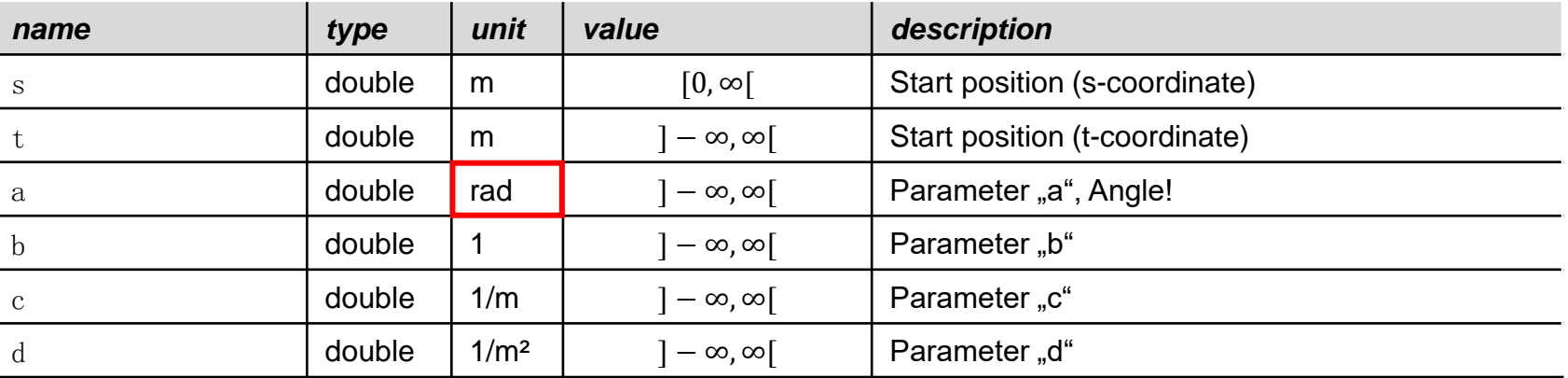

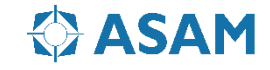

# **ASAM OpenDRIVE: Super Elevation**

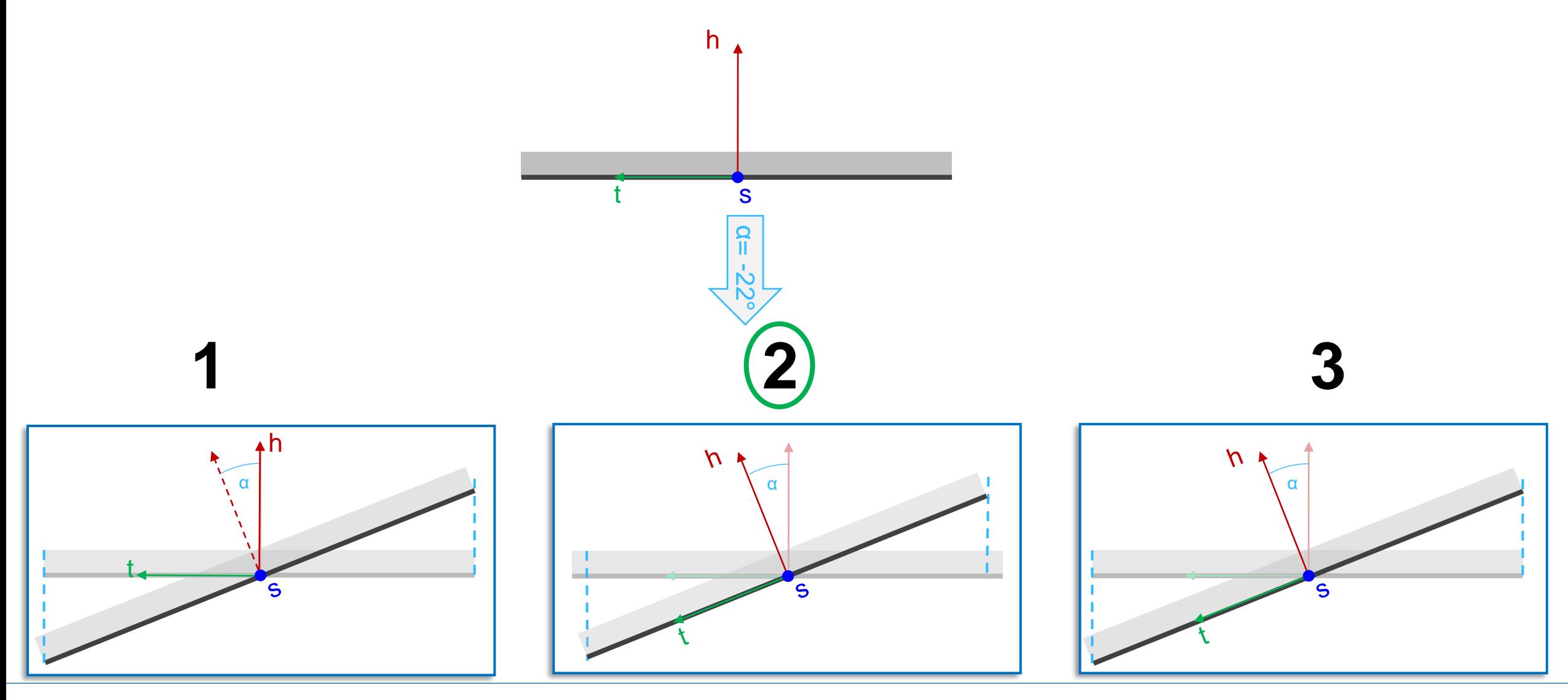

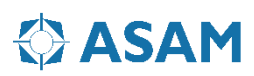

# **ASAM OpenDRIVE: Lateral Profile 1/2**

Formular to calculate shape:

 $h_{Shape} = a + b * \Delta t + c * \Delta t^2 + d * \Delta t^3$ 

Coefficients in formula:

- $h_{Shape}$ : being the height above the reference plane at a given position, default h= 0
- $a, b, c, d$ : coefficients of the 3rd order polynomial
- $\Delta t$ : being the distance perpendicular to the reference line between the start of the entry and the actual position

Therefore  $\Delta t$  starts at zero for each entry. The absolute position of the shape value is calculated by:

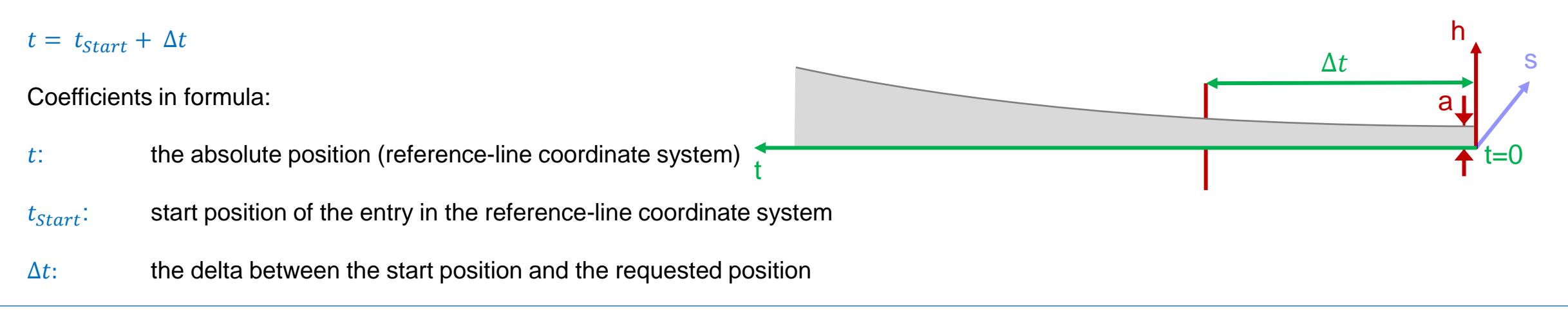

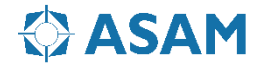

# **ASAM OpenDRIVE: Lateral Profile 2/2**

Formular to calculate shape:

 $h_{Shape} = a + b * \Delta t + c * \Delta t^2 + d * \Delta t^3$ 

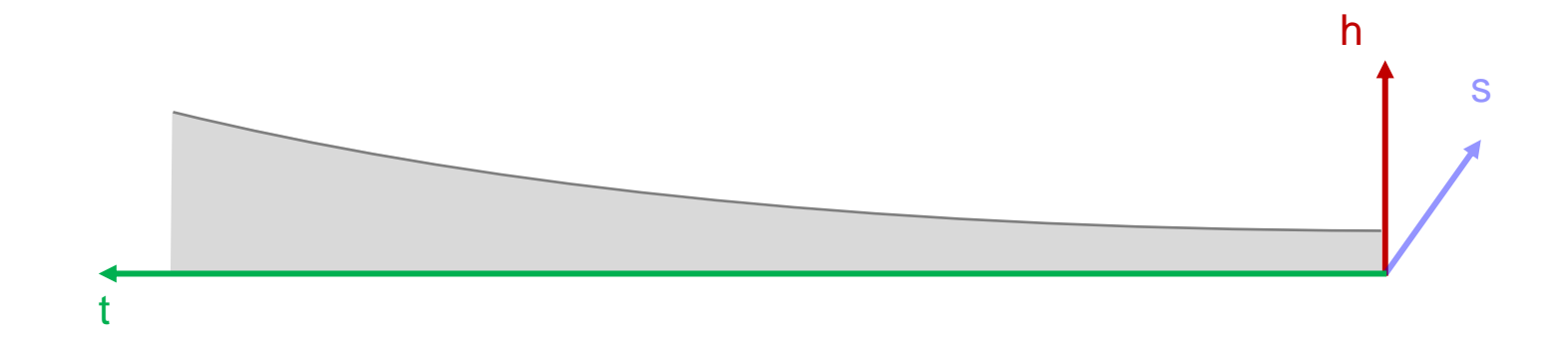

delimiters:  $\langle$ shape.../> instances: 0+ attributes:

parent:  $\langle \text{lateralProfile} \rangle$ 

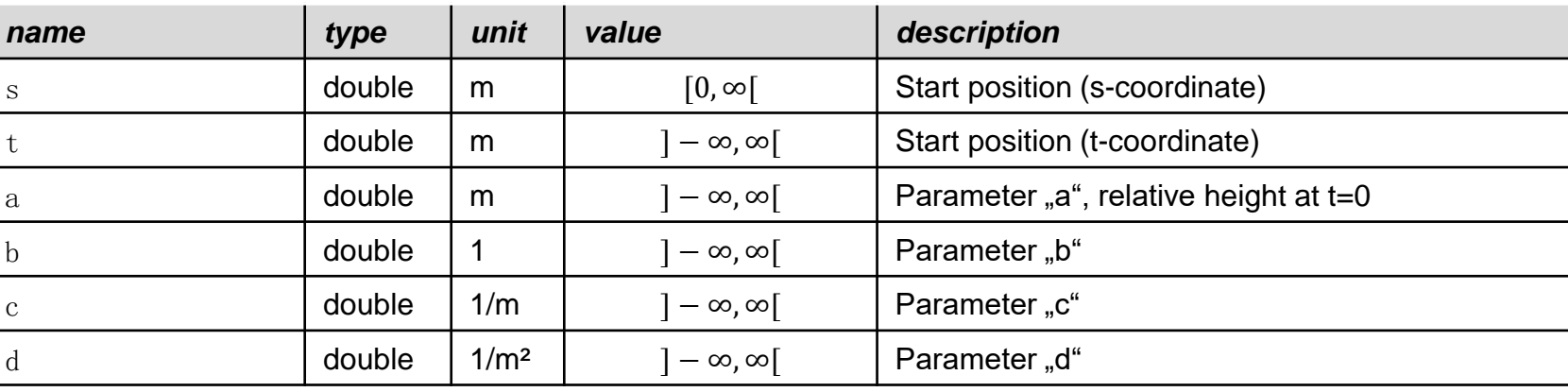

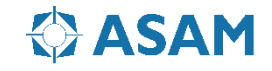

# **ASAM OpenDRIVE: Lateral Profile Example**

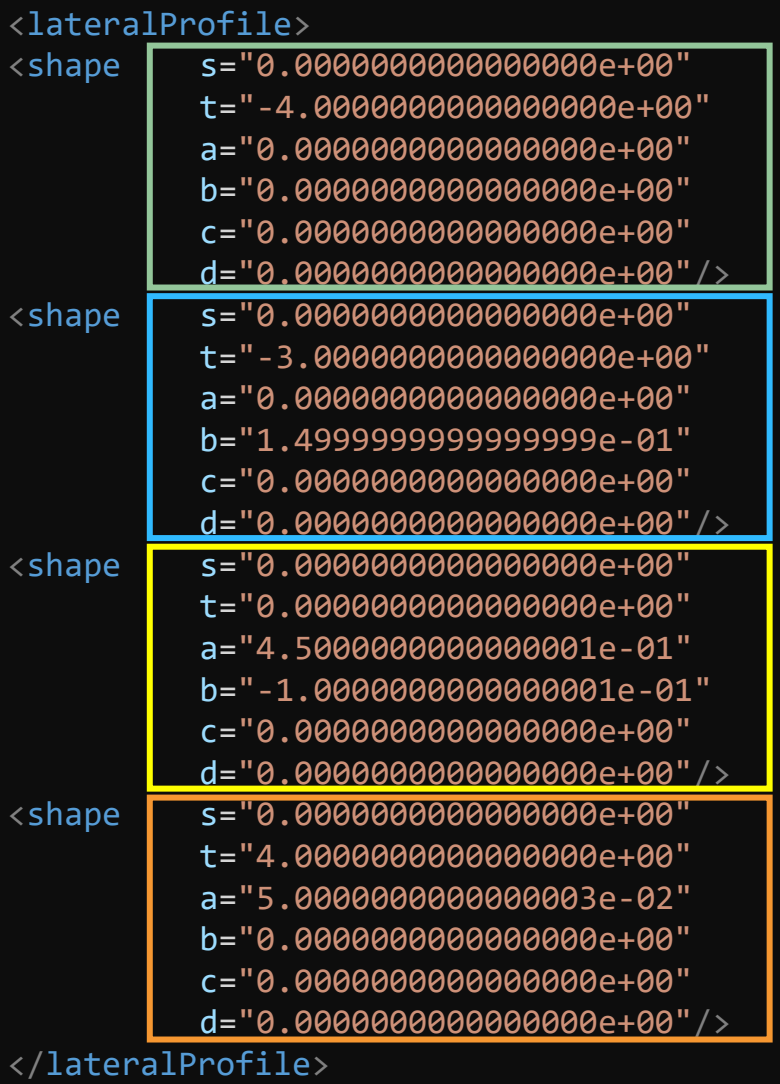

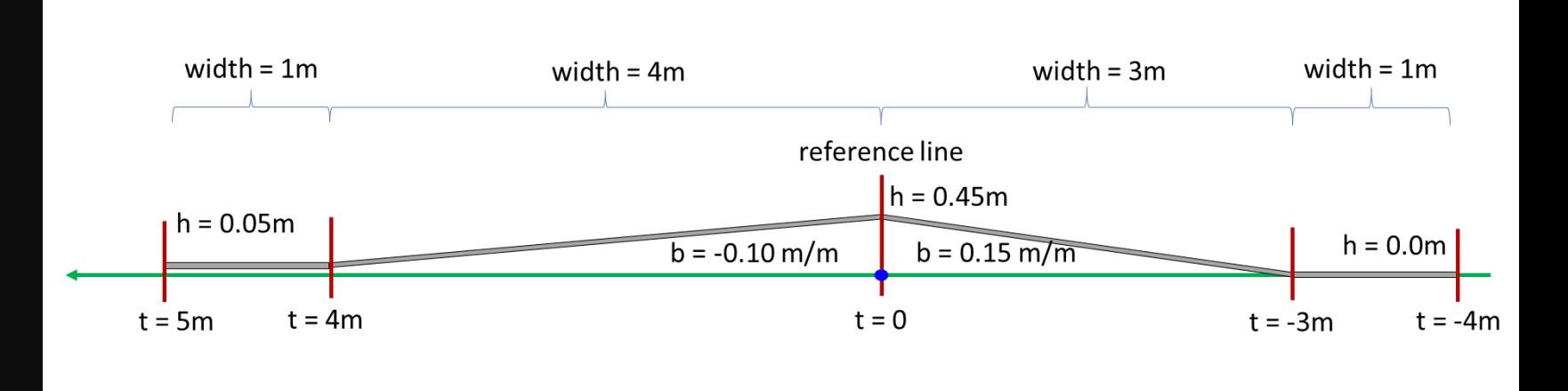

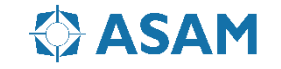

# **ASAM OpenDRIVE: Surface**

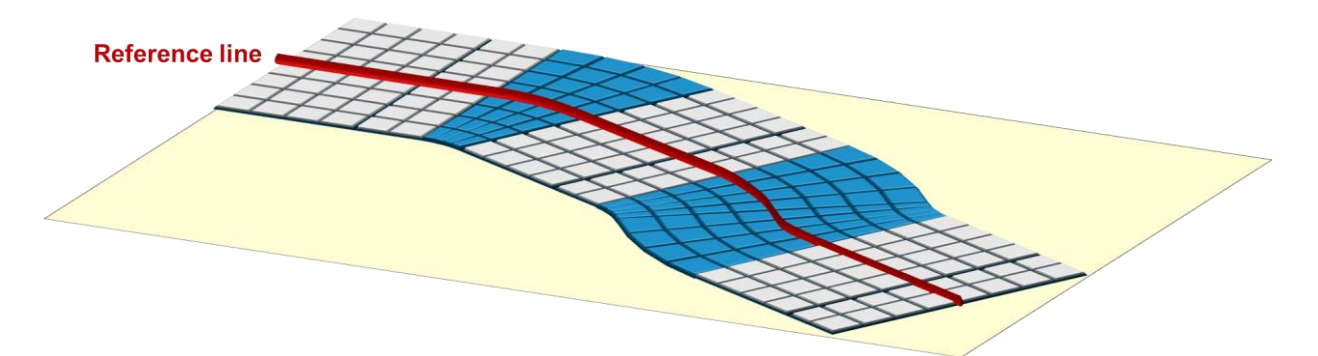

delimiters: <CRG>…</CRG> parent:  $\langle surface \rangle$ instances: 0+

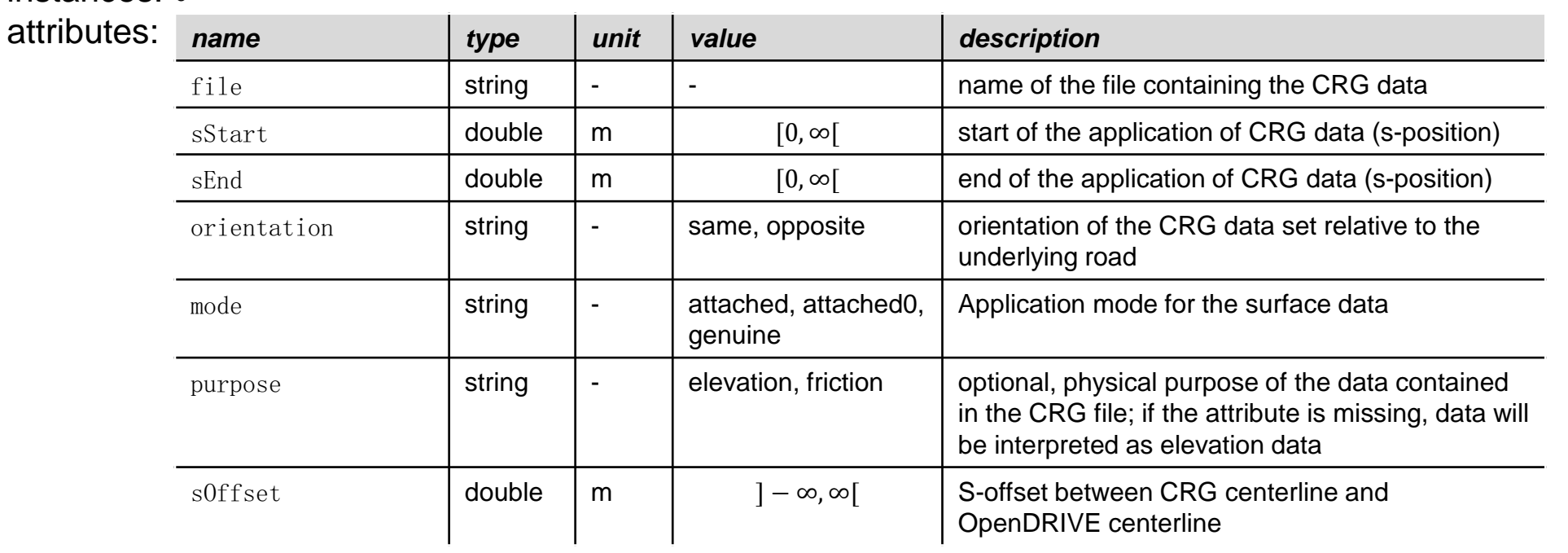

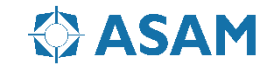

# **Introduction to OpenCRG**

#### **OpenCRG**

- $CRG = "Curved Regular Grid,"$ 
	- Developed by Daimler AG
	- open source C-API for data handling and evaluation
	- open source MATLAB<sup>®</sup> API for data manipulation and generation

#### Usage

- Vehicle dynamics
- Tire simulation
- Driving simulation (Combination with OpenDRIVE !)
- Vibration simulation

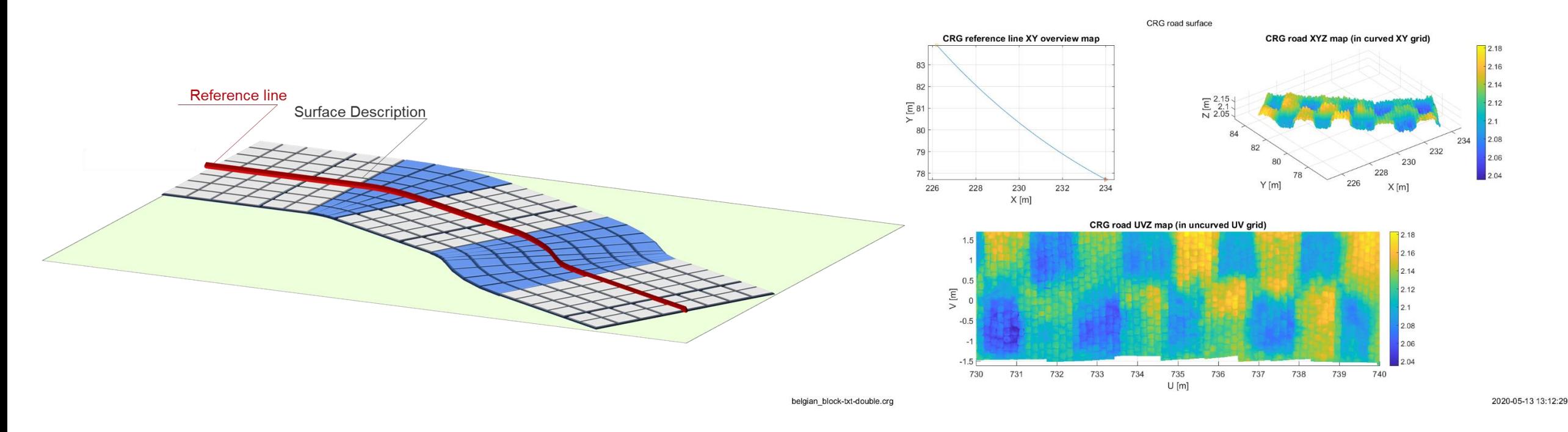

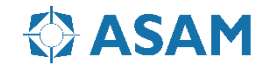

# **File Format OpenCRG**

The OpenCRG File Format looks like the following:

- The dimensons of the sections is defined on the top
- Options for the road sections are defind in the green box
	- heading
	- Banking
- Each long section has an individual column  $\bullet$

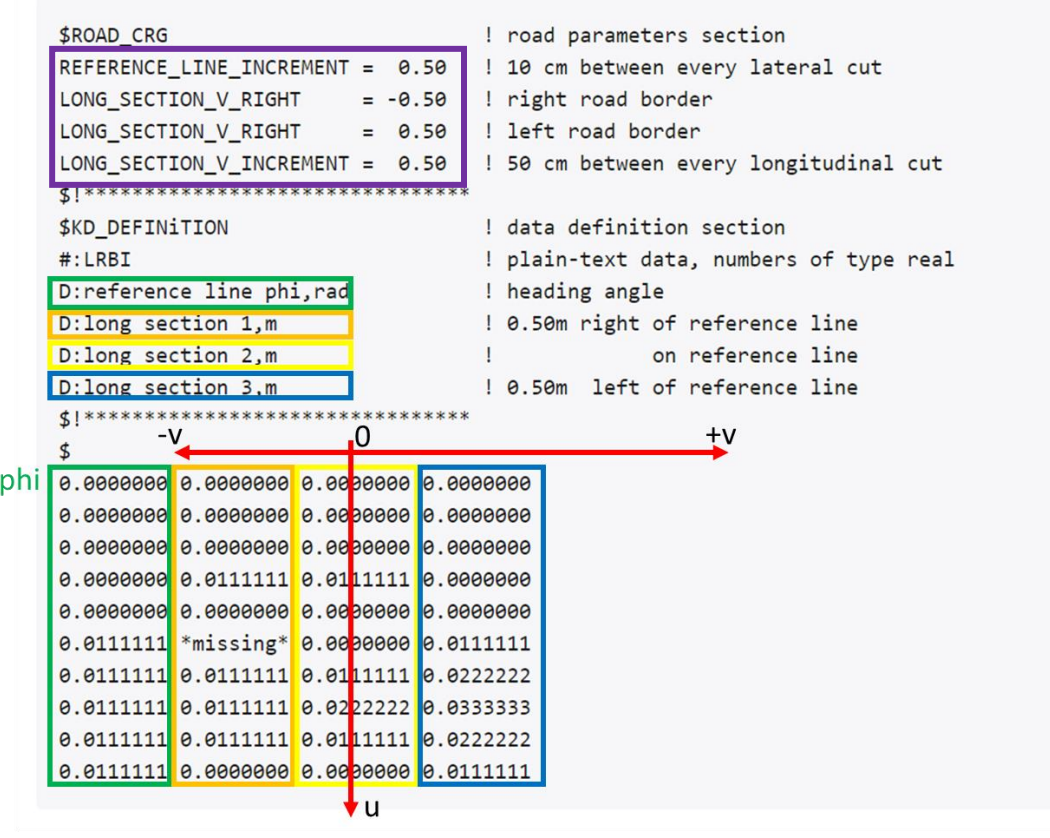

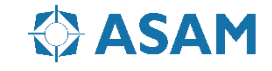

# **ASAM OpenDRIVE: Surface, Attachment Mode**

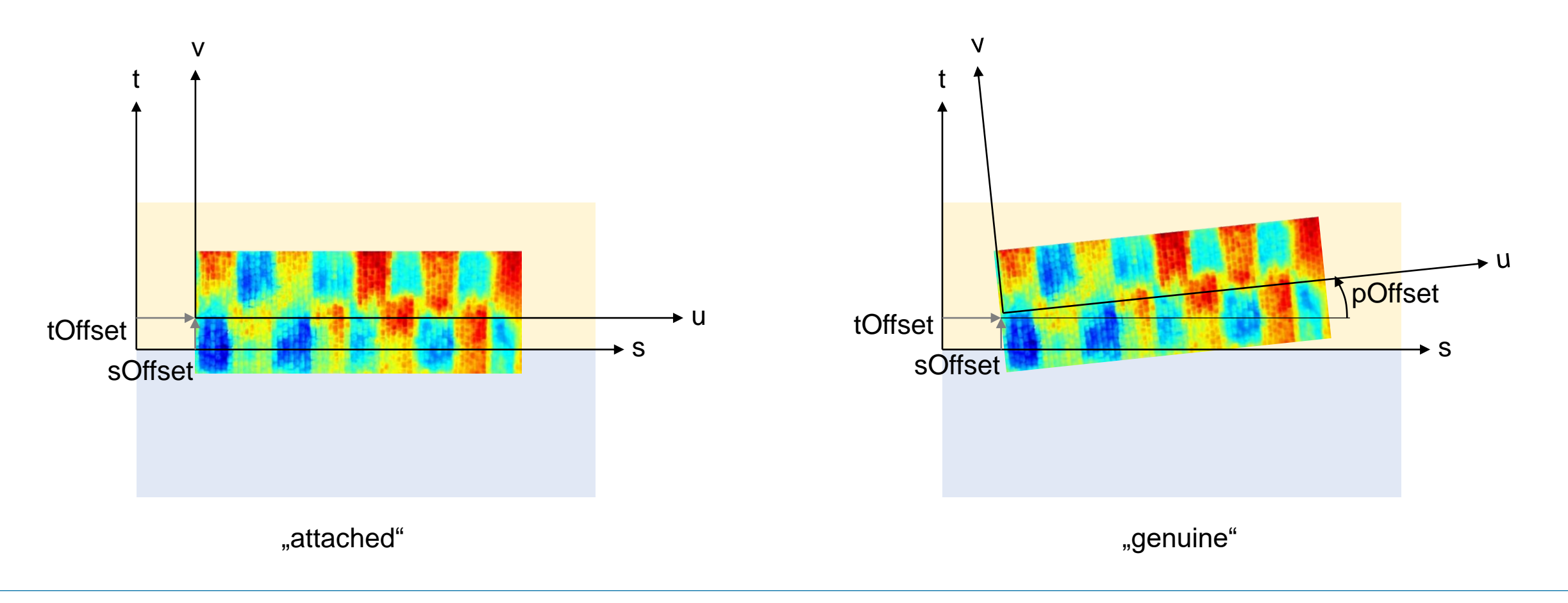

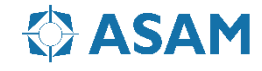

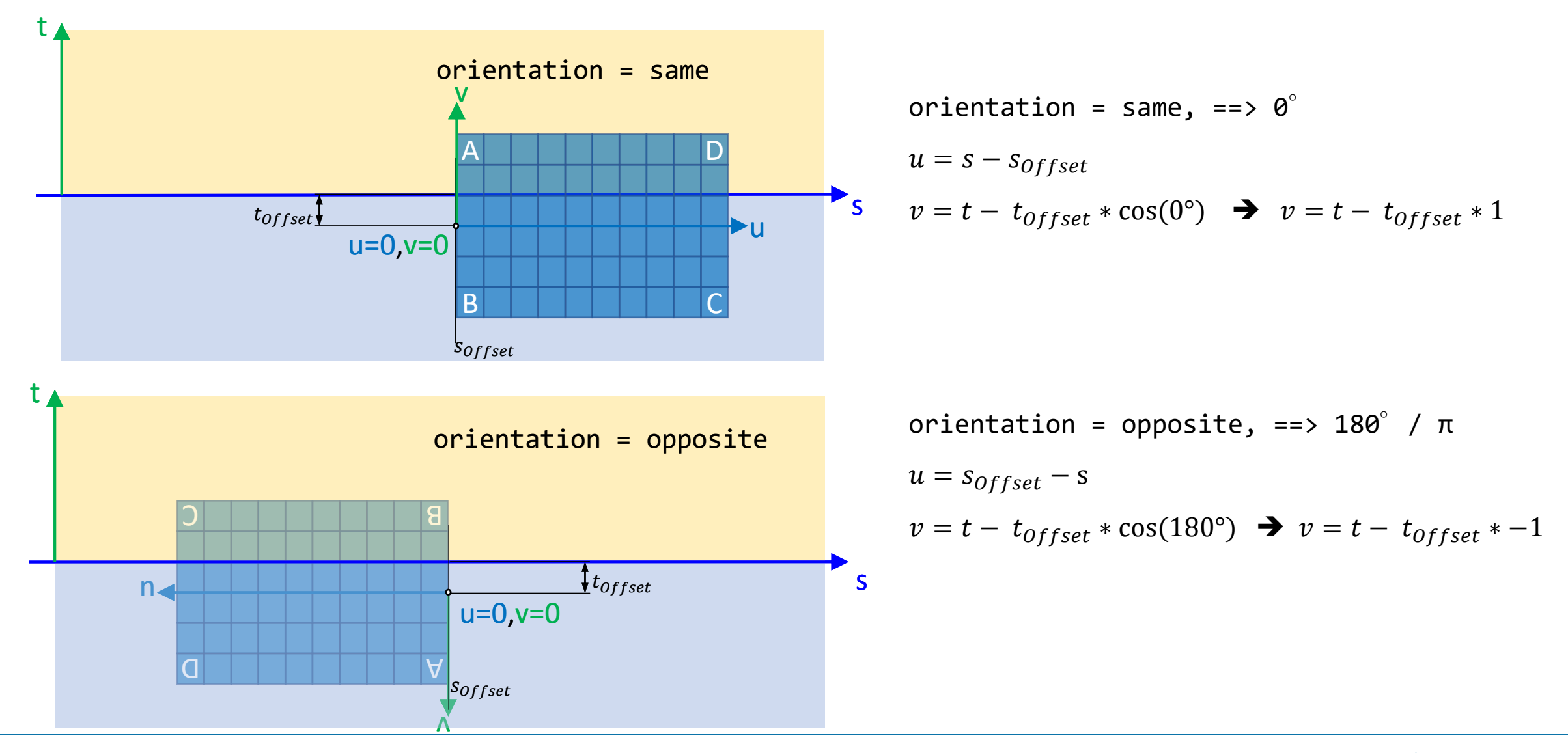

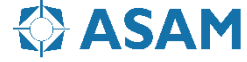

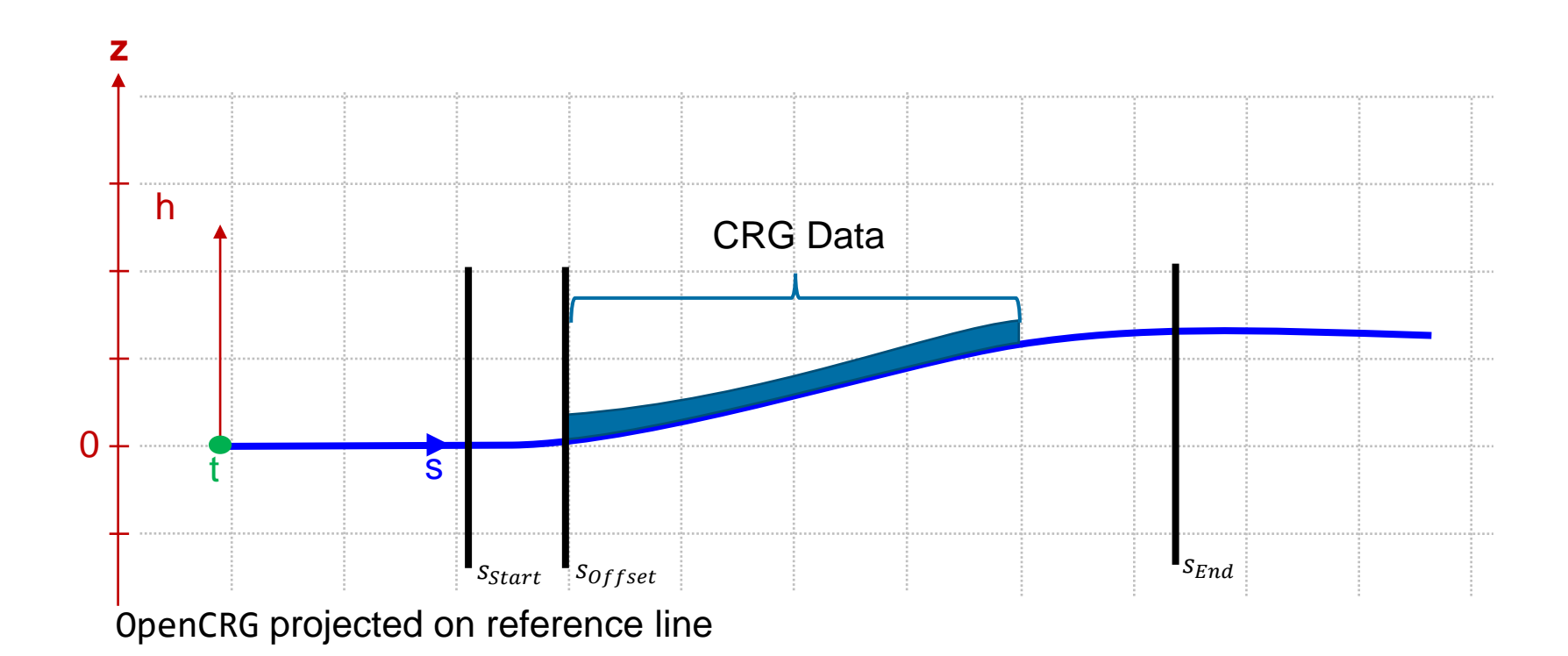

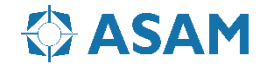

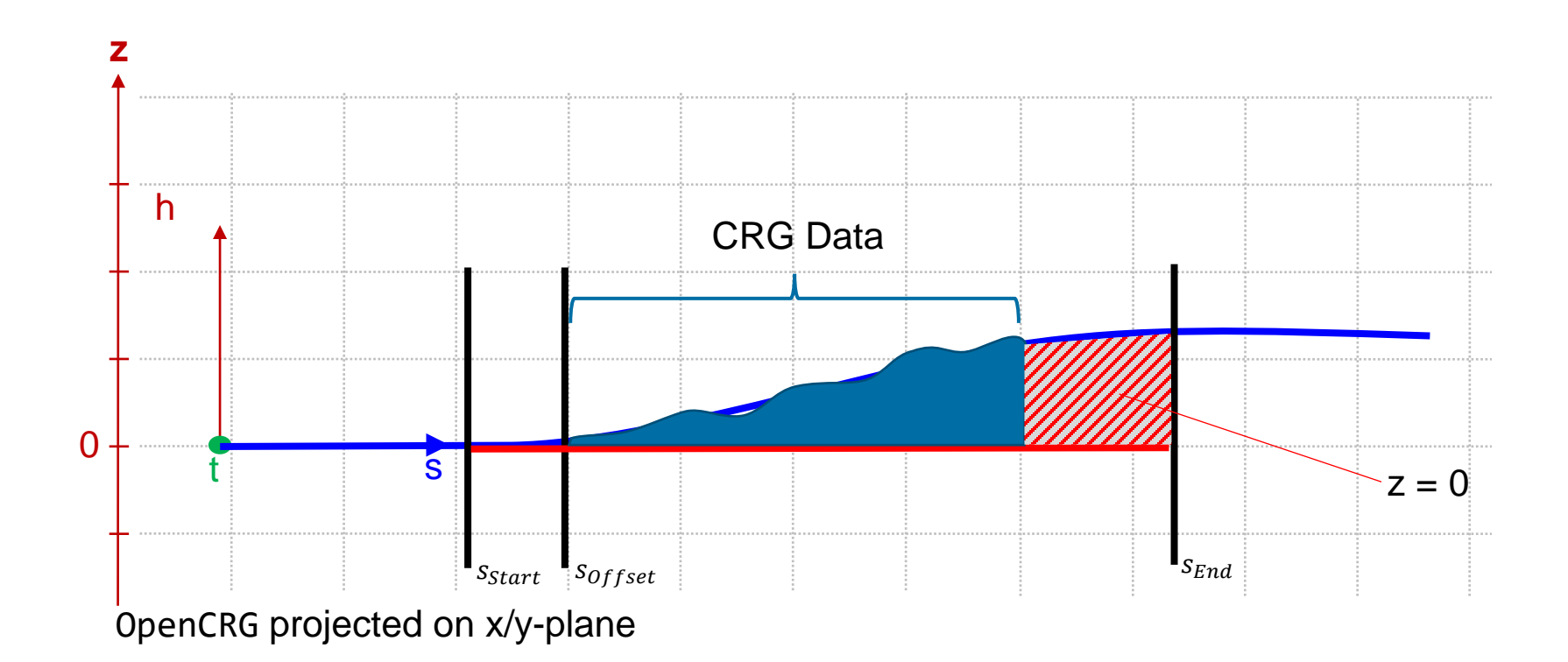

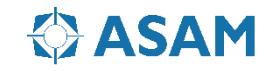

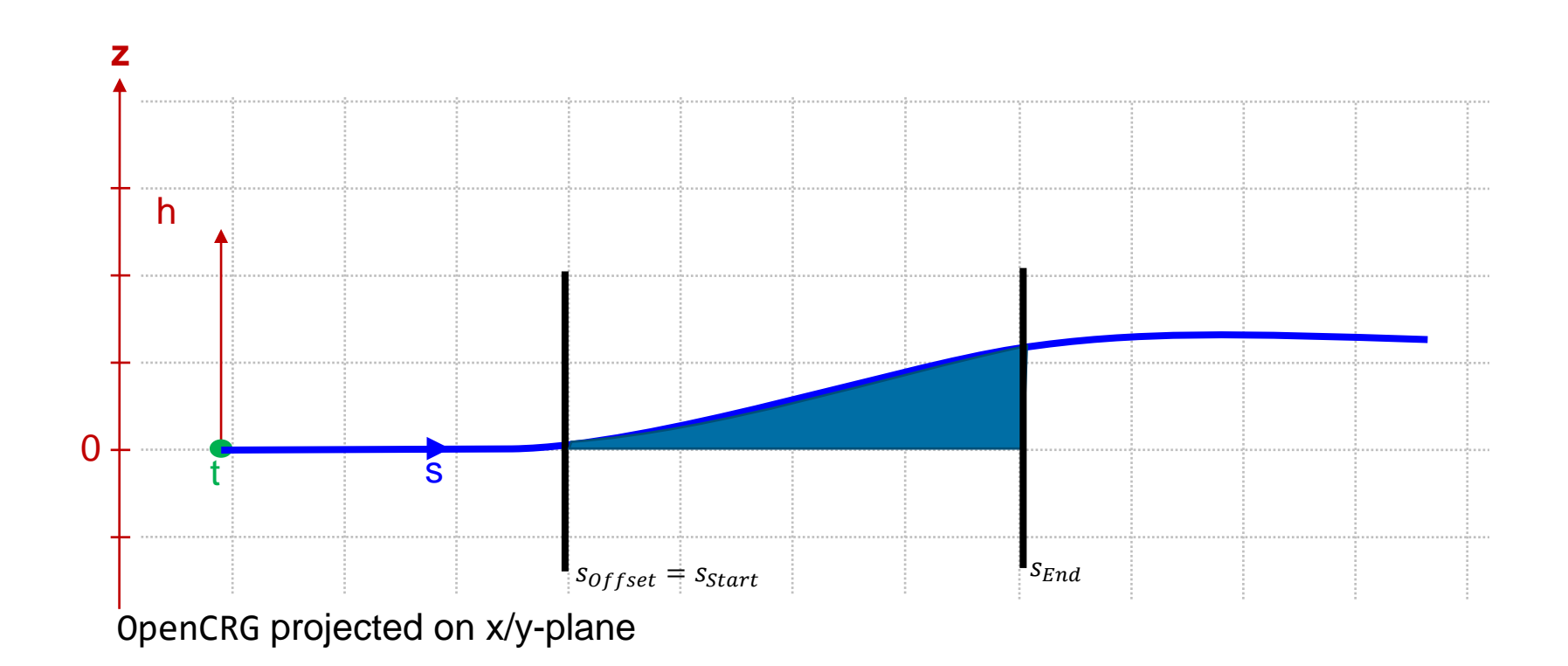

![](_page_66_Picture_2.jpeg)

# **ASAM OpenDRIVE: Format**

![](_page_67_Figure_1.jpeg)

![](_page_67_Picture_2.jpeg)

# **ASAM OpenDRIVE: Questions and Answers**

![](_page_68_Picture_1.jpeg)

![](_page_68_Picture_2.jpeg)

### **Announcments upcoming events**

• ASAM Regional Meeting North America – Online Meeting

Day: Oct 29, 2020 Time: 10:00 am - 1:15 pm (EDT) | 7:00 am - 10:15 am (PDT) Topics: ASAM OpenX projects | SOVD (Service-Oriented Vehicle Diagnostics) | Amazon Web Services: Activites in ADAS / AD [Agenda ->](https://www.asam.net/conferences-events/detail/regional-meeting-north-america/agenda-35/) [Registration ->](https://www.asam.net/conferences-events/detail/regional-meeting-north-america/registrations/)

- 1<sup>st</sup> ASAM Regional Meeting China SAVE THE DATE Day: Nov 26 – 27, 2020 Time: Nov 26: 15:00 - 18:00 (CST) | Nov 27: 9:00 - 17:00 (CST) Registration will open soon!
- ASAM General Assembly 2021 (Online) SAVE THE DATE

Day: Mar 24, 2021 Time: 09:00 – 12:00 CET

 $\Rightarrow$  Sign up for the ASAM newsletter to be informed about upcoming webinars, projects and events [www.asam.net/newsletter](https://www.asam.net/newsletter/)

![](_page_69_Picture_7.jpeg)

# **Junctions**

![](_page_70_Picture_1.jpeg)

### **ASAM OpenDRIVE: Junctions UML Model**

![](_page_71_Figure_1.jpeg)

![](_page_71_Picture_2.jpeg)
## **OpenDRIVE: Junctions**

Example: Cross Junction,

- Very simple junction without traffic lights
- Right hand Traffic

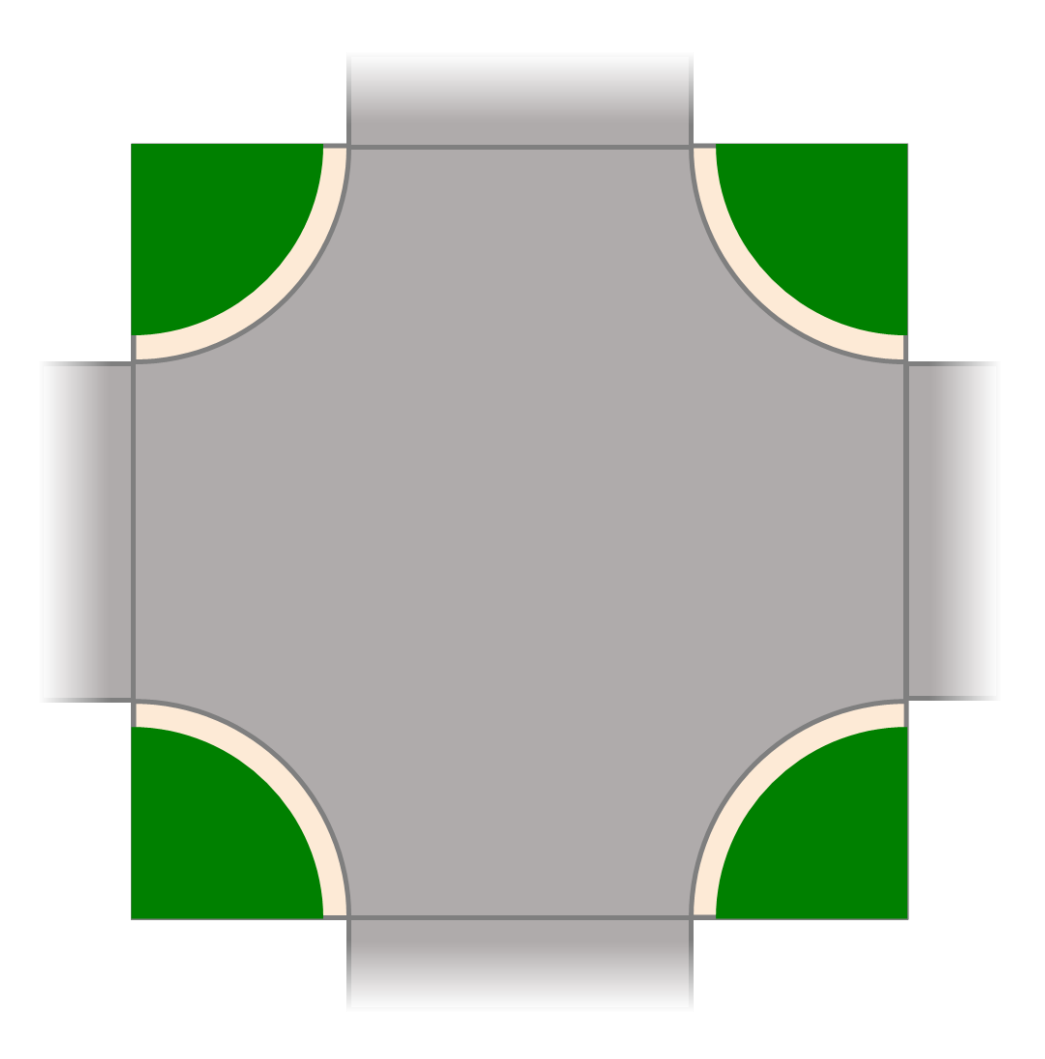

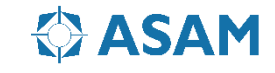

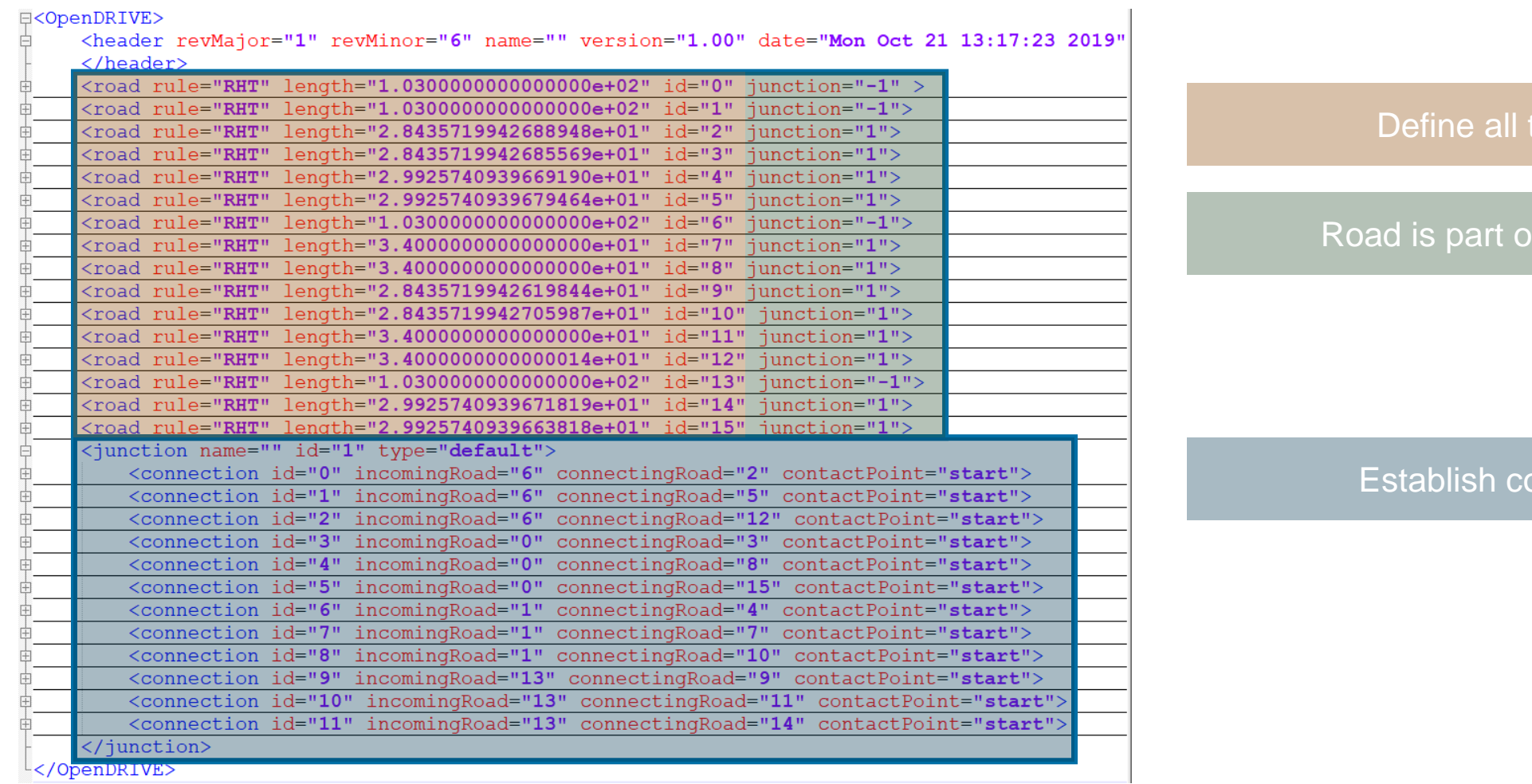

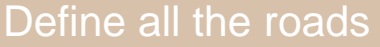

### a junction ?

### onnections

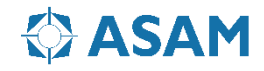

### Identifiy the incoming roads of a junction

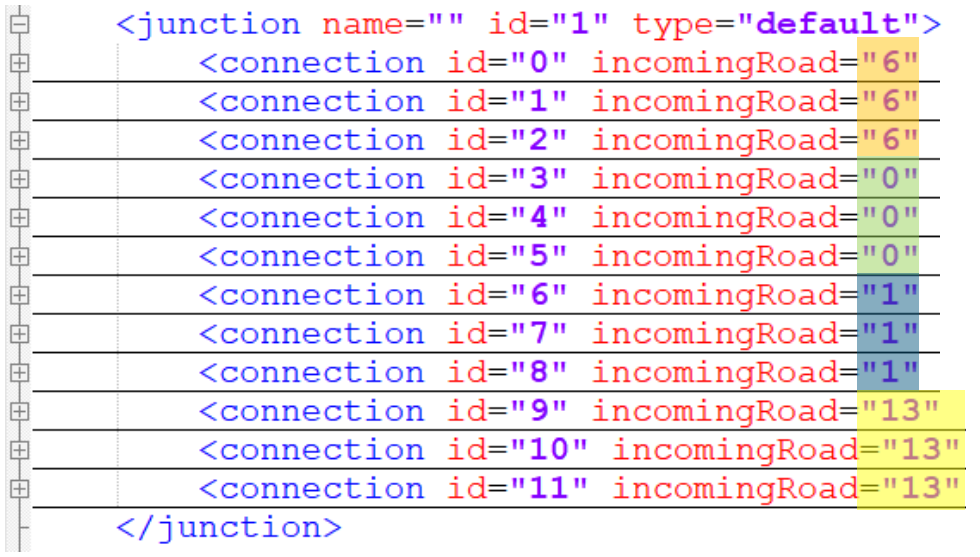

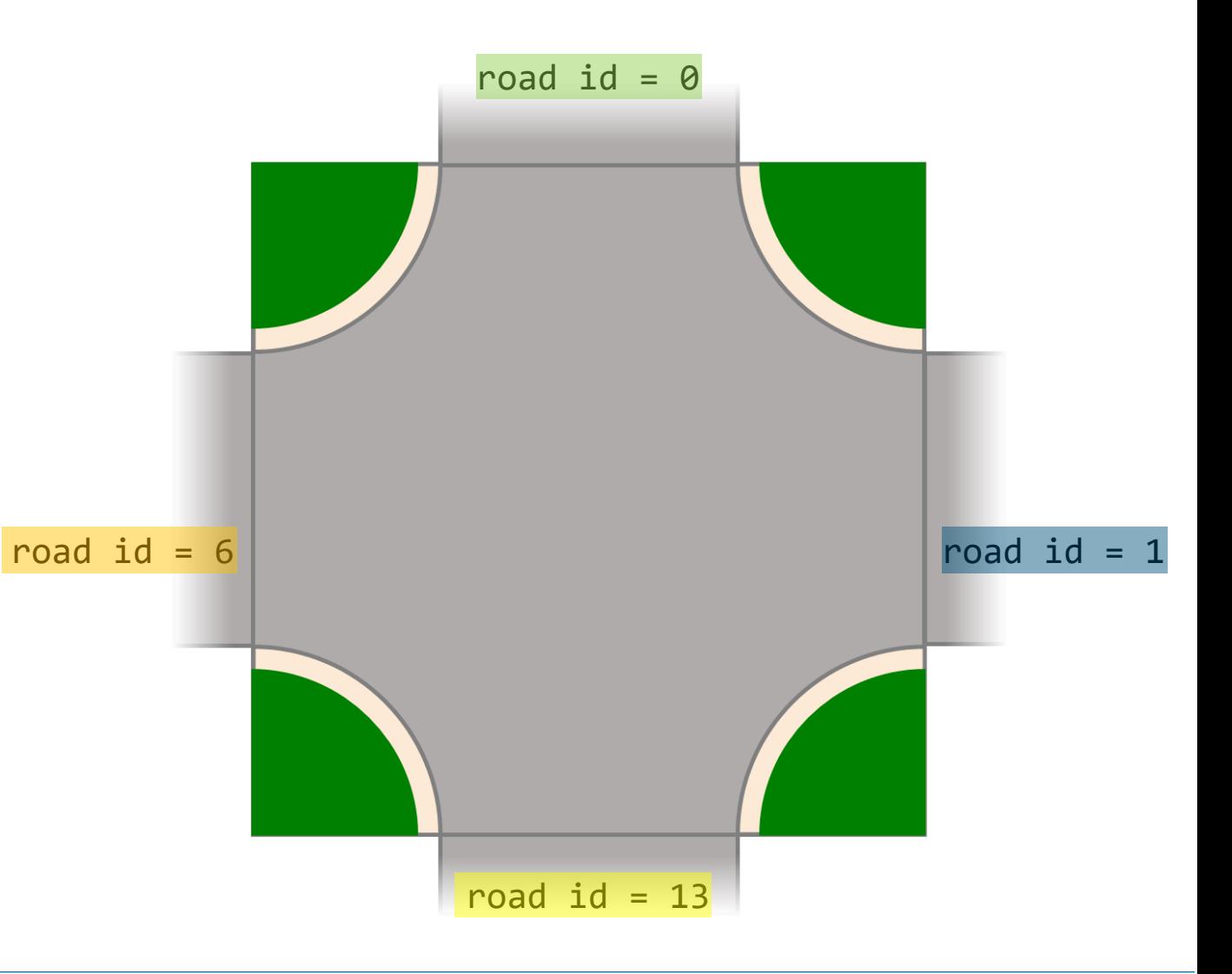

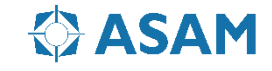

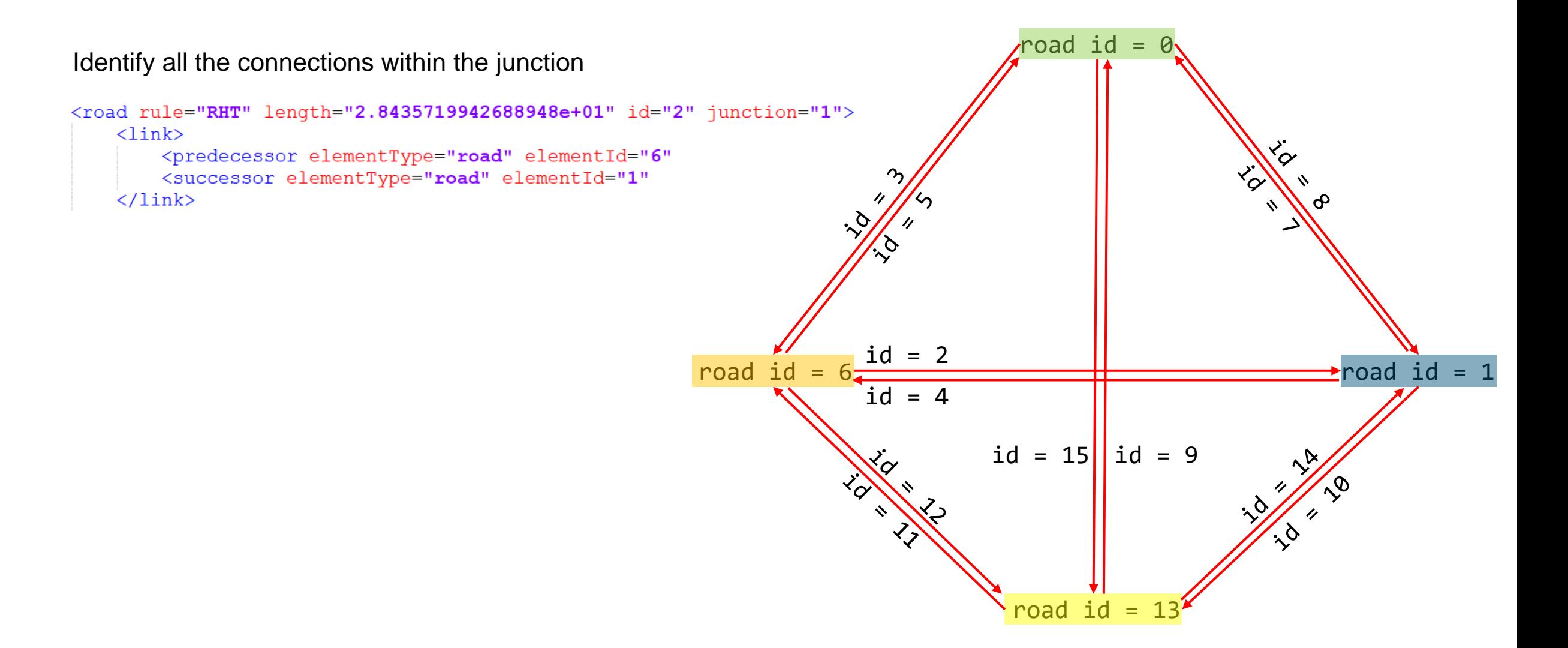

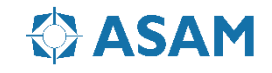

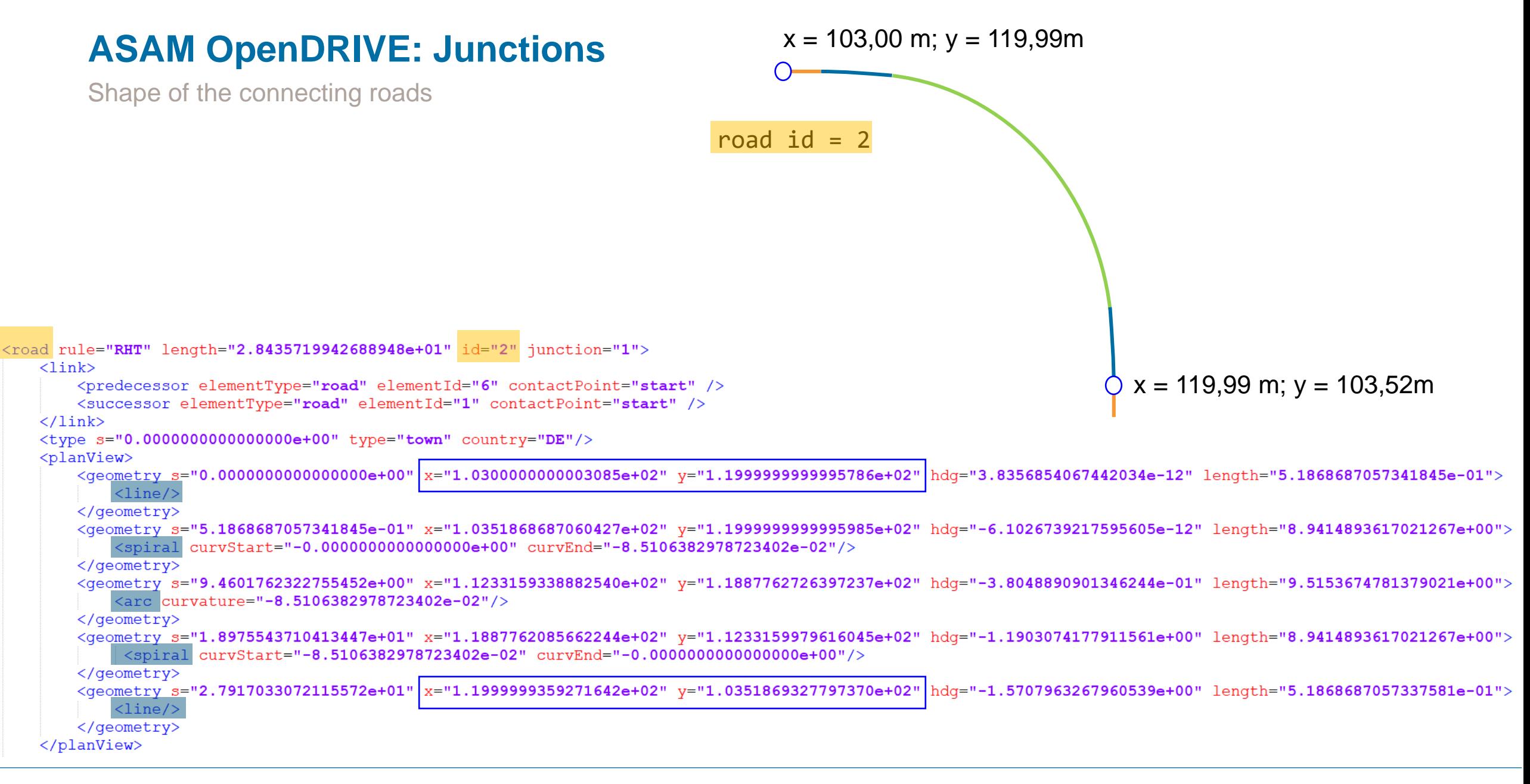

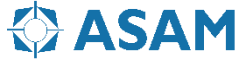

#### $<$ right>

```
<lane id="-1" type="driving" level="false">
    \langlelink\rangle<predecessor id="1"/>
         \langlesuccessor id="-1"/>
    \langle/link>
    <width sOffset="0.0000000000000000e+00" a="3.7500000000000000e+00" b="0.00
\langle/lane>
<lane id="-2" type="border" level="false">
    \langlelink\rangle<predecessor id="2"/>
         \langlesuccessor id="-2"/>
    \langle/link>
    <width sOffset="0.0000000000000000e+00" a="3.4999999999999998e-01" b="0.00
\langle/lane>
<lane id="-3" type="sidewalk" level="false">
    \langlelink\rangle<predecessor id="3"/>
         \langlesuccessor id="-3"/>
    \langle/link>
```
### $x = 103,00$  m;  $y = 119,99$ m

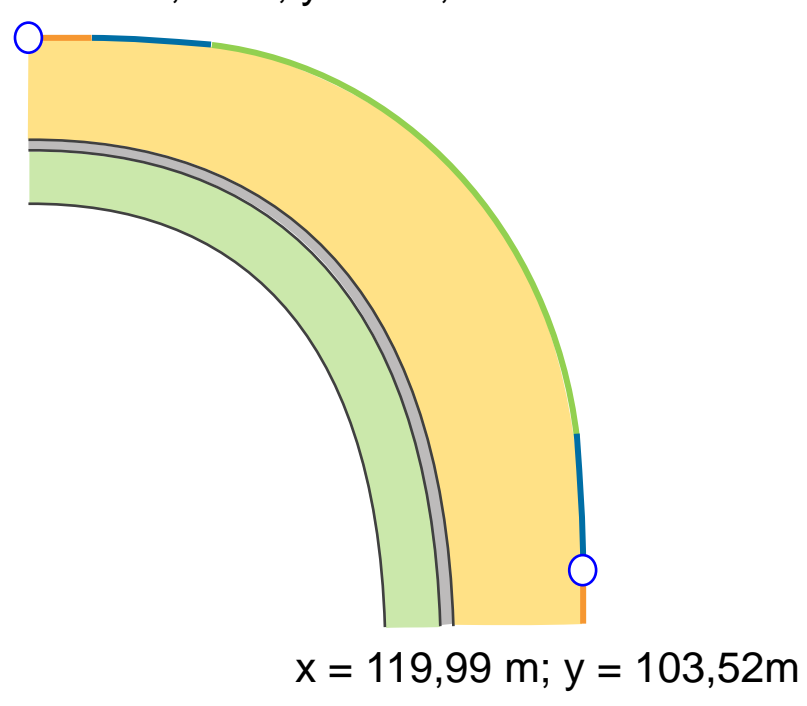

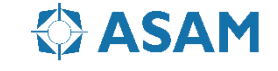

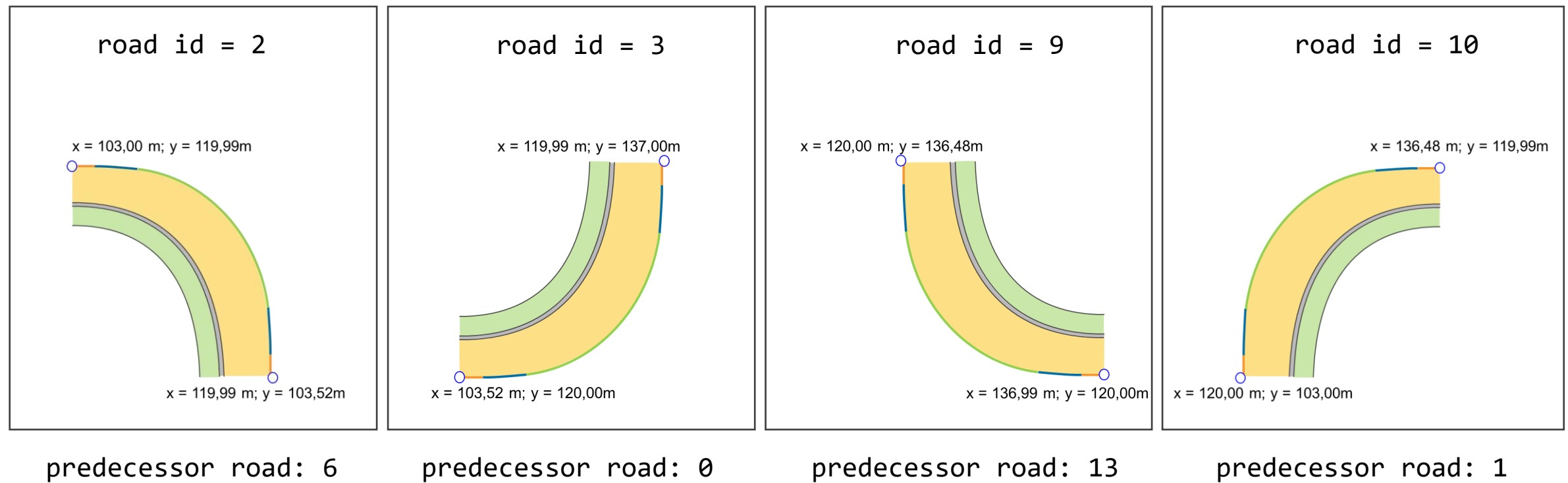

successor road: 1

successor road: 6

successor road: 0

successor road: 13

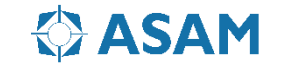

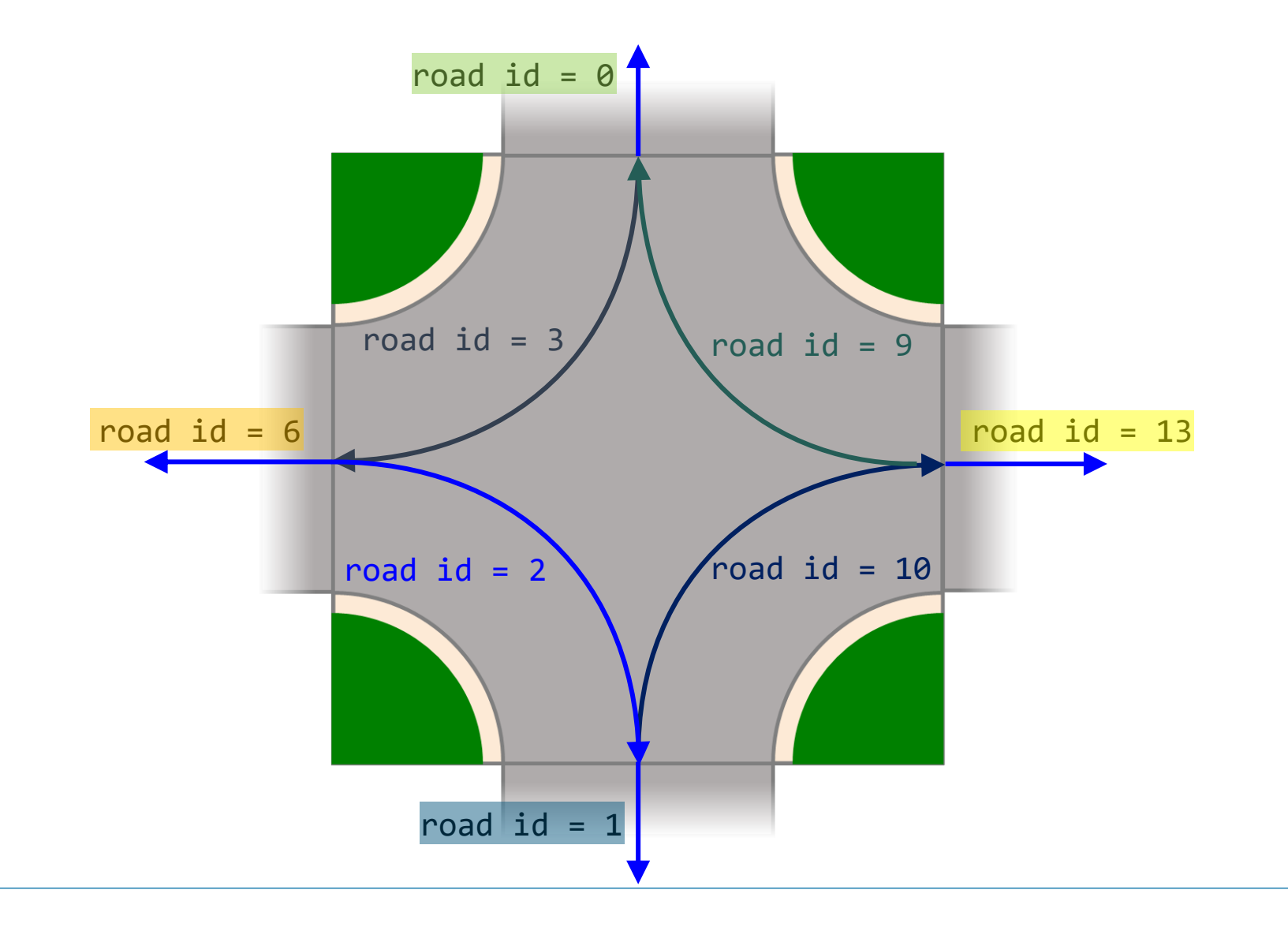

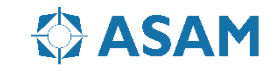

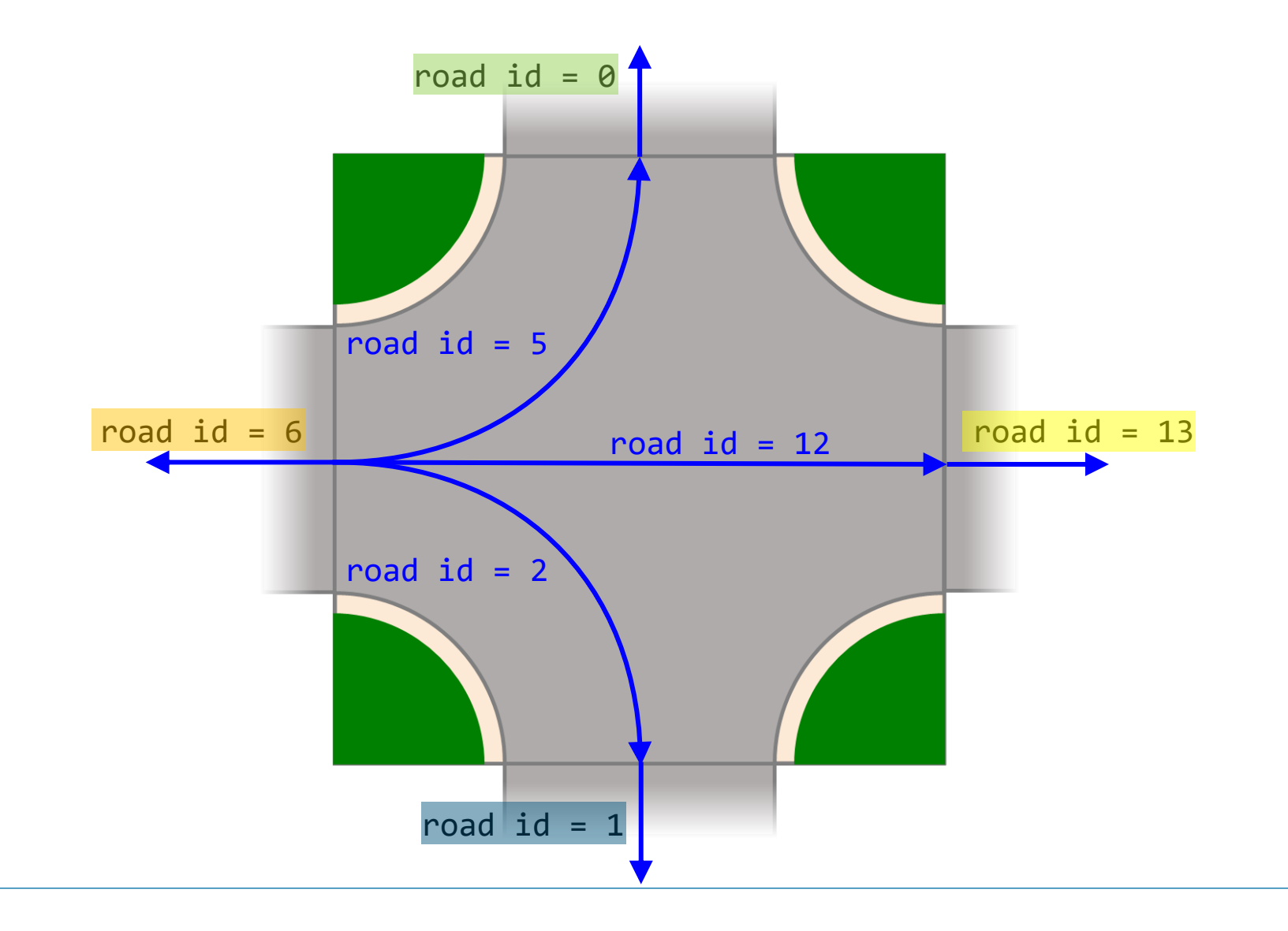

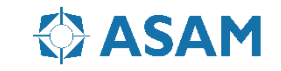

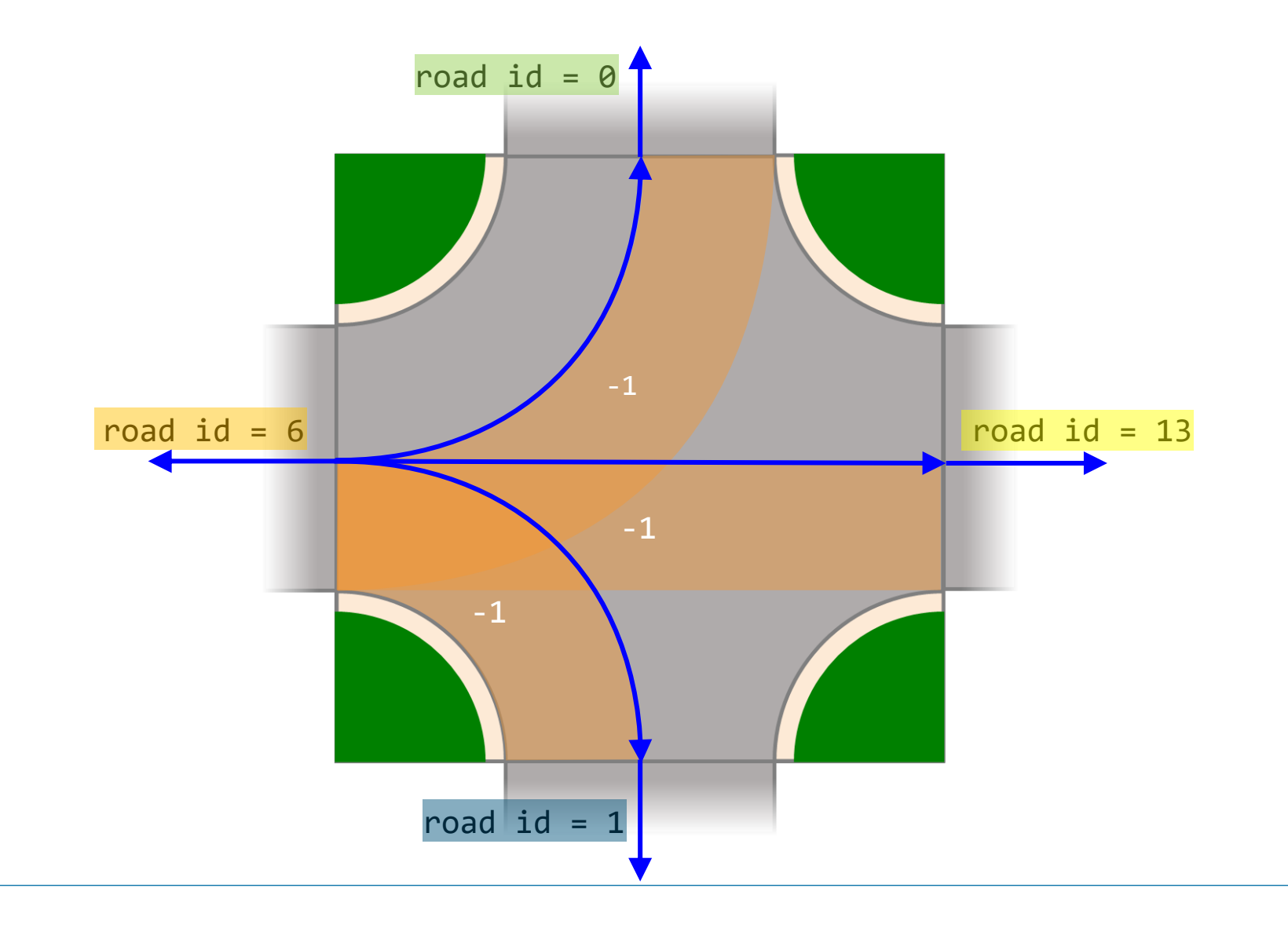

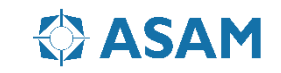

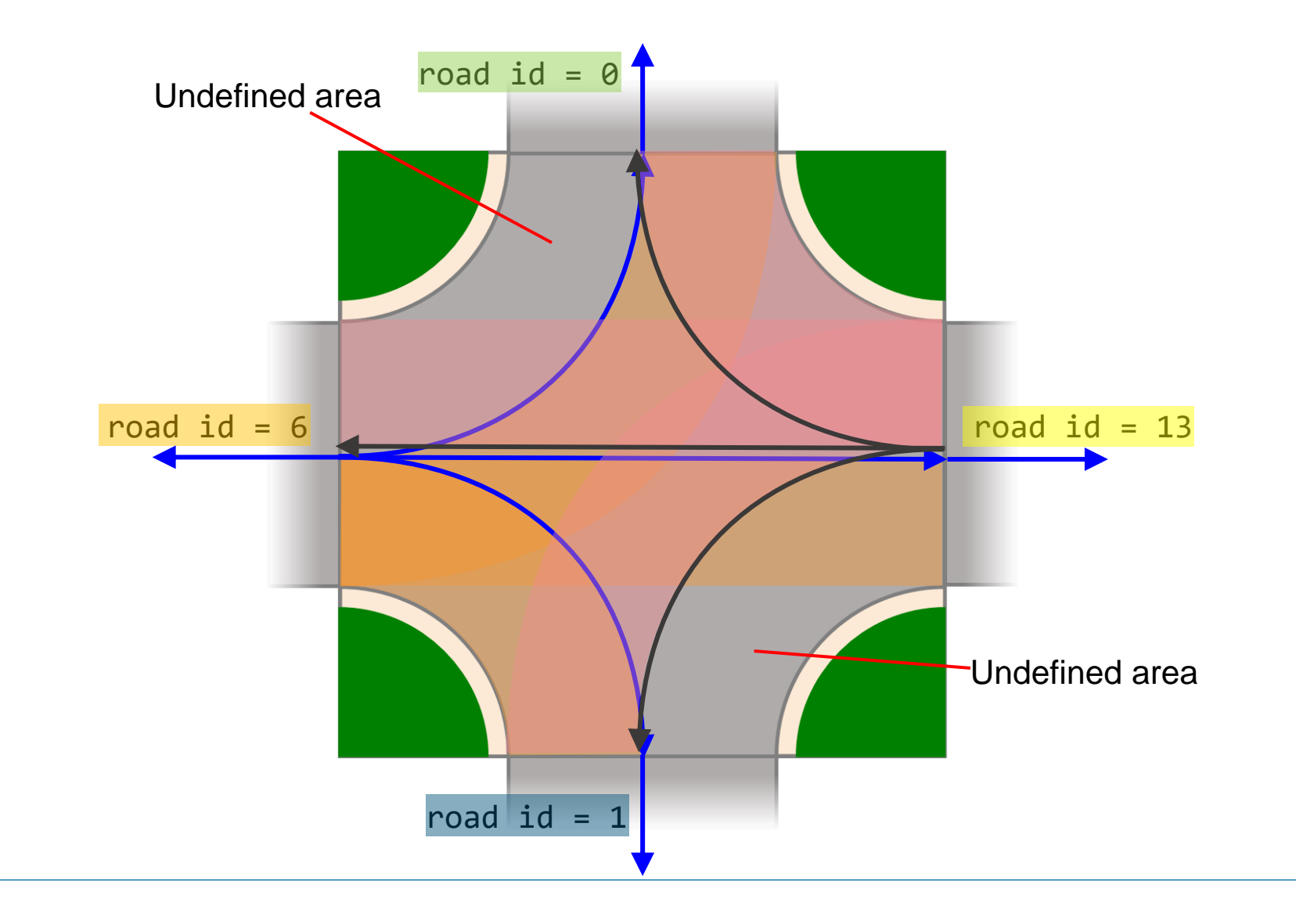

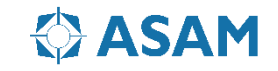

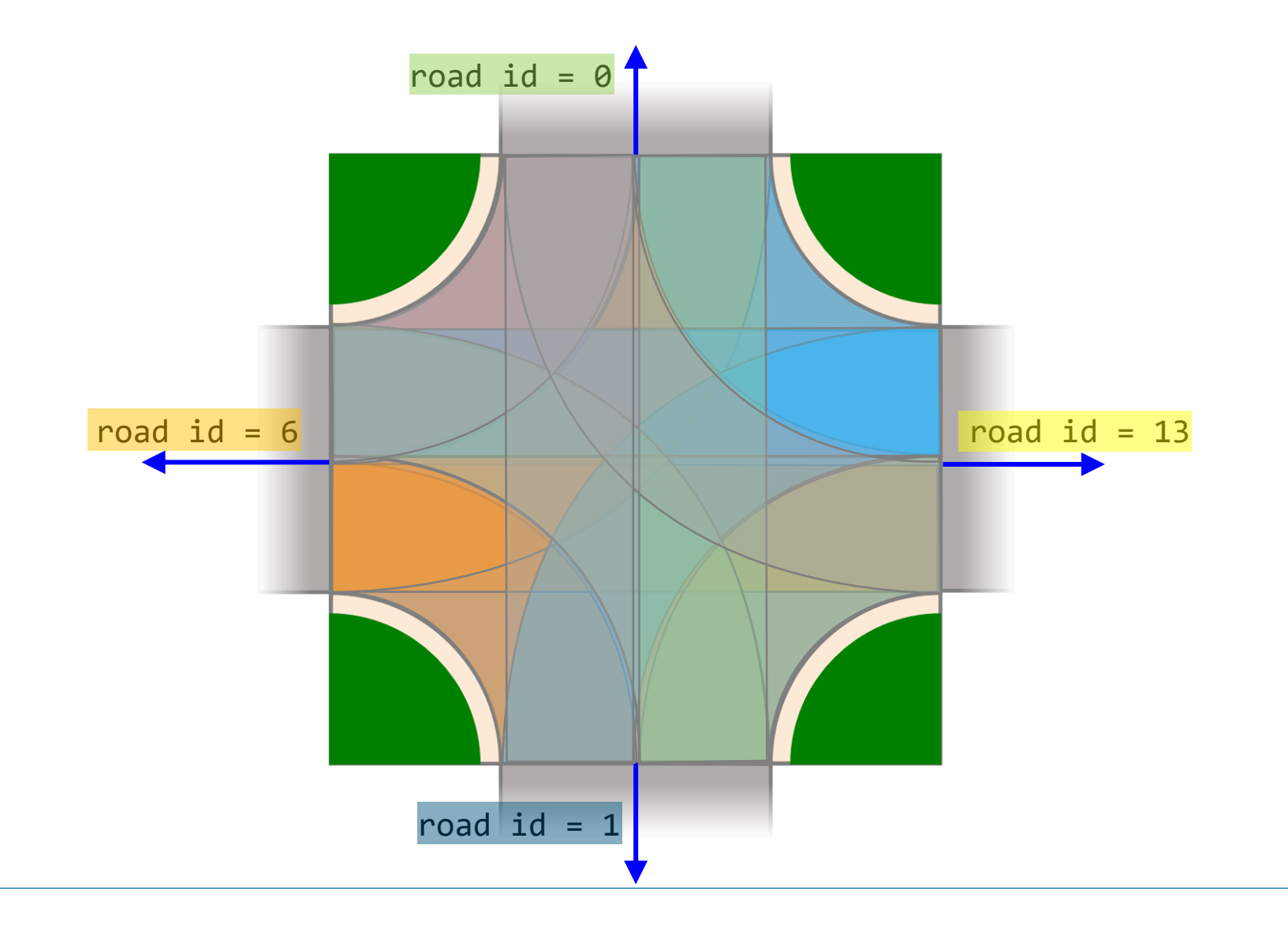

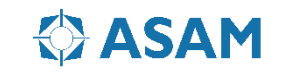